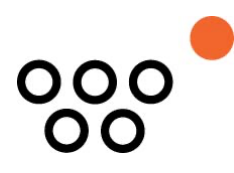

JUSTUS-LIEBIG-UNIVERSITÄT GIESSEN PROFESSUR BWL – WIRTSCHAFTSINFORMATIK UNIV.-PROF. DR. AXEL SCHWICKERT

Racky, Jan Philipp; Dörr, Lea; Schwickert, Axel

# **Beschreibung und Modellierung von Geschäftsprozessen am Fachbereich 02 der JLU Gießen**

ARBEITSPAPIERE WIRTSCHAFTSINFORMATIK

Nr. 05 / 2023 ISSN 1613-6667

# Arbeitspapiere WI Nr. 05 / 2023

**Autoren:** Racky, Jan Philipp; Dörr, Lea; Schwickert, Axel

- **Titel:** Beschreibung und Modellierung von Geschäftsprozessen des FB 0
- **Zitation:** Racky, Jan Philipp; Dörr, Lea; Schwickert, Axel: Beschreibung und Modellierung von Geschäftsprozessen am Fachbereich 02 der JLU Gießen, in: Arbeitspapiere WI, Nr. 05/2023, Hrsg.: Professur BWL – Wirtschaftsinformatik, Justus-Liebig-Universität Gießen 2023, 60 Seiten, ISSN 1613-6667.
- **Kurzfassung:** Das vorliegende Arbeitspapier befasst sich mit der Modellierung des Geschäftsprozesses der Thesis-Abwicklung am Fachbereich 02 der Justus-Liebig-Universität Gießen in der Modellierungssprache BPMN 2.0. Die digitale Transformation in deutschen Verwaltungen gewinnt aufgrund von wirtschaftlichen und gesetzlichen Anforderungen immer mehr an Bedeutung. Dies betrifft auch die administrativen Aufgaben an Universitäten. Durch Interviews mit beteiligten Personen sowie der Analyse von Formularen und Regularien, die im Prüfungsamt und bei Professuren vorliegen, wird der Thesis-Abwicklungsprozess erhoben, beschrieben und durch Einsatz des Signavio Process Managers in der Modellierungssprache BPMN 2.0 visualisiert. Da dieser Geschäftsprozeß am FB 02 zuvor noch nicht modelliert wurde, bilden die Ergebnisse dieser Arbeit die Grundlage für eine Diskussion, Optimierung und mögliche Automatisierung des Prozesses.
- **Schlüsselwörter:** BPMN 2.0, Geschäftsprozesse, Modellierung, E-Government, Digitalisierung, Automatisierung, Hochschule, **Verwaltung**

## Inhaltsverzeichnis

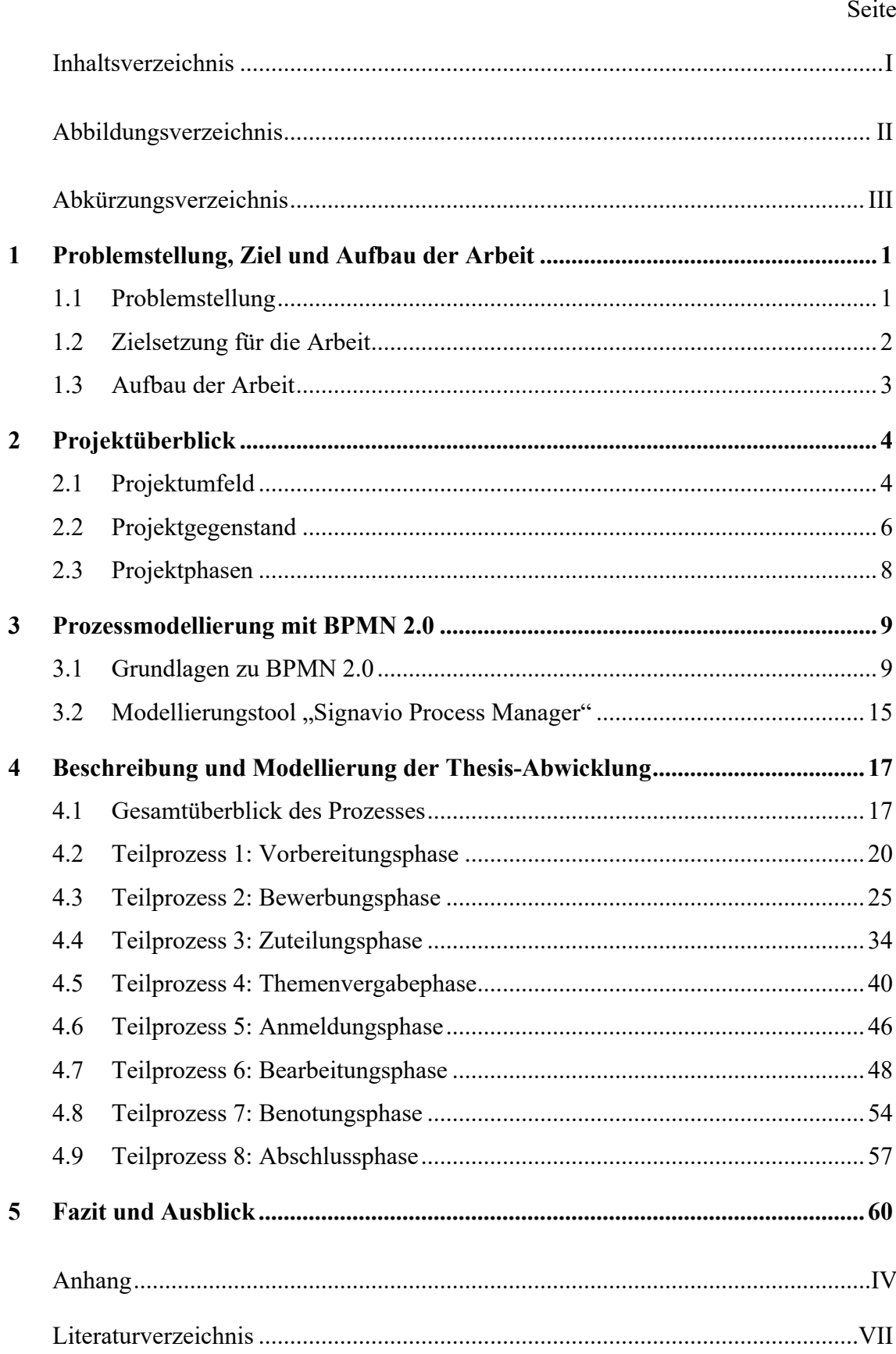

# Abbildungsverzeichnis

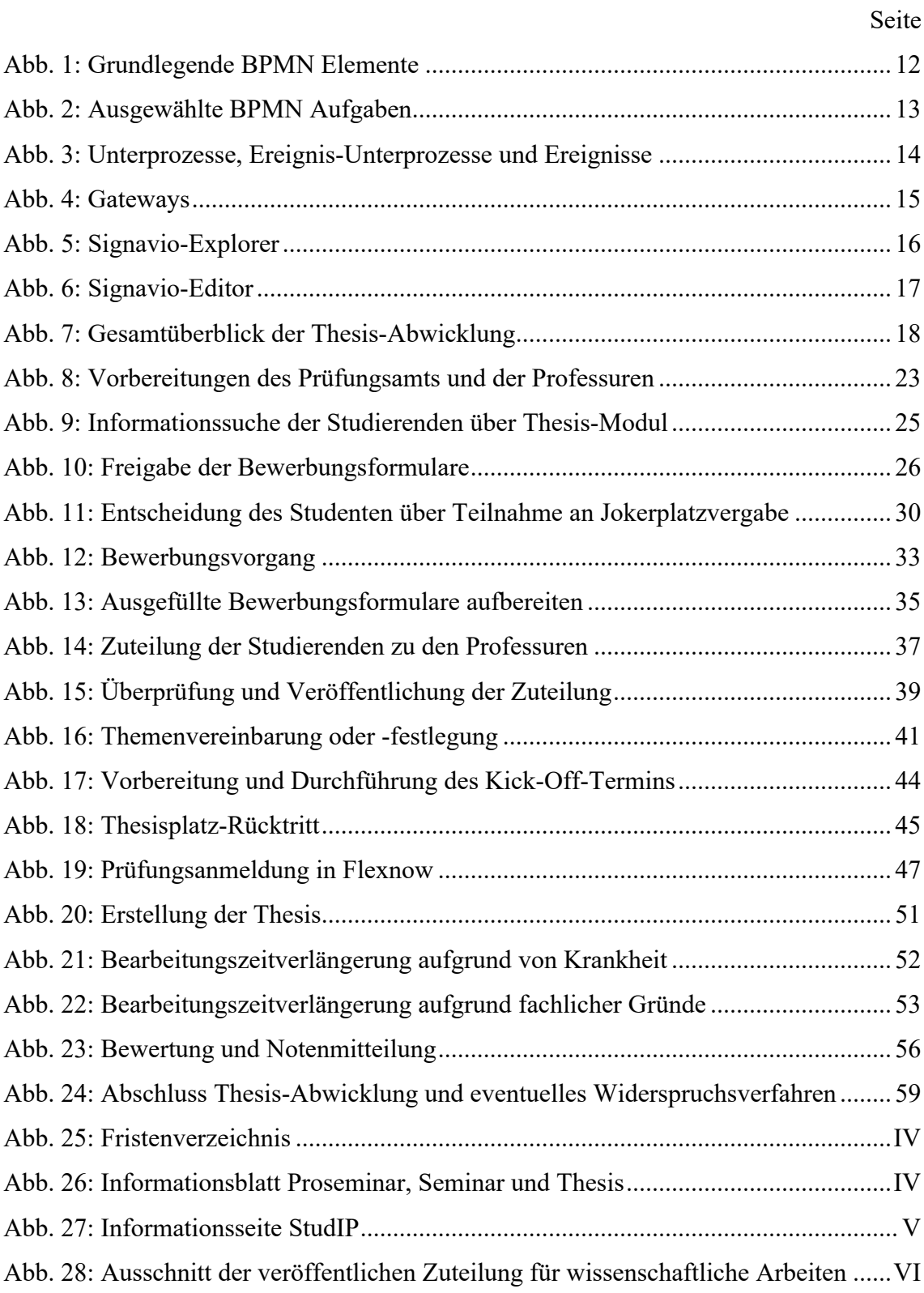

# Abkürzungsverzeichnis

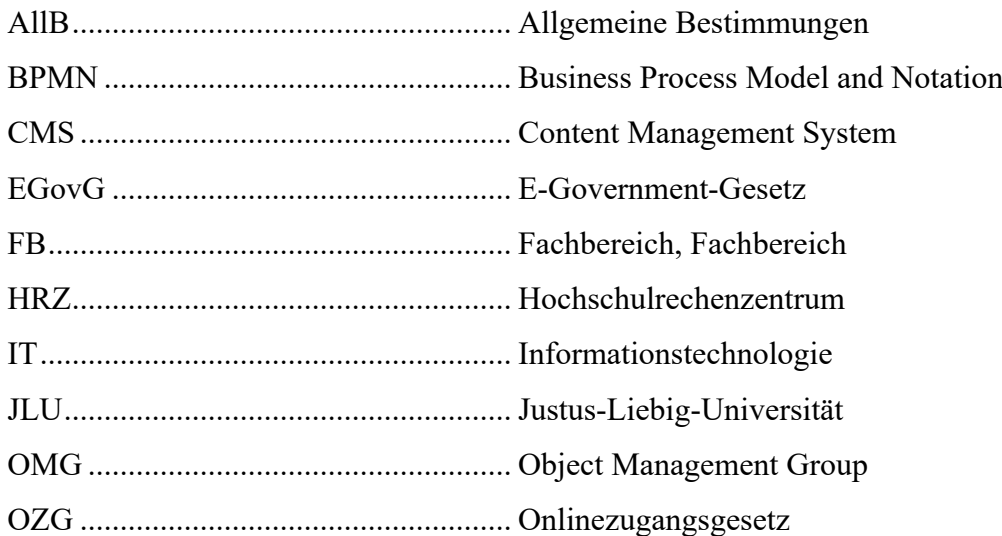

### 1 Problemstellung, Ziel und Aufbau der Arbeit

#### 1.1 Problemstellung

In der aktuellen Zeit, in der globale Krisen aufeinandertreffen und sich gegenseitig beeinflussen, ist Deutschland mit einer Vielzahl von Herausforderungen konfrontiert. Neben dem Klimawandel, dem demographischen Wandel, der Globalisierung und internationalen Konflikten ist die Digitalisierung eine weitere Schlüsselherausforderung. Die fortschreitende Digitalisierung verändert die Arbeitswelt und konfrontiert Unternehmen und Arbeitnehmer mit neuen Anforderungen.1 Darüber hinaus besteht vor allem auch in der öffentlichen Verwaltung ein erheblicher Handlungsbedarf, Informationstechnologie (IT) in die vorhanden Strukturen und Abläufe zu integrieren. <sup>2</sup> Die Corona-Pandemie hat wie ein Brennglas auf die bestehenden Defizite hinsichtlich der Digitalisierung in öffentlichen Behörden hingewiesen. Die schlecht ausgebaute IT-Infrastruktur sorgt für ineffiziente Arbeitsabläufe und führt zusammen mit dem Fachkräftemangel zu langsamen und überlasteten Ämtern. Im internationalen Vergleich hat Deutschland aufgrund von verschlafenen Investitionen und starren Behördenstrukturen erheblichen Nachholbedarf. Diverse Gesetze wie das E-Government-Gesetz (EGovG) von 2013 oder das Onlinezugangsgesetz (OZG) von 2017 sollten die Digitalisierung der öffentlichen Verwaltung vorantreiben. <sup>3</sup> Das Ziel des OZG, bis Ende 2022 alle öffentlichen Leistungen elektronisch anzubieten, wurde jedoch verfehlt.4 Viele Prozesse sind noch immer analog und ineffizient und veraltete Verwaltungsverfahren halten sich hartnäckig. Die Karteikarte ist noch immer in Gebrauch und kein Relikt der Vergangenheit. Aber auch bei den teilweise bereits digitalisierten Abläufen sind IT-Inselsysteme entstanden, die zu Medienbrüchen führen und die Effizienz und Effektivität einschränken.

Hochschulen sind in der Regel Körperschaften des öffentlichen Rechts und staatliche Einrichtungen, womit sie Teil der öffentlichen Verwaltung sind.<sup>5</sup> Somit stehen sie auch unter einem

<sup>1</sup> Vgl. Klingbeil-Döring, Wenke: Digitalisierung und der Arbeitsmarkt, Online im Internet: https://www.bpb.de/themen/arbeit/arbeitsmarktpolitik/316908/digitalisierung-undder-arbeitsmarkt/, 12.01.2022.

<sup>2</sup> Vgl. Plomin, Jana; Hölscher, Ines; Visel, Joana; Kühler, Jakob: Nutzer:innenzentriertes Arbeiten in der öffentlichen Verwaltung: Herausforderungen und Lösungsansätze, Berlin S. 3.

<sup>3</sup> Vgl. Gesetz zur Förderung der elektronischen Verwaltung: EGovG, 25.07.2013; Vgl. Gesetz zu Verbesserung des Onlinezugangs zu Verwaltungsleistungen: OZG, 14.08.2017.

<sup>4</sup> Vgl. Wölbert, Christian: Torschlusspanik: Bund und Länder planen "OZG-Booster" für die Digitalisierung, Online im Internet: https://www.heise.de/news/Torschlusspanik-Bund-und-Laender-planen-OZG-Booster-fuer-die-Digitalisierung-6658696.html, 31.03.2022.

<sup>5</sup> Vgl. Hessisches Hochschulgesetz: HHG, 28.12.2021: HessHG, 14.12.2021 §1 (1).

hohen Druck zur Digitalisierung. Studierende erwarten heutzutage zu Recht digitale Abläufe an Hochschulen, da sie als "Digital Natives" ein hohes Maß an Digitalisierung als selbstverständlich ansehen. Darüber hinaus sind Universitäten durch internationale Austauschprogramme ein Aushängeschild für den internationalen Markt. Um Deutschland als attraktiven Standort für potenzielle ausländische Arbeitnehmer und Handelspartner zu positionieren, sollten die Abläufe an den Hochschulen mindestens auf demselben Niveau wie im Ausland sein. Es gibt einen großen Nachholbedarf bei der Digitalisierung der öffentlichen Verwaltung, wie die Studie "Digitalisierung der Hochschulen" von 2019 zeigt.<sup>6</sup> Eine stärkere Digitalisierung der Universitäten kann in diesem Kontext auch zu einer engeren internationalen Zusammenarbeit in Forschung und Lehre beitragen.7 Die Corona-Pandemie hat zwar an den Universitäten auch zu einem Digitalisierungsschub geführt, aber diese Fortschritte sind vor allem im Bereich der Durchführung digitaler Lehre zu sehen.8 Die Politik hat das Thema der Digitalisierung im Hochschulbereich nun auf die Agenda gesetzt und so gibt es mehrere Initiativen, die Digitalisierung voranzutreiben.

Auch am Fachbereich (FB) Wirtschaftswissenschaften der Justus-Liebig-Universität (JLU) Gießen gibt es eine große Anzahl an Geschäftsprozessen die entweder nur teilweise oder noch gar nicht digitalisiert sind. Um einen Prozess zu digitalisieren und evtl. zu automatisieren, ist es erforderlich, ein tiefgehendes Verständnis dieses Prozesses zu haben. Ein solches Verständnis kann mit Hilfe der Geschäftsprozessmodellierung erreicht werden<sup>9</sup>. Bisher wurden die Geschäftsprozesse am FB 02 jedoch nicht modelliert, obwohl die erfolgreiche Umsetzung digitaler Workflows zur Modernisierung und Effizienzsteigerung der Hochschulverwaltung beitragen kann.

#### 1.2 Zielsetzung für die Arbeit

Die vorliegende Arbeit ist im Rahmen des Workflow-Management-Projekts der Professur für Wirtschaftsinformatik entstanden. Zielsetzung der Arbeit ist die Beschreibung und Modellie-

<sup>6</sup> Vgl. Gilch, Harald; Beise, Anna S.; Krempkow, René; Müller, Marko; Stratmann, Friedrich; Wannemacher, Klaus: Digitalisierung der Hochschulen, Berlin, 2019 S. 172.

<sup>7</sup> Vgl. Bundesministerium für Bildung und Forschung - BMBF (Hrsg.): Digitalisierung der Hochschulbildung, Berlin, 2023 S. 4.

<sup>8</sup> Vgl. Hofmann, Yvette; Salmen, Nathalie; Stürz, Roland A.; Schlude, Antonia; Putfarken, Hannes; Reimer, Maike; Classe, Franz: Die Pandemie als Treiber der digitalen Transformation der Hochschulen?, 2021 S. 96 f.

<sup>9</sup> Vgl. Göpfert, Jochen; Lindenbach, Heidi: Geschäftsprozessmodellierung mit BPMN 2.0, München: Oldenbourg Verlag 2013 S. V.

rung eines geeigneten Geschäftsprozesses am Fachbereich (FB) 02 der Justus-Liebig-Universität Gießen. Zur Modellierung wird die Business Process Model and Notation (BPMN) 2.0 verwendet. Bevor ein Prozess digitalisiert und eventuell automatisiert wird, empfiehlt sich die Erhebung des Ist-Zustands des Prozesses mit anschließender fachlicher und technischer Modellierung. So wird der Prozess dokumentiert und visualisiert und kann schließlich analysiert und optimiert werden, bevor er mit Hilfe entsprechender Software in einen digitalisierten Ablauf überführt wird. Da die Geschäftsprozesse des FB 02 zuvor noch nicht modelliert wurden, dient diese Arbeit zum einen als Dokumentation und zum anderen als eine explorative Fallstudie, die die Schwierigkeiten bei der Übersetzung eines universitären Geschäftsprozesses in die BPMN 2.0 beleuchtet und ein beispielgebendes Vorbild für die Modellierung weiterer Geschäftsprozesse darstellt.

Besonders hohe Effizienzgewinne werden durch die Digitalisierung und Automatisierung eines häufig durchzuführenden und komplexen Geschäftsprozesses erzielt. Einen solchen Prozess stellt die Abwicklung der Erstellung von Abschlussarbeiten dar, welche als Modellierungsgegenstand für diese Arbeit gewählt wurde. Im Folgenden wird dieser Prozess "Thesis-Abwicklungsprozess" genannt.

#### 1.3 Aufbau der Arbeit

Zur Umsetzung der in Kapitel 1.2 dargestellten Zielsetzung, ist die vorliegende Arbeit wie folgt aufgebaut: Nach dem einführenden Kapitel 1 "Problemstellung, Ziel und Aufbau der Arbeit" folgt Kapitel 2 "Projektüberblick". In diesem Kapitel wird zunächst in Unterkapitel 2.1 "Projektumfeld" die Universität und der FB 02 näher beschrieben sowie ihre Funktion als Teil der öffentlichen Verwaltung näher erläutert. Kapitel 2.2 stellt anschließend den Prozess der Thesis-Abwicklung näher vor und wie dieser in die Prozesslandschaft am Fachbereich einzuordnen ist. Kapitel 2.3 "Projektphasen" beschreibt den Ablauf des Projekts und das zur Prozesserhebung verwendete Vorgehen. Kapitel 3 "Prozessmodellierung mit BPMN 2.0" gibt zunächst in Kapitel 3.1 eine Einführung in die verwendete Modellierungssprache mit Fokus auf die in der Modellierung verwendeten Elemente. Kapitel 3.2 stellt den Signavio Process Manager vor. Hierbei handelt es sich um das verwendete Modellierungstool. Kapitel 4 zeigt schließlich die Beschreibung und Modellierung der Thesis-Abwicklung. Zu Beginn von Kapitel 4 wird zunächst ein Gesamtüberblick über den Prozess gegeben und auf gewisse Einschränken der Modellierung hingewiesen. In dieser Arbeit wird die Thesis-Abwicklung in acht Phasen/Teilprozesse untergliedert und jeder Phase ist ein Unterkapitel in Kapitel 4 gewidmet. Kapitel 5 schließt die Arbeit

mit einem Fazit ab. Es wird auf die bei der Modellierung aufgetretenen Schwierigkeiten eingegangen und wie die Erkenntnisse dieser Arbeit in zukünftige Modellierungsprojekte einfließen können.

#### 2 Projektüberblick

#### 2.1 Projektumfeld

Kapitel 2.1 beschreibt in Grundzügen den organisatorischen Aufbau von Universitäten und zeigt die Komplexität dieses Verwaltungsapparates. Dieses Kapitel beschreibt somit das Projektumfeld und den Kontext, in dem das Projekt zur Beschreibung und Modellierung von Geschäftsprozessen durchgeführt wurde.

Das Workflow-Management-Projekt der Professur für Wirtschaftsinformatik wurde am Fachbereich 02 der JLU Gießen durchgeführt. Die JLU Gießen ist eine von fünf Universitäten im Land Hessen.<sup>10</sup> An elf Fachbereichen sind insgesamt ca. 26300 Studierende eingeschrieben.<sup>11</sup> Die Universität beschäftigt knapp 6000 Mitarbeiter und gemeinsam mit dem Universitätsklinikum Gießen ist sie der größte Arbeitgeber der Region.12

Der Aufbau einer Universität ist geprägt durch dezentrale Einheiten, den Fachbereichen, und durch die zentralen Hochschulorgane, wie Präsidium, Senat und Hochschulrat.13 Weitere Organisationseinheiten der Verwaltung sind die Dezernate, welche sich um Angelegenheiten wie Personal, Finanzen, Recht und Liegenschaften kümmern. <sup>14</sup> Die Fachbereiche sind die grundlegende Organisationseinheit der Universität.15 Sie wiederum bestehen aus den Organen und Gremien Dekanat, Dekan und dem Fachbereichsrat.16 Der Verantwortungsbereich des Dekanats ist

<sup>10</sup> Vgl. Hessisches Ministerium für Wissenschaft und Kunst - HMWK (Hrsg.): Hochschulen in Hessen, Online im Internet: https://wissenschaft.hessen.de/Studieren/Hochschulen-in-Hessen, 07.04.2023.

<sup>11</sup> Vgl. Justus-Liebig-Universität Gießen (Hrsg.): Studierende - Statistik - Wintersemester 2022/23, Gießen S. 2.

<sup>12</sup> Vgl. Justus-Liebig-Universität Gießen (Hrsg.): Zahlen und Fakten, Online im Internet: https://www.unigiessen.de/de/ueber-uns/jlu/zahlen, 17.02.2023.

<sup>13</sup> Vgl. Die Hochschulrektorenkonferenz (Hrsg.): Organisationsstrukturen an Hochschulen, Online im Internet: https://www.hrk.de/positionen/beschluss/detail/organisationsstrukturen-an-hochschulen/, 06.04.2023; Vgl. auch Grundordnung der Justus-Liebig-Universität Gießen: 08.01.2018 § 3.

<sup>14</sup> Vgl. Justus-Liebig-Universität Gießen (Hrsg.): Dezernate, Online im Internet: https://www.unigiessen.de/de/org/admin/dez, 15.11.2022.

<sup>15</sup> Vgl. Hessisches Hochschulgesetz: a. a. O. § 49.; Vgl. auch Grundordnung der Justus-Liebig-Universität Gießen: a. a. O. § 15.

<sup>16</sup> Vgl. Grundordnung der Justus-Liebig-Universität Gießen: a. a. O. § 16.

im Hessischen Hochschulgesetz § 51 geregelt.17 Das Dekanat übernimmt die Leitung eines Fachbereichs an einer Hochschule und hat somit eine Vielzahl an Aufgaben. Dazu zählen unter anderem die Vorbereitung und Durchführung von Beschlüssen des Fachbereichsrats sowie der Abschluss von Zielvereinbarungen mit dem Präsidium. Außerdem trifft das Dekanat Entscheidungen im Rahmen der Struktur- und Entwicklungsplanung und Ausstattung eines Fachgebiets in Bezug auf die Verwendung von Personal- und Sachmitteln. Das Dekanat ist ebenfalls verantwortlich für die Studien- und Prüfungsorganisation sowie administrative Unterstützung bei Evaluationsverfahren. Am Fachbereich Wirtschaftswissenschaften der JLU Gießen waren im Wintersemester 2022/23 insgesamt 2381 Studierende eingeschrieben.18 Studierende können Bachelor- und Master-Abschlüsse in Betriebs- und Volkswirtschaftslehre erreichen. An insgesamt 21 Professuren können Module belegt und Prüfungen abgelegt werden. <sup>19</sup> Alle am Fachbereich durchgeführten Aufgaben in Bezug auf Forschung und Lehre werden durch entsprechende Verwaltungsaktivitäten ermöglicht und unterstützt.

Die obige Beschreibung des organisatorischen Aufbaus einer Universität stellt nur einen kleinen Ausschnitt der Beziehungen zwischen den einzelnen Organisationseinheiten untereinander und zu externen Akteuren dar. Die JLU Gießen ist somit ein komplexes System, in dem viele Geschäftsprozesse koordiniert werden müssen, um einen reibungslosen Ablauf zu gewährleisten. Dies betrifft Geschäftsprozesse wie z.B. Studienorganisation, Forschungsmanagement oder Personalverwaltung. Die Geschäftsprozesse der einzelnen Organisationseinheiten haben sich im Laufe der Zeit entwickelt und beruhen oft noch auf analogen Methoden und Verfahren, die nicht immer den aktuellen technologischen und effizienzsteigernden Standards entsprechen. Auch wenn schon viele Prozesse digitalisiert wurden, haben sich dabei isolierte Systeme herausgebildet, die bei der Einführung neuer Prozesse oder der Integration abteilungsübergreifender Abläufe zu Medienbrüchen führen können. Eine zentrale Strategie der Digitalisierung an der JLU Gießen fehlte noch bis 2018 und so haben sich aufgrund einer inkonsistenten Organisationsstruktur ineffiziente Arbeitsabläufe entwickelt.<sup>20</sup> Eine effiziente und effektive Abwicklung der Geschäftsprozesse entlastet Mitarbeiter, reduziert die Fehleranfälligkeit und schafft Ressourcen für vernachlässigte Projekte. In ihrer Rolle als bedeutende Institution in der Region

<sup>17</sup> Vgl. Hessisches Hochschulgesetz: a. a. O. § 51.

<sup>18</sup> Vgl. Studierende - Statistik - Wintersemester 2022/23: a. a. O. S. 1.

<sup>19</sup> Vgl. Justus-Liebig-Universität Gießen - FB 02 (Hrsg.): Professorinnen und Professoren — Wirtschaftswissenschaften, Online im Internet: https://www.uni-giessen.de/de/fbz/fb02/fb/professuren-uebersicht, 14.03.2023.

<sup>20</sup> Vgl. Justus-Liebig-Universität Gießen (Hrsg.): Teilprojekt Organigramm, Online im Internet: https://www.uni-giessen.de/de/org/admin/idm/organigramm, 23.10.2019.

kann sich die Universität durch die Einführung digitalisierter und automatisierter Verwaltungsakte weiter als Vorbild etablieren.

Die Politik und die hessischen Hochschulen haben erkannt, dass Digitalisierungsprojekte für die Zukunft unerlässlich sind und stoßen daher gezielt Initiativen in diesem Bereich an. Die Politik hat durch die Einführung des EGovG und des OZG einen gesetzlichen Rahmen für die Umsetzung der Digitalisierung geschaffen.21 Im Zuge dessen haben das Land Hessen und die hessischen Hochschulen 2020 den "Hessischen Digitalpakt Hochschulen" geschlossen.22 Dieser Pakt zielt darauf ab, die Hochschulen in den Bereichen Forschung, Lehre, Verwaltung, digitaler Infrastruktur und Informationsmanagement innovativ, modern und effizient weiterzuentwickeln. Damit wird der kontinuierlichen Anpassung und Weiterentwicklung der digitalen Infrastruktur für eine moderne Hochschulverwaltung Rechnung getragen. Um die Digitalisierung umsetzen zu können, müssen zunächst die Geschäftsprozesse identifiziert und beschrieben werden.

#### 2.2 Projektgegenstand

Nachdem in Kapitel 2.1 das Projektumfeld beschrieben wurde, widmet sich Kapitel 2.2 dem Geschäftsprozess, der im Rahmen dieser Arbeit beschrieben und modelliert wird. Der gewählte Geschäftsprozess ist die Thesis-Abwicklung und in diesem Kapitel wird erläutert, warum es relevant ist, diesen Prozess zu beschrieben und zu modellieren.

Wie in Kapitel 2.1 beschrieben ist eine Universität eine komplexe Institution in der viele Verwaltungsabläufe stattfinden. Somit gibt es auch eine Vielzahl an Prozessen, die beschrieben und modelliert werden können und sollten. Eine Kernaufgabe von Universitäten ist die Lehre. Im Studienalltag müssen Studierende am Fachbereich eine Vielzahl organisatorischer Aufgaben bewältigen. Dazu gehören beispielsweise die Planung des Semesters, die Eintragung zu Lehrveranstaltungen und der Besuch dieser Veranstaltungen, die Beschaffung von Vorlesungsunterlagen, das Ablegen von Prüfungen sowie die Beschaffung offizieller Dokumente wie Leistungsnachweise, Studienbescheinigungen und das Beantragen des Abschlusszeugnisses.

<sup>21</sup> Vgl. Gesetz zu Verbesserung des Onlinezugangs zu Verwaltungsleistungen: a. a. O.; Vgl. auch Gesetz zur Förderung der elektronischen Verwaltung: EGovG, 25.07.2013.

<sup>22</sup> Vgl. o.V.: Hessischer Digitalpakt Hochschulen 2020 - 2024, Online im Internet: https://www.unimarburg.de/de/universitaet/profil/strategie/digitalpakt-hessen.pdf, März 2020; Vgl. auch Hessisches Ministerium für Wissenschaft und Kunst - HMWK (Hrsg.): Der Digitalpakt für Hessens Hochschulen, Online im Internet: https://wissenschaft.hessen.de/forschen/digitalpakt-der-hochschulen, 06.04.2023.

Um all diese Aufgaben effizient zu verwalten, werden digitale Plattformen eingesetzt. Dazu gehören neben den Web-Seiten des FB 02 die Plattformen StudIP, ILIAS und Flexnow. StudIP ist die zentrale Lernplattform der JLU Gießen, über die Studierende sich zu Lehrveranstaltungen anmelden und auf der Vorlesungsmaterialen bereitgestellt werden.23 ILIAS ist ein E-Learning-Tool, das Lehrkräften die Möglichkeit gibt, interaktive Lehrmaterialen zur Verfügung zu stellen, Online-Tests durchzuführen oder Video-Material bereitzustellen.24 Flexnow ist das elektronische Prüfungsverwaltungssystem der JLU Gießen. Dort melden sich Studierende zu Prüfungen an oder ab, erhalten die Notenmitteilung und können aktuelle Leistungsnachweise generieren.25

Einige Beispiele für Geschäftsprozesse am Fachbereich Wirtschaftswissenschaften sind:

- die Urlaubsverwaltung für Mitarbeiter
- die Planung von Lehrveranstaltungen
- die Bereitstellung von Informationen und Dokumenten, wie zum Beispiel Studienpläne, Lehrmaterialien oder Ankündigungen
- die Organisation und Verwaltung von Prüfungen durch das Prüfungsamt, wie bspw. die Abwicklung von Thesen

Das Hauptziel für Studierende an einer Universität ist das Erreichen eines Abschlusses. Dafür müssen sie im Laufe ihres Studiums viele Prüfungen ablegen. Die Anmeldung zu Klausuren können Studierende sehr einfach selbst über Flexnow vornehmen. Der Anmeldungsprozess für das Verfassen einer wissenschaftlichen Arbeit ist hingegen um einiges aufwendiger. Wie in Kapitel 2.1 erwähnt, gab es im Wintersemester 22/23 knapp 2400 Studierende am Fachbereich. Von diesen haben sich 228 auf einen Bachelor- oder Master-Thesis Platz beworben.26 Aus der Vielzahl von administrativen Prozesse ist die Thesis-Abwicklung somit nicht nur ein sehr wichtiger sondern auch sehr häufig ablaufender Geschäftsprozess am FB 02 und ist somit ein geeignet für die Modellierung im Rahmen des Workflow-Management-Projekts und dieser Arbeit.

<sup>23</sup> Vgl. Justus-Liebig-Universität Gießen (Hrsg.): Stud.IP, Online im Internet: https://www.uni-giessen.de/de/fbz/svc/hrz/svc/medien/el/werkzeuge/studip, 28.10.2022.

<sup>24</sup> Vgl. Justus-Liebig-Universität Gießen (Hrsg.): ILIAS, Online im Internet: https://www.unigiessen.de/de/fbz/svc/hrz/svc/medien/el/werkzeuge/ilias, 11.01.2022.

<sup>25</sup> Vgl. Justus-Liebig-Universität Gießen (Hrsg.): Was ist Flexnow? — Prüfungsverwaltung Flexnow, Online im Internet: https://www.uni-giessen.de/de/studium/waehrend/ecampus/flexnow/hilfe/was-istflexnow, 18.10.2018.

<sup>26</sup> Diese Information ergibt sich aus der Zuteilungsliste des Prüfungsamtes.

#### 2.3 Projektphasen

Nachdem im vorangegangen Kapitel 2.2 der Prozess der Thesis-Abwicklung als Gegenstand des Projektes identifiziert wurde, wird nun die Vorgehensweise bei der Durchführung des Projekts erläutert.

Die vorliegende Arbeit wurde im Rahmen des Workflow-Management-Projekts der Professur für Wirtschaftsinformatik am FB 02 der JLU Gießen erstellt. Auslöser des Projekts war die Erkenntnis, dass die Geschäftsprozesse am FB zwar oft mit Software abgewickelt werden, aber selten sind diese Systeme aufeinander abgestimmt und eine Modellierung der Prozesse war noch nie erfolgt.

Das Teilprojekt der Modellierung des Thesis-Abwicklungsprozesses war auf einen Zeitraum von 6 Monaten angesetzt und umfasste die Phasen Planung, Prozesserhebung, Dokumentation und Entwurf. Diese Phasen wurden nach dem Spiralmodell von Barry Boehm in einem iterativen Prozess wiederholt und dabei immer weiter verbesserte Prototypen des Modells angefertigt. <sup>27</sup> Im Rahmen der Planung und Vorbereitung wurde zunächst ein Verständnis für die BPMN 2.0 erarbeitet und alle zur Verfügung stehenden Dokumente die im Zusammenhang mit dem Prozess stehen recherchiert. Dabei wurden die Beteiligten des Prozesses identifiziert und Interview-Termine vereinbart unter Berücksichtigung der knappen zur Verfügung stehenden Zeit dieser Beteiligten. Auf dieser Basis wurde der Umfang der Prozesserhebung ermittelt und ein Zeitplan erstellt.

Da der Modellierer als Student selbst ein Prozessbeteiligter ist, bestand für Prozessabläufe dieser Rolle bereits ein vorläufiges Verständnis. Vor der Durchführung der Interviews, wurde dieses durch die Sichtung aller verfügbaren Dokumente vertieft. Bei diesen Dokumenten handelt es sich um Informationsmaterial des Prüfungsamts, welches an verschiedenen Stellen bereitgestellt wird, um interne Dokumente der Professur BWL IX und um Formulare und Belege die im Zusammenhang mit der Bewerbung für einen Thesisplatz stehen. Diese Dokumente sind im Anhang dieser Arbeit zu finden.

Bei den Interview-Partnern handelte es sich um die Geschäftsleitung des Prüfungsamts und um Mitarbeiter der Professur BWL IX. Bei den Interviews wurde ein vorläufiges Prozessmodell verwendet anhand dessen der Prozess von Anfang bis Ende durchgesprochen wurde. Die Ergebnisse dieser Gespräche wurden anschließend schriftlich festgehalten und in eine verfeinerte

<sup>27</sup> Vgl. Boehm, Barry W.: A spiral model of software development and enhancement, in: Computer, 5/1988 S. 64.

Modellierung übersetzt. Bei den alle zwei Wochen stattfindenden Meetings des Projektteams der Professur BWL IX wurde der aktuelle Stand der Modellierung jeweils präsentiert und das Feedback eingearbeitet. Dieses Vorgehen wiederholte sich in mehreren Schleifen und das Wissen über die BPMN wurde während des gesamten Projektzeitraums vertieft, bis die Modellierung den in dieser Arbeit präsentierten Stand erreichte.

## 3 Prozessmodellierung mit BPMN 2.0

#### 3.1 Grundlagen zu BPMN 2.0

Nachdem in Kapitel 2 das Projektumfeld näher beschrieben wurde, befasst sich Kapitel 3 zunächst mit der Modellierungssprache BPMN 2.0 und anschließend in Kapitel 3.2 mit dem Modellierungstool Signavio Process Manager.

Bevor die Modellierungssprache BPMN näher erläutert wird, muss zunächst die Bedeutung der Geschäftsprozessmodellierung und ihre Rolle im Geschäftsprozessmanagement betrachtet werden. Ein Geschäftsprozess ist eine strukturierte Abfolge von Aktivitäten, die von einer Organisation ausgeführt werden, um ein bestimmtes Ziel zu erreichen.<sup>28</sup> Geschäftsprozessmanagement befasst sich mit der Identifikation, Erhebung, Analyse, Optimierung und Überwachung von Geschäftsprozessen und zielt darauf ab, alle Geschäftsprozesse effizienter und effektiver zu gestalten. <sup>29</sup> Im Geschäftsprozessmanagement ist die Geschäftsprozessmodellierung ein zentrales Instrument, um Geschäftsprozesse in einer systematischen und standardisierten Form zu visualisieren. <sup>30</sup> Dadurch werden die Prozesse sowohl dokumentiert als auch transparent und messbar gemacht.31 Dies trägt dazu bei, dass alle Prozessbeteiligten ein besseres Verständnis für die Abläufe bekommen, was wiederum zu einer verbesserten Kommunikation und Koordination führt. Zudem können Potentiale für die Digitalisierung und Automatisierung erkannt werden.

<sup>28</sup> Vgl. Hansen, Hans R.; Mendling, Jan; Neumann, Gustaf: Wirtschaftsinformatik, 12. Aufl., Berlin: De Gruyter 2019 S. 93 f.

<sup>29</sup> Vgl. Hansen, Hans R.; Mendling, Jan; Neumann, Gustaf: Wirtschaftsinformatik: a. a. O. S. 99 ff.

<sup>30</sup> Vgl. Dumas, Marlon; La Rosa, Marcello; Mendling, Jan; Reijers, Hajo A.: Grundlagen des Geschäftsprozessmanagements, Berlin, Heidelberg: Springer Vieweg 2021 S. 8.

<sup>31</sup> Vgl. Dumas, Marlon; La Rosa, Marcello; Mendling, Jan; Reijers, Hajo A.: Grundlagen des Geschäftsprozessmanagements: a. a. O. S. 85.

Ein weiterer wichtiger Aspekt der Geschäftsprozessmodellierung ist, dass Modelle immer für einen bestimmten Zweck erstellt werden.32 Abhängig von Ziel und Adressat der Modellierung unterscheiden sich die Ansprüche an die formale Korrektheit und Detaillierung. <sup>33</sup> Eine Modellierungssprache, die große Flexibilität in Bezug auf Detailgrad und technische Möglichkeiten aufweist ist BPMN 2.0.

BPMN steht für Business Process Model and Notation und wurde ursprünglich 2004 von der Business Process Management Initiative entwickelt. Später wurde diese von der Object Management Group (OMG) übernommen und die BPMN wurde weiterentwickelt.<sup>34</sup> Die aktuelle Version, BPMN 2.0, wurde im Jahr 2011 veröffentlicht und beinhaltet umfangreiche Änderungen und Erweiterungen gegenüber früheren Versionen.35 Die BPMN ist ein Standard der entwickelt wurde um Geschäftsprozesse effektiv zu beschreiben, zu dokumentieren und zu analysieren. Im Jahr 2013 wurde BPMN 2.0 zu einer anerkannten ISO-Norm.36 Die BPMN eignet sich sowohl für eine fachliche als auch für eine technische Modellierung eines Geschäftsprozesses und ermöglicht so eine effektive Kommunikation zwischen verschiedenen Prozessbeteiligten.<sup>37</sup>

Die wichtigste Weiterentwicklung der BPMN 2.0 im Vergleich zur Vorgängerversion BPMN 1.2 ist die Möglichkeit, ein technisches BPMN 2.0 Modell in eine Workflow Engine (auch Business Process Management Engine genannt) überführen zu können. <sup>38</sup> Eine Workflow Engine ist eine Software, die das Modell direkt interpretieren und ausführen kann und somit eine zentrale Komponente der Prozessautomatisierung ist.<sup>39</sup>

Im Folgenden werden die grundlegenden Elemente der BPMN erklärt. Besonderer Fokus liegt dabei auf den in Kapitel 4 verwendeten Symbolen zur Modellierung der Thesis-Abwicklung. Die wichtigsten Elemente lassen sich in folgende Kategorien einteilen: Flussobjekte,

<sup>32</sup> Vgl. Dumas, Marlon; La Rosa, Marcello; Mendling, Jan; Reijers, Hajo A.: Grundlagen des Geschäftsprozessmanagements: a. a. O. S. 85.

<sup>33</sup> Vgl. Freund, Jakob; Rücker, Bernd: Praxishandbuch BPMN, 5., aktualisierte Auflage, München: Hanser 2017 S. 18.

<sup>34</sup> Vgl. Allweyer, Thomas: BPMN 2.0 - Business Process Model and Notation, 2. Aufl., Norderstedt: BoD - Books on Demand 2020 S. 11.

<sup>35</sup> Vgl. Göpfert, Jochen; Lindenbach, Heidi: Geschäftsprozessmodellierung mit BPMN 2.0: a. a. O. S. 3.

<sup>36</sup> Vgl. Allweyer, Thomas: BPMN 2.0 - Business Process Model and Notation: a. a. O. S. 11.

<sup>37</sup> Vgl. Allweyer, Thomas: BPMN 2.0 - Business Process Model and Notation: a. a. O. S. 13.

<sup>38</sup> Vgl. Allweyer, Thomas: BPMN 2.0 - Business Process Model and Notation: a. a. O. S. 12.; Vgl. auch Göpfert, Jochen; Lindenbach, Heidi: Geschäftsprozessmodellierung mit BPMN 2.0: a. a. O. S. 3.; und Vgl. Freund, Jakob; Rücker, Bernd: Praxishandbuch BPMN: a. a. O. S. 8.

<sup>39</sup> Vgl. Göpfert, Jochen; Lindenbach, Heidi: Geschäftsprozessmodellierung mit BPMN 2.0: a. a. O. S. 3.

Konnektoren, Teilnehmer, Daten und Artefakte. <sup>40</sup> Diese Elemente sind in Abbildung 1 dargestellt.

Flussobjekte lassen sich unterteilen in Aktivitäten, Ereignisse und Gateways.41 Aktivitäten sind die Tätigkeiten, die während des Geschäftsprozesses ausgeführt werden müssen und können in Aufgaben, Unterprozesse und Ereignis-Unterprozesse unterteilt werden. Ereignisse sind zum einen der Ausgangspunkt und das Ziel eines Geschäftsprozesses und zum anderen signalisieren sie, dass bestimmte Umweltzustände eintreten oder ausgelöst werden.42 Es gibt Start-, Zwischen- und Endereignisse sowie spezielle Ereignistypen wie Nachrichten-, Zeit-, Kompensations-, Signal- und Terminierungs-Ereignisse. Gateways werden verwendet, um Sequenzflüsse aufzuteilen und zusammenzuführen.<sup>43</sup> So können Entscheidungen im Geschäftsprozess dargestellt und Bedingungen überprüft werden. In der Modellierung in Kapitel 4 werden exklusive, parallele und ereignisbasierte Gateways verwendet.

Konnektoren dienen zur Verknüpfung der Flussobjekte und umfassen Sequenzflüsse, Nachrichtenflüsse und Assoziationen. Assoziationen können sowohl gerichtet als auch ungerichtet sein.<sup>44</sup>

Die Teilnehmer werden durch sogenannte Pools und Lanes dargestellt.<sup>45</sup> Sie repräsentieren organisatorische Einheiten wie z.B. das gesamte Unternehmen, Abteilungen oder Personen. Die Pools stellen dabei die übergeordnete Organisationseinheit der Lanes dar. Innerhalb der Begrenzungen der Pools und Lanes werden die Aktivitäten, Ereignisse und Sequenzflüsse dargestellt.

Daten lassen sich in Datenobjekte und Datenspeicher unterteilen.46 Datenobjekte repräsentieren Informationen, die im Prozess verwendet oder erzeugt werden, während Datenspeicher eine persistente Speicherung von Daten darstellen.

Artefakte bieten zusätzliche Informationen zum Geschäftsprozess und haben keinen direkten Einfluss auf den Prozess.47 Sie können von den Organisationen, die BPMN verwenden, auch

<sup>40</sup> Vgl. Freund, Jakob; Rücker, Bernd: Praxishandbuch BPMN: a. a. O. S. 29.

<sup>41</sup> Vgl. Freund, Jakob; Rücker, Bernd: Praxishandbuch BPMN: a. a. O. S. 28.

<sup>42</sup> Vgl. Object Management Group (Hrsg.): Business Process Model and Notation (BPMN) Version 2.0.2, 2013 S. 81.

<sup>43</sup> Vgl. Business Process Model and Notation (BPMN) Version 2.0.2: a. a. O. S. 88.

<sup>44</sup> Vgl. Business Process Model and Notation (BPMN) Version 2.0.2: a. a. O. S. 27.

<sup>45</sup> Vgl. Business Process Model and Notation (BPMN) Version 2.0.2: a. a. O. S. 27.

<sup>46</sup> Vgl. Freund, Jakob; Rücker, Bernd: Praxishandbuch BPMN: a. a. O. S. 29.

<sup>47</sup> Vgl. Göpfert, Jochen; Lindenbach, Heidi: Geschäftsprozessmodellierung mit BPMN 2.0: a. a. O. S. 117.

selbst definiert werden. In der Modellierung in Kapitel 4 werden IT-Systeme, Gruppen und Textanmerkungen genutzt, um den Prozess verständlicher darzustellen.

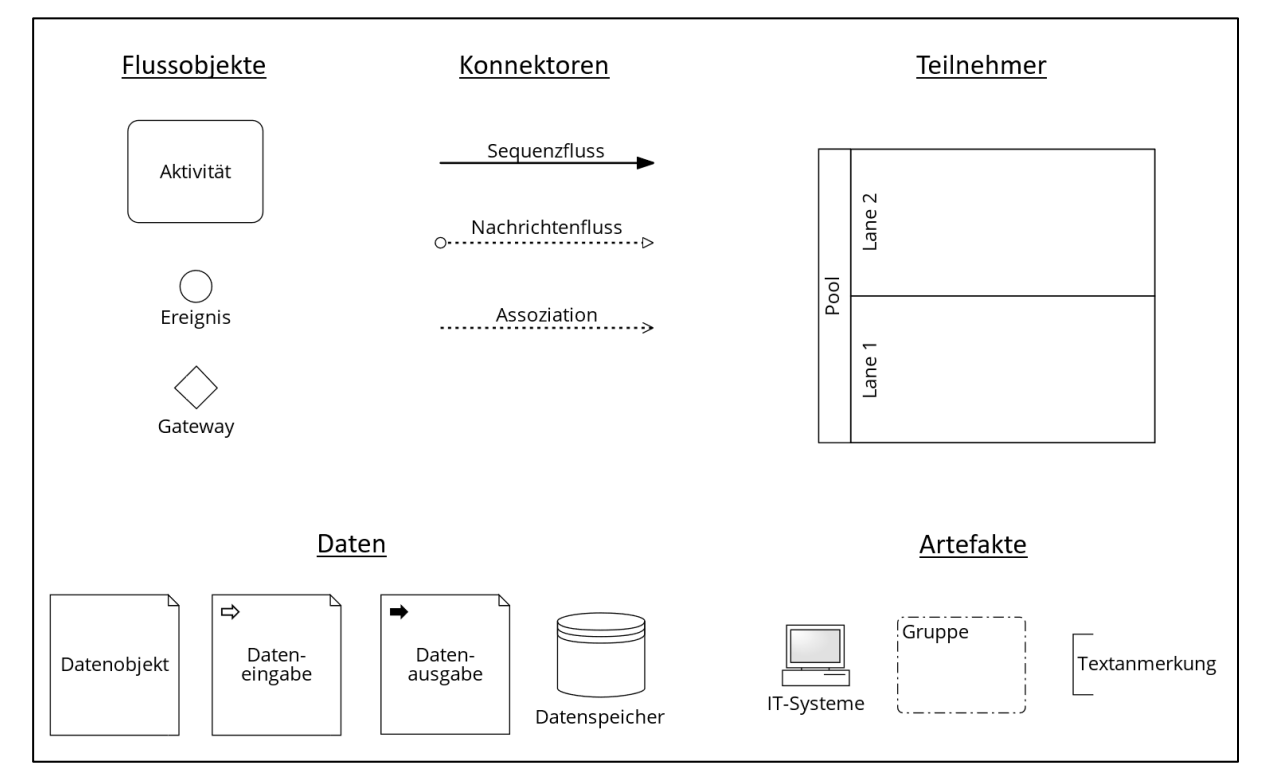

#### Abb. 1: Grundlegende BPMN Elemente<sup>48</sup>

Abbildung 2 zeigt eine Auswahl von in der Modellierung benutzten Aufgaben. Die unspezifizierte Aufgabe ist nicht näher definiert. Die Sende-Aufgabe ist gedacht, um das Versenden von Nachrichten darzustellen. Von ihr geht ein Nachrichtenfluss zu einer empfangenden Aufgabe oder einem Nachrichtenereignis aus. Nachrichten können in BPMN nicht innerhalb eines Pools sondern nur zwischen verschiedenen Pools verschickt werden. Die Benutzer-Aufgabe wird verwendet, wenn eine Aktivität mit Hilfe einer Software ausgeführt wird, die manuelle Aufgabe hingegen wenn keine Software-Unterstützung vorliegt. Eine Service-Aufgabe wird automatisch durch eine Software, in der Regel einem Web-Service, ausgeführt.

<sup>48</sup> Eigene Darstellung in Anlehnung an: Freund, Jakob; Rücker, Bernd: Praxishandbuch BPMN: a. a. O. S. 29.

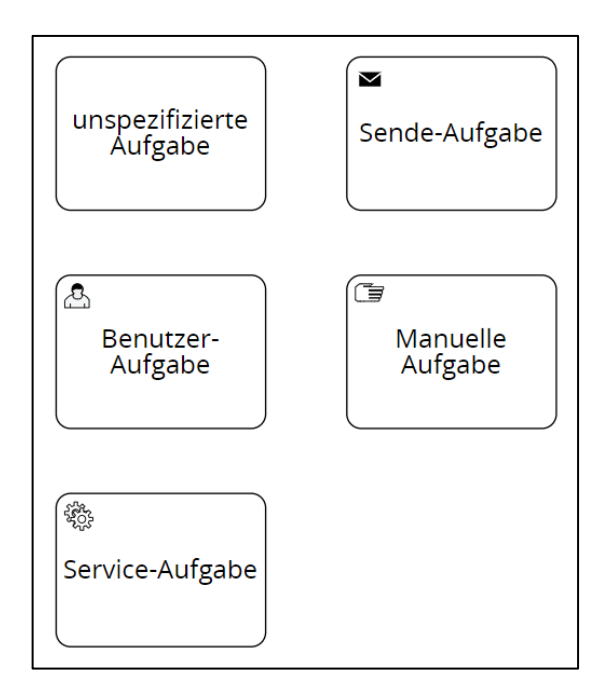

Abb. 2: Ausgewählte BPMN Aufgaben<sup>49</sup>

Die in Abbildung 2 gezeigten Aktivitäten sind als atomare Aufgaben zu verstehen. Das heißt, im Modell werden diese Tätigkeiten nicht weiter untergliedert. In der Modellierung in Kapitel 4 werden jedoch noch sogenannte aufgeklappte Unterprozesse und Ereignis-Unterprozesse genutzt. Diese sind in Abbildung 2 dargestellt. Die Unterprozesse dienen dazu, den Geschäftsprozess zu modularisieren.50 Zusammenhängende Aktivitäten werden so vom umliegenden Prozess abgegrenzt. Ereignis-Unterprozesse dienen dazu, Sonderfälle im Prozess abzubilden und sind erkennbar an der gepunkteten Umrandung.51 Sie werden durch ein Ereignis ausgelöst, welches den umgebenen Prozess abbrechen oder nicht abbrechen kann. Bricht das Ereignis den Prozess nicht ab, so wird es mit einer gestrichelten Umrandung dargestellt. Sonderfälle können außerdem über angeheftete Zwischenereignisse modelliert werden, wie in Abbildung 3 links dargestellt.52 Auch hier kann ein abbrechendes oder nicht-abbrechendes Ereignis verwendet werden.

Abbildung 3 zeigt auch unterschiedliche Ereignisse, die häufig in der Modellierung des Thesis-Abwicklungsprozesses verwendet werden. Ereignisse mit dünner einfacher Umrandung sind Startereignisse, Ereignisse mit doppelter Umrandung sind Zwischenereignisse und Ereignisse mit dicker Umrandung sind Endereignisse.53 Eine weitere Unterteilung zwischen den Ereignissen ergibt sich aus empfangenden und sendenden Ereignissen. Sendende Ereignisse werden

<sup>49</sup> Vgl. Göpfert, Jochen; Lindenbach, Heidi: Geschäftsprozessmodellierung mit BPMN 2.0: a. a. O. S. 13.

<sup>50</sup> Vgl. Freund, Jakob; Rücker, Bernd: Praxishandbuch BPMN: a. a. O. S. 79 ff.

<sup>51</sup> Vgl. Allweyer, Thomas: BPMN 2.0 - Business Process Model and Notation: a. a. O. S. 118 f.

<sup>52</sup> Vgl. Allweyer, Thomas: BPMN 2.0 - Business Process Model and Notation: a. a. O. S. 107.

<sup>53</sup> Vgl. Business Process Model and Notation (BPMN) Version 2.0.2: a. a. O. S. 29.

durch ein schwarz ausgefülltes Symbol gezeigt und empfangende Ereignisse durch ein unausgefülltes Symbol.54 Dies ist in Abbildung 3 links durch die beiden Nachrichtenereignissen, erkennbar am Briefumschlag, gezeigt. Die beiden Ereignisse rechts sind oben das Zeitereignis und unten das Signalereignis.

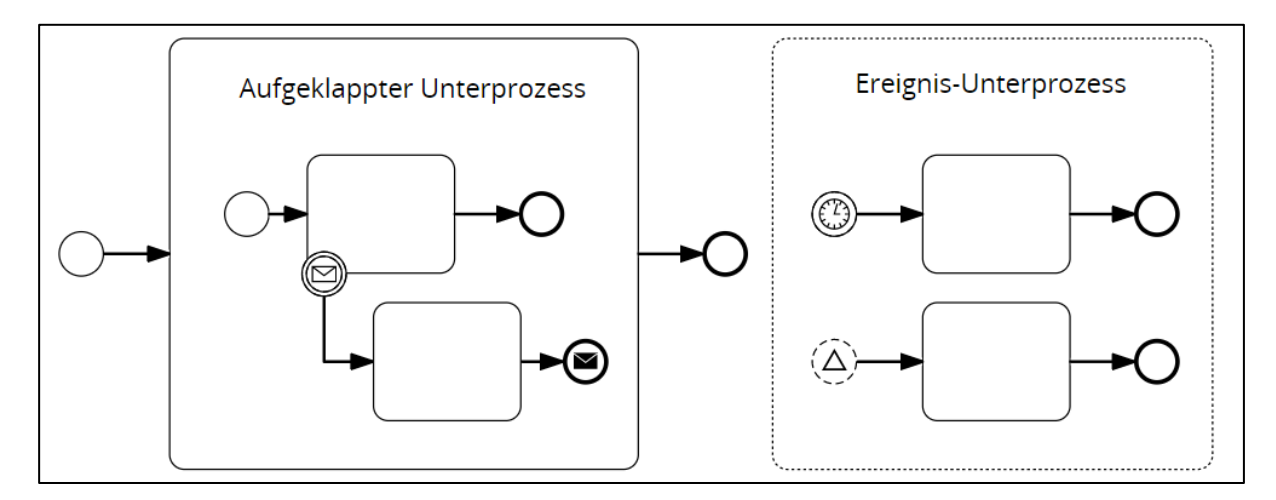

Abb. 3: Unterprozesse, Ereignis-Unterprozesse und Ereignisse

Zuletzt werden noch die in der Modellierung verwendeten Gateways erläutert und in Abbildung 4 gezeigt. Das exklusive Gateway prüft eine Bedingung und gibt immer nur einen ausgehenden Sequenzfluss frei, während das parallele Gateway alle ausgehenden Sequenzflüsse freischaltet.55 Das ereignisbasierte Gateway funktioniert wie das exklusive Gateway, nur dass die Sequenzflüsse nicht anhand einer Bedingung aktiviert werden, sondern anhand von eintretenden Ereignissen.

Nach der kurzen Einführung in BPMN 2.0 folgt in Kapitel 3.2 eine Vorstellung des verwendeten Modellierungstools "Signavio Process Manager".

<sup>54</sup> Vgl. Freund, Jakob; Rücker, Bernd: Praxishandbuch BPMN: a. a. O. S. 56.

<sup>55</sup> Vgl. Business Process Model and Notation (BPMN) Version 2.0.2: a. a. O. S. 31.

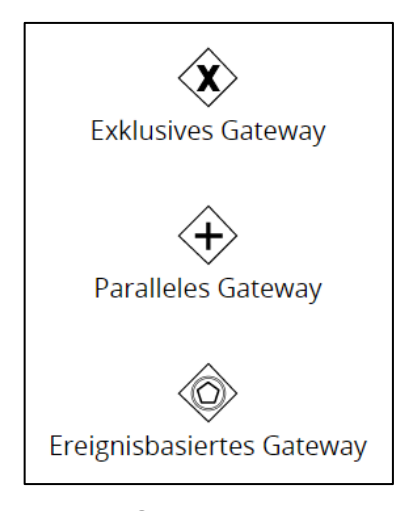

Abb. 4: Gateways

#### 3.2 Modellierungstool "Signavio Process Manager"

Im Kapitel 3.2 wird das Modellierungstool "Signavio Process Manager" vorgestellt, welches von der Berliner Firma Signavio entwickelt wurde und später von SAP übernommen wurde.<sup>56</sup> Der Signavio Process Manager ist eine web-basierte Software-Lösung zur Modellierung, Analyse und Optimierung von Geschäftsprozessen.

Der Signavio Process Manager bietet eine Vielzahl von Funktionen zur Unterstützung der Geschäftsprozessmodellierung und unterstützt die Modellierung nach verschiedenen Notationsstandards wie BPMN, Unified Modeling Language oder Ereignisgesteuerte Prozesskette. In dieser Arbeit wird die akademische Testversion des Signavio Process Managers verwendet. Sie bietet eine eingeschränkte Funktionalität im Vergleich zur kommerziellen Version, ermöglicht aber Studierenden einen kostenfreien Zugang zu einem professionellen Modellierungstool.

Abbildung 5 zeigt den Signavio-Explorer. Im Signavio-Explorer können Nutzer eine Ordnerstruktur anlegen, durch Dateien navigieren, neue Prozessdiagramme erstellen und Dateien importieren und exportieren. Es werden die gängigen Datei-Formate im Bereich der Prozessmodellierung unterstützt und auch einige Reporting-Funktionen werden angeboten.

<sup>56</sup> Vgl. SAP Signavio (Hrsg.): Wie alles begann - Die Geschichte hinter Signavio, Online im Internet: https://www.signavio.com/de/geschichte-hinter-signavio/, 10.12.2021; Vgl. SAP Signavio (Hrsg.): SAP schließt Akquisition von Signavio ab - SAP Signavio, Online im Internet: https://www.signavio.com/de/news/sap-acquisition-signavio/, 05.03.2021.

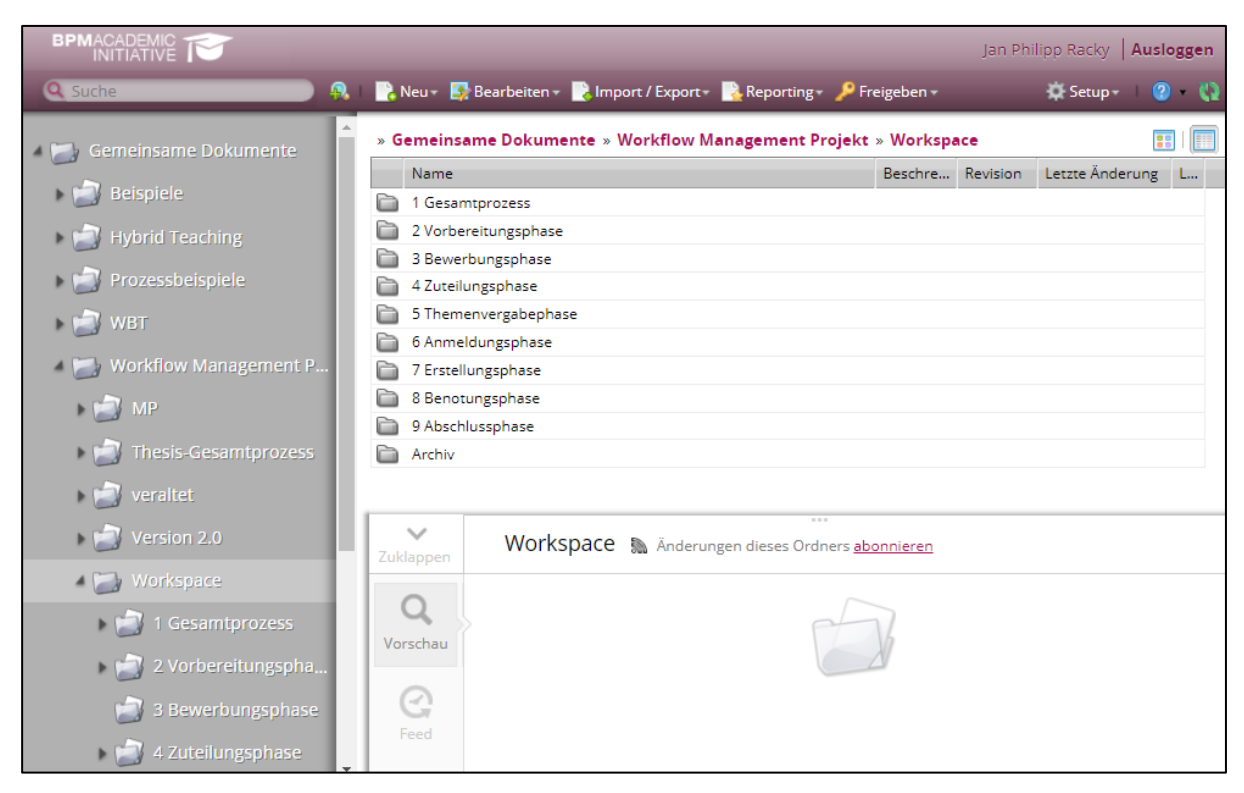

Abb. 5: Signavio-Explorer<sup>57</sup>

Abbildung 6 zeigt den Signavio-Editor. Einige der Stärken des Editors sind die einfache Bedienbarkeit durch eine übersichtliche Drag-and-Drop-Oberfläche, Hilfslinien für korrekte Ausrichtung, spezielle Werkzeuge um Freiräume zu schaffen, ein Verknüpfungsmenü für automatische Verbindung von Elementen, die automatische Überprüfung der Einhaltung von Modellierungskonventionen und die Möglichkeit des kollaborativen Arbeitens an einem Modell. Die Arbeitsoberfläche bietet BPMN 2.0-Elemente in der linken Spalte, Attribute in der rechten Spalte und Werkzeuge über der Zeichenfläche. Zudem gibt es Dokumentationsmöglichkeiten, wie ein Glossar mit Glossareinträgen für einzelne Elemente.

<sup>57</sup> SAP Signavio (Hrsg.): Signavio-Explorer, Online im Internet: https://academic.signavio.com/p/explorer, 05.04.2023.

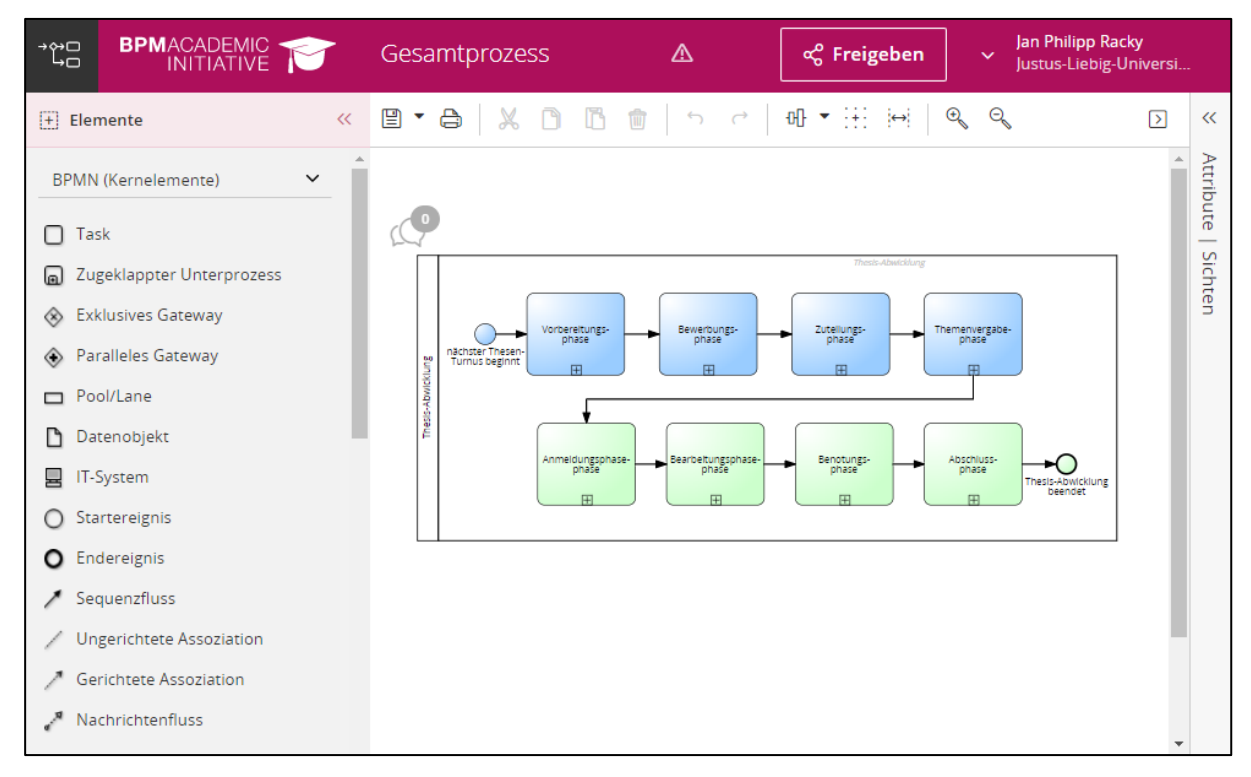

Abb. 6: Signavio-Editor<sup>58</sup>

Die akademische Version weist allerdings auch einige Schwächen auf, darunter eine niedrige Leistungsfähigkeit bei der Bearbeitung großer BPMN-Diagramme, eingeschränkte Möglichkeiten zur Editierung von Schriftarten, Elementgrößen und Farben der BPMN-Elemente sowie die Notwendigkeit einer Internetverbindung.

## 4 Beschreibung und Modellierung der Thesis-Abwicklung

#### 4.1 Gesamtüberblick des Prozesses

Nachdem in Kapitel 3 die Grundlagen von BPMN 2.0 erklärt wurden, wird in Kapitel 4 der Thesis-Abwicklungsprozess beschrieben und modelliert. In Kapitel 4.1 wird zunächst ein Überblick des gesamten Prozesses gegeben und dabei der Prozess in Teilprozesse untergliedert. Außerdem werden verwendete Konventionen und Vereinfachungen der Modellierung begründet.

Der Prozess der Thesis-Abwicklung läuft über einen langen Zeitraum, der sich über mehrere Semester erstreckt. Er beginnt mit den ersten Vorbereitungen des Prüfungsamts und endet mit der Archivierung der fertiggestellten Thesis. Aufgrund der Komplexität und des Umfangs dieses Vorgangs, ist es sinnvoll die Thesis-Abwicklung in mehrere Teilprozesse zu untergliedern.

<sup>58</sup> SAP Signavio (Hrsg.): Signavio-Editor, Online im Internet: https://academic.signavio.com/p/editor, 05.04.2023.

Abbildung 7 zeigt die Teilprozesse. Insgesamt sind in dieser Arbeit acht Phasen definiert worden: 1) Vorbereitungsphase, 2) Bewerbungsphase, 3) Zuteilungsphase, 4) Themenvergabephase, 5) Anmeldungsphase, 6) Bearbeitungsphase, 7) Benotungsphase und 8) Abschlussphase. Die blaumarkierten Phasen in Abbildung 7 finden im Semester vor der Thesis-Erstellung statt, wobei die Themenvergabephase sich oft über den Semesterwechsel erstreckt. Die grünmarkierten Phasen finden im Semester der Thesis-Erstellung statt und können sich bei einer Master-Thesis aufgrund der langen Bearbeitungszeit auch in ein drittes Semester hinziehen.

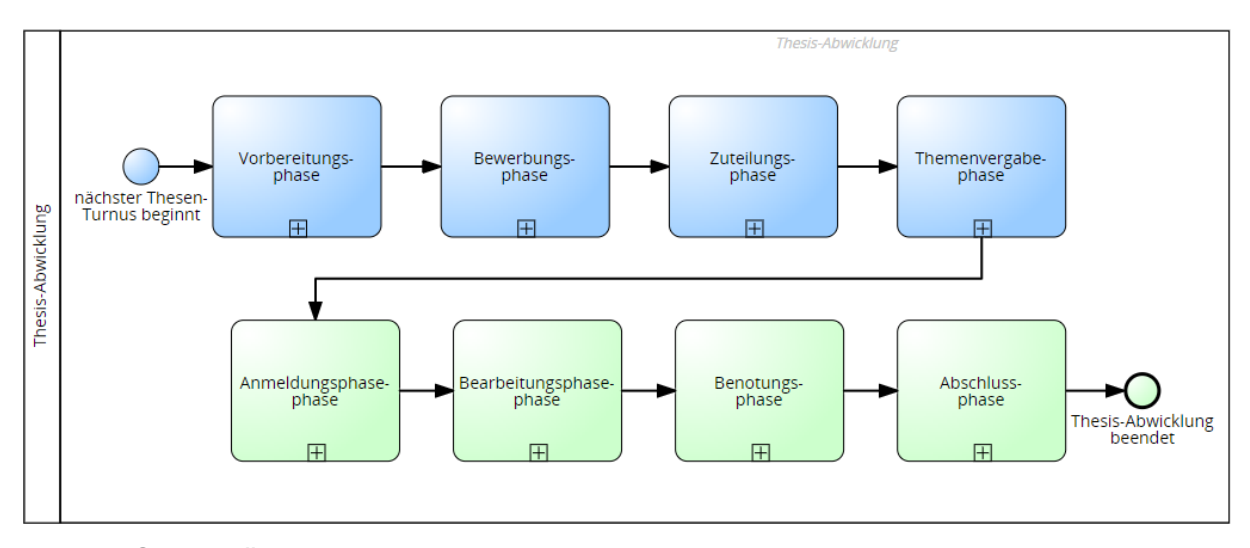

Abb. 7: Gesamtüberblick der Thesis-Abwicklung

Aufgrund der Schwierigkeiten sowie des Umfangs und der Komplexität des dargestellten Prozesses liegt der Fokus in dieser Arbeit auf einer fachlichen Modellierung anstelle einer technischen Modellierung. Diese fachliche Modellierung bildet nicht jedes Detail ab, das eine Business Process Engine benötigen würde, um den Prozess eins zu eins umzusetzen. Das bedeutet jedoch nicht, dass die Modellierung oberflächlich ist. Es reicht zwar nicht aus, das Modell direkt in eine Process Engine zu importieren und sofort auszuführen, allerdings stellt es eine gute Anleitung dar, um den Prozess mithilfe eines No- oder Low-Coding-Tools in eine Process Engine zu überführen.

Einige Abläufe im Thesis-Abwicklungsprozess müssen auch aus fachlicher Sichtweise stark vereinfacht modelliert werden, insbesondere wenn es um die Interaktion zwischen Studierenden und den Professuren geht. Am Fachbereich Wirtschaftswissenschaften gibt es 21 Professuren, und alle haben leicht unterschiedliche Abläufe bei der Durchführung der Thesis-Betreuung. Durch den Umfang des Prozesses müssen zu einem Teilprozess gehörende Aktivitäten und Abläufe über mehrere Grafiken hinweg dargestellt werden. Die Sequenzflüsse werden in den Abbildungen immer über ein unspezifiziertes Startereignis ausgelöst und durch ein unspezifiziertes Endereignis beendet. Aus einer rein technischen Perspektive ist dieses Vorgehen nicht an allen Stellen korrekt, zur Vereinheitlichung der Diagramme durchaus sinnvoll und ist dem fachlichen Verständnis nicht hinderlich.

In der Modellierung werden immer wieder Nachrichtenflüsse zwischen den verschiedenen Beteiligten dargestellt. Die Art der Kommunikation kann in den meisten Fällen auf verschiedene Art und Weise stattfinden, wie beispielsweise via E-Mail, in einem persönlichen Gespräch oder per Web-Konferenz. Diese verschiedenen Möglichkeiten werden nicht explizit über ein Gateway dargestellt, sondern die Kommunikations-Symbole zwischen den einzelnen Akteuren werden mit einer blauen Einfärbung markiert. Lediglich an den Stellen, an denen die Kommunikation per E-Mail obligatorisch oder zumindest stark erwünscht ist, wird der "JLU-E-Mail-Service" über ein IT-System-Artefakt dargestellt. Nachrichten können in der BPMN sowohl als Aufgabe sowie als Ereignis modelliert werden.59 Da das Senden einer Aufgabe als eine aktive Tätigkeit gesehen werden kann und das Empfangen einer Nachricht ein passives Ereignis ist, werden in dieser Modellierung Nachrichtenausgänge als Aufgabe dargestellt und Nachrichteneingänge als Ereignis. An manchen Stellen des Prozesses wird auf den Eingang einer Nachricht von mehreren Akteuren gewartet. Da Mehrfach-Markierungen nur an Aktivitäten angeheftet werden können, wird in solchen Fällen die Empfangs-Aktivität verwendet.<sup>60</sup>

Aus prüfungsrechtlicher Sicht ist ein Beginn der Thesis während des gesamten Semesters möglich, und ein Betreuungsplatz kann von den Professuren individuell an Studierende vergeben werden, ohne dass das Prüfungsamt involviert sein muss.61 Nur die Anmeldung zur Thesis, einschließlich der offiziellen Vergabe des Themas und der Bestimmung der Prüfer, muss über das Prüfungsamt erfolgen. Ein solches Vorgehen unterläuft jedoch das zentrale Zuteilungsverfahren des Prüfungsamts und sollte aus administrativen Gründen nur in Ausnahmefällen durchgeführt werden. Im Folgenden wird auf die Modellierung eines solchen Ausnahmefalls verzichtet.

Eine detaillierte Untergliederung der Rollen im Prüfungsamt und in den Professuren wird nicht vorgenommen, so dass alle Aktivitäten in beiden Bereichen nur "der Professur" oder "dem Prüfungsamt" zugeordnet werden. Dies hat zwei Gründe: Zum einen ist die Aufgabenverteilung an den unterschiedlichen Professuren nicht einheitlich geregelt und zum anderen gibt es im Prüfungsamt nicht immer eindeutig definierte Rollen. In der Praxis wird die Zuteilung der Studierenden zu den Professuren von der Geschäftsleitung des Prüfungsamts vorgenommen, während

<sup>59</sup> Vgl. Göpfert, Jochen; Lindenbach, Heidi: Geschäftsprozessmodellierung mit BPMN 2.0: a. a. O. S. 15.

<sup>60</sup> Vgl. Göpfert, Jochen; Lindenbach, Heidi: Geschäftsprozessmodellierung mit BPMN 2.0: a. a. O. S. 17.

<sup>61</sup> Diese Information geht aus einem internen Informationsblatt des Prüfungsamts am FB 02 hervor.

Eintragungen ins Prüfungsverwaltungssystem Flexnow häufig von anderen Mitarbeitern des Prüfungsamts durchgeführt werden. Diese Rollenverteilung ist jedoch nicht zwangsläufig so und es spricht nichts dagegen, dass die Zuteilung von einer anderen Person durchgeführt wird. Aus diesem Grund wird in der Modellierung auf eine Rollenunterteilung verzichtet.

Nachdem in diesem Kapitel der Prozess der Thesis-Abwicklung in groben Zügen dargestellt wurde und Vorbemerkungen zu verwendeten Konventionen gemacht wurden, folgt nun in den weiteren Unterkapiteln des Kapitels 4 die genaue Beschreibung und Modellierung der Teilprozesse.

#### 4.2 Teilprozess 1: Vorbereitungsphase

Nachdem im vorangegangenen Kapitel ein Gesamtüberblick über den Prozess gegeben wurde und einige Modellierungshinweise gemacht wurden, folgen nun die detaillierten Beschreibungen und Modellierungen der acht Phasen des Thesis-Abwicklungsprozesses, beginnend mit der Vorbereitungsphase.

Der Ablauf für die Betreuung von Abschlussarbeiten beginnt mit den Vorbereitungen für den nächsten Bewerbungszeitraum zur Vergabe von Thesisplätzen. Ein genauer Startzeitpunkt lässt sich nicht definieren, jedoch beginnen die ersten Aktivitäten für den nächsten Thesen-Turnus zeitnah nach Abschluss des Zuteilungsverfahrens des vorangegangenen Thesen-Turnus. Dieser Zeitpunkt liegt am Beginn des darauffolgenden Semesters. Abbildung 8 zeigt die Aktivitäten des Prüfungsamts und der Professuren in der Vorbereitungsphase. Die Aktivitäten des Prüfungsamts sind im unteren Pool dargestellt und die der Professuren im oberen Pool. Im Pool des Prüfungsamts teilt sich der Prozess zunächst über ein paralleles Gateway auf, da die im Folgenden beschriebenen Sequenzflüsse unabhängig voneinander ablaufen, aber vor Beginn des Bewerbungszeitraums, der in der Grafik rot markiert ist, abgeschlossen sein müssen.

Zunächst wird der untere Sequenzfluss beschrieben. Laut den Allgemeinen Bestimmungen für Bachelor- und Masterstudiengänge der Justus-Liebig-Universität (AllB) § 25 Abs. 4 muss der Prüfungsausschuss formal die Anmeldefristen für Prüfungen festlegen.<sup>62</sup> In der Praxis legt das Prüfungsamt als Geschäftsstelle des Prüfungsausschusses auch die Bewerbungsfristen für die Vergabe der Thesisplätze fest und der Vorsitzende des Prüfungsausschusses zeichnet die festgelegten Fristen ab. Das Prüfungsamt erstellt nun ein Fristenverzeichnis und lädt dieses zu

<sup>62</sup> Vgl. Allgemeine Bestimmungen für Bachelor- und Masterstudiengänge der Justus-Liebig-Universität Gießen: AllB, 12.10.2022 § 25 (4).

Beginn eines neuen Semesters als PDF-Datei auf die Web-Seite des Prüfungsamts hoch. Die Web-Seite des Prüfungsamts wird, wie die gesamte Website der JLU Gießen, über das Content Management System (CMS) Plone administriert.<sup>63</sup> Die Veröffentlichung wird durch ein Signal-Zwischenereignis dargestellt. Im Gegensatz zu einem Nachrichtenereignis adressiert ein Signal keinen bestimmten Empfänger, sondern kann von jedem, der an dem Signal interessiert ist, empfangen werden.64 In diesem Fall sind das alle Studierenden, die eine Thesis schreiben möchten. Die Studierenden sind gemäß AllB § 25 Abs. 6 selbst dazu verpflichtet, sich über die festgelegten Termine und Fristen zu informieren.65

Vor Beginn des Bewerbungszeitraums aktualisiert das Prüfungsamt die StudIP-Veranstaltung "Bewerbung Proseminar-, Seminar- und Thesisplätze". Das Prüfungsamt nutzt diese StudIP-Veranstaltung unter anderem, um das Bewerbungsverfahren zur Thesisplatzvergabe zu organisieren und durchzuführen. Studierende finden in dieser StudIP-Veranstaltung alle Informationen zum Bewerbungsablauf, zum Zuteilungsverfahren und zu den zu erfüllenden Voraussetzungen in den unterschiedlichen Prüfungsordnungen des Fachbereiches. Jedes Semester müssen zumindest die Fristen des Bewerbungszeitraums und das späteste Datum zur Bekanntgabe der Zuteilung zu den Professuren in dieser StudIP-Veranstaltung aktualisiert werden. Zusätzlich zu diesen obligatorischen Aktualisierungen gibt es immer wieder Anpassungen, wie beispielsweise eine Erweiterung der "Frequently Asked Questions" oder Informationen zu Änderungen im Bewerbungsverfahren.

Parallel zu diesen Aktivitäten, die im Zusammenhang mit den Studierenden stehen, fragt das Prüfungsamt frühzeitig im Semester bei den Professuren an, wie viele Studierende sie im Bachelor- und Master-Studiengang im kommenden Thesen-Turnus betreuen möchten. Diese Informationen werden vom Prüfungsamt verwendet, um die Betreuungskapazität festzulegen. Die Antworten der Professuren werden für den späteren Gebrauch in einer Liste festgehalten.

Für die Professuren lässt sich kein exaktes Startereignis festlegen, mit dem die Thesis-Abwicklung beginnt. Es gibt 21 Professuren am Fachbereich Wirtschaftswissenschaften und jede hat leicht unterschiedliche interne Abläufe. Manche Professuren beginnen sehr frühzeitig mit Vorbereitungen, wie der Erstellung möglicher Themen, während andere möglicherweise noch Themen aus vergangenen Semestern zur Verfügung haben, so dass keine neuen Themen formuliert

<sup>63</sup> Vgl. Justus-Liebig-Universität Gießen (Hrsg.): Der kleine PeTra - das Plone-Handbuch der JLU Gießen, Online im Internet: https://www.uni-giessen.de/de/hilfe/handbuch, 12.12.2022.

<sup>64</sup> Vgl. Freund, Jakob; Rücker, Bernd: Praxishandbuch BPMN: a. a. O. S. 62.

<sup>65</sup> Vgl. Allgemeine Bestimmungen für Bachelor- und Masterstudiengänge der Justus-Liebig-Universität Gießen: a. a. O. § 25 (6).

werden müssen. Um die Komplexität zu reduzieren und eine Vereinheitlichung zu erreichen, wird in dieser Modellierung die Anfrage des Prüfungsamtes nach der gewünschten Anzahl zu betreuender Abschlussarbeiten als Startereignis festgelegt. Basierend auf der professurinternen Planung teilen die Professuren ein Wunschkontingent mit und berichten dieses an das Prüfungsamt. Als nachfolgende Aktivität wird die Erstellung von Informationsdokumenten über die professurinternen Modalitäten bei der Thesis-Betreuung gesehen. Auch hier kann es Abweichungen zwischen den einzelnen Professuren geben, jedoch sollte jede Professur den Studierenden Informationen über den Ablauf der Thesis-Betreuung zur Verfügung stellen. Diese Informationen werden dann über das CMS Plone oder über ILIAS in die Online-Präsenzen der Professuren integriert. Auch hier wird die Veröffentlichung der Dokumente über ein sendendes Signal-Zwischenereignis dargestellt, das von allen Studierenden empfangen werden kann.

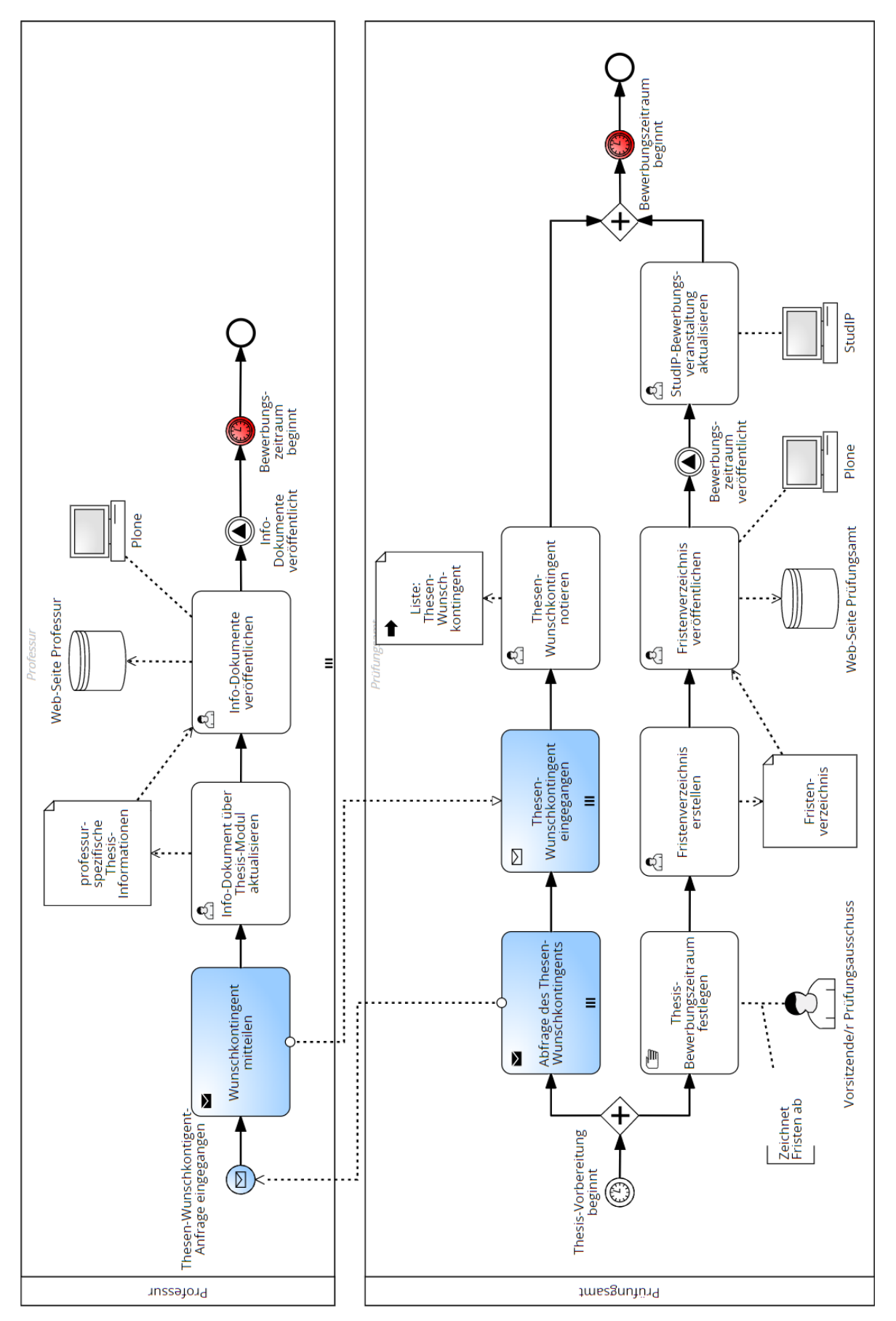

Abb. 8: Vorbereitungen des Prüfungsamts und der Professuren

Abbildung 9 zeigt die Aktivitäten der Studierenden in der Vorbereitungsphase. Der Prozess der Thesis-Abwicklung beginnt für die Studierenden mit der Entscheidung, eine Thesis im nächsten Semester schreiben zu wollen. Für eine erfolgreiche Absolvierung des Thesis-Moduls sollten sie sich frühzeitig Gedanken darüber machen, an welcher Professur sie die Thesis schreiben wollen und welche Fristen einzuhalten sind, um keine formalen Fehler bei der Bewerbung zu machen. Nachdem das Fristenverzeichnis und die Informationen der Professuren veröffentlicht sind, können diese auf den jeweiligen Web-Seiten abgerufen werden. Da für die Studierenden möglicherweise mehrere Professuren in Frage kommen und nicht immer ein Platz bei der Wunschprofessur gewährleistet ist, kann der Student bei beliebig vielen Professuren Informationen zur Thesis abrufen. Dies wird durch das Schleifen-Symbol an der Aktivität "Info-Dokumente der Professur(en) abrufen" dargestellt.

Nachdem sich der Student mithilfe der öffentlich zugänglichen Informationen über das Thesis-Modul informiert hat, kann er individuell Kontakt zu den Professuren aufnehmen, um etwaige Fragen zu klären. Das könnten Fragen zu bestimmten Themenwünschen sein oder die Möglichkeit der Betreuung einer Praxisarbeit in Kooperation mit einem Unternehmen betreffen. Da es entweder Nachfragen geben kann oder bei verschiedenen Professuren Fragen gestellt werden können, wird eine Schleife modelliert, die erst beendet wird, wenn der Student keine Fragen mehr hat. Im Pool der Professuren wird der Eingang dieser Fragen mit Hilfe des Ereignis-Unterprozesses "Fragen beantworten" dargestellt. Es wird ein Ereignis-Unterprozess mit einem nicht-unterbrechenden Startereignis gewählt, da die Beantwortung der Fragen keinen Einfluss auf die anderen Aktivitäten der Professuren hat, die in Abbildung 8 dargestellt sind.

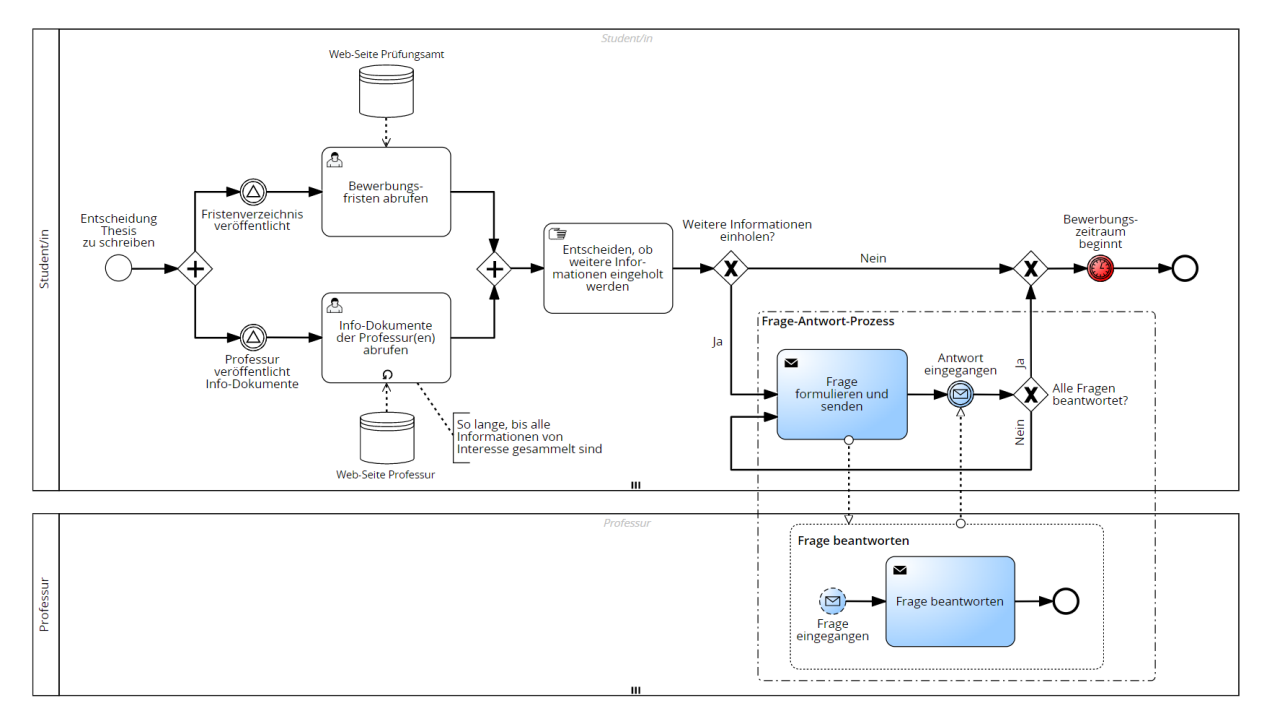

Abb. 9: Informationssuche der Studierenden über Thesis-Modul

Der hier modellierte Ablauf für die Studierenden in der Vorbereitungsphase ist lediglich eine von vielen möglichen Varianten. Es besteht kein Zwang, sich frühzeitig oder überhaupt zu informieren, und alle hier abgebildeten Aktivitäten könnten auch erst in der Bewerbungsphase oder gar nicht durchgeführt werden. Absprachen mit Unternehmen im Falle einer Praxisarbeit sind nicht abgebildet, da dies die Komplexität des Modells weiter steigern würde und für eine mögliche Automatisierung des Prozesses unnötig bzw. nicht umsetzbar ist. Die dargestellte Modellierung stellt jedoch ein sinnvolles und empfehlenswertes Vorgehen aus Sicht der Studierenden dar.

Die in diesem Kapitel beschriebene Vorbereitungsphase endet mit Beginn des Bewerbungszeitraums und geht in die in Kapitel 4.3 beschriebene Bewerbungsphase über.

#### 4.3 Teilprozess 2: Bewerbungsphase

Nach der Beschreibung und Modellierung der Vorbereitungsphase in Kapitel 4.2 folgt nun die Beschreibung und Modellierung der Bewerbungsphase. Die in dieser Phase generierten Daten bilden die Grundlage für die Zuteilungsphase in Kapitel 4.4.

Abbildung 10 zeigt die Aktivitäten des Prüfungsamtes kurz vor bzw. zu Beginn der Bewerbungsphase. Das Prüfungsamt aktualisiert das Fristenverzeichnis und ergänzt es um zwei Verlinkungen: den Link zur StudIP-Bewerbungsveranstaltung und den Link zur Web-Seite, auf der die Web-Formulare für die Bewerbungen auf Proseminar-, Seminar- und Thesisplätze zu finden sind. Folgende Formulare stehen dort zur Auswahl:

- Proseminar (Bachelor)
- Seminar (Master)
- Bachelor-Thesis (alte Ordnung)
- Bachelor-Thesis (neue Ordnung)
- Master-Thesis (alte Ordnung)
- Master-Thesis BWL (neue Ordnung)
- Master-Thesis VWL (neue Ordnung)

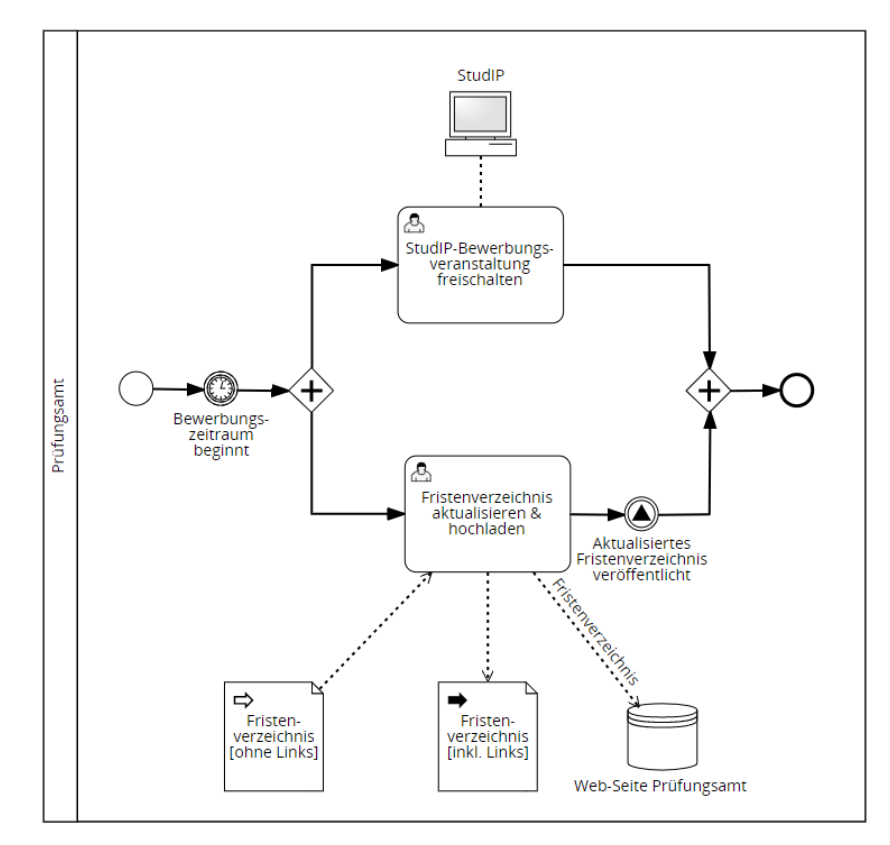

Abb. 10: Freigabe der Bewerbungsformulare

Abbildung 11 zeigt nun das weitere Vorgehen für die Studierenden. Sie laden das aktualisierte Fristenverzeichnis herunter und folgen dem Link zur StudIP-Veranstaltung "Bewerbung Proseminar-, Seminar- und Thesisplätze". Dort können sie sich alle Informationen über den Ablauf des Bewerbungsverfahrens durchlesen und werden unter anderem auf die Möglichkeit aufmerksam gemacht, sich für einen Jokerplatz zu bewerben. Diese Plätze geben Studierenden die Möglichkeit, am Zuteilungsverfahren vorbei einen Betreuungsplatz bei der Wunschprofessur zu erhalten. Auch die Professuren können so Studierenden, mit denen sie zum Beispiel in der

Vergangenheit gute Erfahrungen gemacht haben, einen Betreuungsplatz geben. Vor dem Sommersemester 2023 wurden die Betreuungsplätze auf Basis der Präferenzen der Studierenden und ihrer Durchschnittsnote vergeben. Seit dem Sommersemester 2023 werden die Betreuungsplätze nur noch auf Basis der Präferenzen der Studierenden und einer zufälligen Reihenfolge vergeben.66 Die Jokerplätze dienen dazu, den Interessen der Professuren und Studierenden entgegenzukommen. Vor dem Sommersemester 2023 konnten so Studierende mit einer nicht ausreichenden Durchschnittsnote einen Betreuungsplatz erhalten, seit dem Sommersemester 2023 können die Jokerplätze bspw. verwendet werden, um den Studierenden mit der besten Durchschnittsnote einen Betreuungsplatz zu gewährleisten. Jede Professur hat abhängig von ihren Mitarbeiterstellen zwischen 2 und 4 Jokerplätze.

Jokerplätze könnten schon vor der Bewerbungsphase mit den Professuren ausgehandelt werden, beispielsweise im Frage-Antwort-Prozess, der in Abbildung 9 dargestellt ist. In dieser Modellierung wird jedoch davon ausgegangen, dass die Studierenden erst mit Beginn der Bewerbungsphase über Jokerplätze informiert werden. Die Informationen zu den Jokerplätzen sind in der StudIP-Bewerbungsveranstaltung zu finden.

Der Student trifft nun eine vorläufige Entscheidung, ob er an der Vergabe eines Jokerplatzes teilnehmen möchte oder nicht. Wenn er keinen Jokerplatz möchte, muss er nichts weiter unternehmen. Wenn der Student jedoch Interesse an einem Jokerplatz hat, muss er entscheiden, an welcher Professur er sich für einen Jokerplatz bewerben möchte. Die in der roten Umrandung abgebildeten Aktivitäten in Abbildung 11 dienen der Darstellung dieser Entscheidungsfindung des Studenten.

Zunächst sollte sich der Student über die Modalitäten der Vergabe eines Jokerplatzes an den Professuren, die für ihn in Frage kommen, informieren. Dies wird über einen Frage-Antwort-Prozess dargestellt, der im Pool der Professuren wiederum mit einem Ereignis-Unterprozess dargestellt ist. Dieser Unterprozess wird in Gang gesetzt, sobald eine Frage eingeht und unterbricht nicht die anderen Aktivitäten der Professuren.

Grundsätzlich lassen sich zwei Vergabekriterien unterscheiden: Die Vergabe auf Basis der höchsten Durchschnittsnote sowie die Vergabe auf Basis eines Motivationsschreibens. Im Pool der Professuren ist direkt nach Beginn des Bewerbungszeitraums eine Aktivität "Jokerplatz-Vergabekriterien festlegen" modelliert. Diese Kriterien können bereits festgelegt sein, die

<sup>66</sup> Nicht öffenlich zugängliche Information aus der Stud.IP-Veranstaltung "Bewerbung Proseminar-, Seminarund Thesisplätze im SoSe 2023".

Aktivität dient jedoch dazu, ein exklusives Gateway modellieren zu können. Dieses Gateway hat zwei ausgehende Sequenzflüsse. Der untere Sequenzfluss beschreibt das Vorgehen, wenn die Professur Jokerplätze nach Durchschnittsnoten vergibt und der obere beschreibt die Situation, dass ein Motivationsschreiben bewertet wird.

Nachdem der Student eine Antwort erhalten hat, kann er basierend auf den Vergabekriterien nun weitere Entscheidungen treffen. Wenn die Vergabe auf Basis der Durchschnittsnote durchgeführt wird, wird der dunkelblaue Sequenzfluss verfolgt. Bei Vergabe auf Basis eines Motivationsschreibens, wird der grüne Sequenzfluss verfolgt, bzw. im Falle einer Absage schließlich der orangefarbene Sequenzfluss. In beiden Fällen führt ein Sequenzfluss zurück zur Aktivität "Modalitäten zur Vergabe eines Jokerplatzes erfragen" und der Student kann sich bei einer anderen Professur informieren. Das dunkelblaue Gateway verlässt noch ein weiterer Sequenzfluss, der zwei Optionen zusammen darstellt. Die Option der Bewerbung an der gewünschten Professur oder aber die Option, doch auf eine Bewerbung für einen Jokerplatz zu verzichten. In beiden Fällen folgt zunächst keine weitere Aktion. Dazu wird ein Standard-Sequenzfluss verwendet, der zu Beginn des Pfeiles einen Querstrich hat. Standard-Sequenzflüsse werden verfolgt, wenn die Bedingungen für die anderen Sequenzflüsse nicht erfüllt sind. <sup>67</sup> Vom grünen Gateway gehen drei Sequenzflüsse aus, von denen der Sequenzfluss "Auf Jokerplatz bewerben" nun näher beschrieben wird. Hat der Student die Entscheidung getroffen, sich bei einer Professur zu bewerben, die die Motivation des Studenten erläutert haben möchte, so muss zunächst ein Motivationsschreiben verfasst und and die Professur geschickt werden. Im Pool der Professur wird dann am gelb markierten ereignisbasierten Gateway der Sequenzfluss mit dem Ereignis "Jokerplatz-Anfrage eingegangen" aktiviert. Der andere Sequenzfluss, der durch das Ereignis "Bewerbungszeitraum endet" aktiviert wird, dient dem Fall, dass kein Student einen Jokerplatz anfragt.

Wenn bei der Professur eine Anfrage für einen Jokerplatz eingeht, wird der aufgeklappte Unterprozess "Jokerplatz-Anfrage bearbeiten" ausgeführt. Zunächst muss die Professur prüfen, ob noch Kapazitäten für einen Jokerplatz frei sind. Hierfür kann eine Liste verwendet werden, die bei der ersten Anfrage noch leer ist. Wenn keine Kapazität mehr frei ist, wird dem Studenten eine Absage geschickt. Falls noch Kapazität vorhanden ist, wird das Motivationsschreiben des Studenten beurteilt und eine Entscheidung über die Vergabe des Jokerplatzes getroffen. Anschließend wird dem Studenten eine Zu- oder Absage geschickt. Im Falle einer Zusage wird

<sup>67</sup> Vgl. Freund, Jakob; Rücker, Bernd: Praxishandbuch BPMN: a. a. O. S. 43.

der Student auf der Jokerplatzliste vermerkt und die Kapazität um eins reduziert. Jokerplatzanfragen werden so lange bearbeitet, wie Anfragen eingehen (dargestellt durch eine Schleifen-Markierung) oder bis der Unterprozess durch das angehängte Zeit-Zwischenereignis "Bewerbungszeitraum beendet" abgebrochen wird.

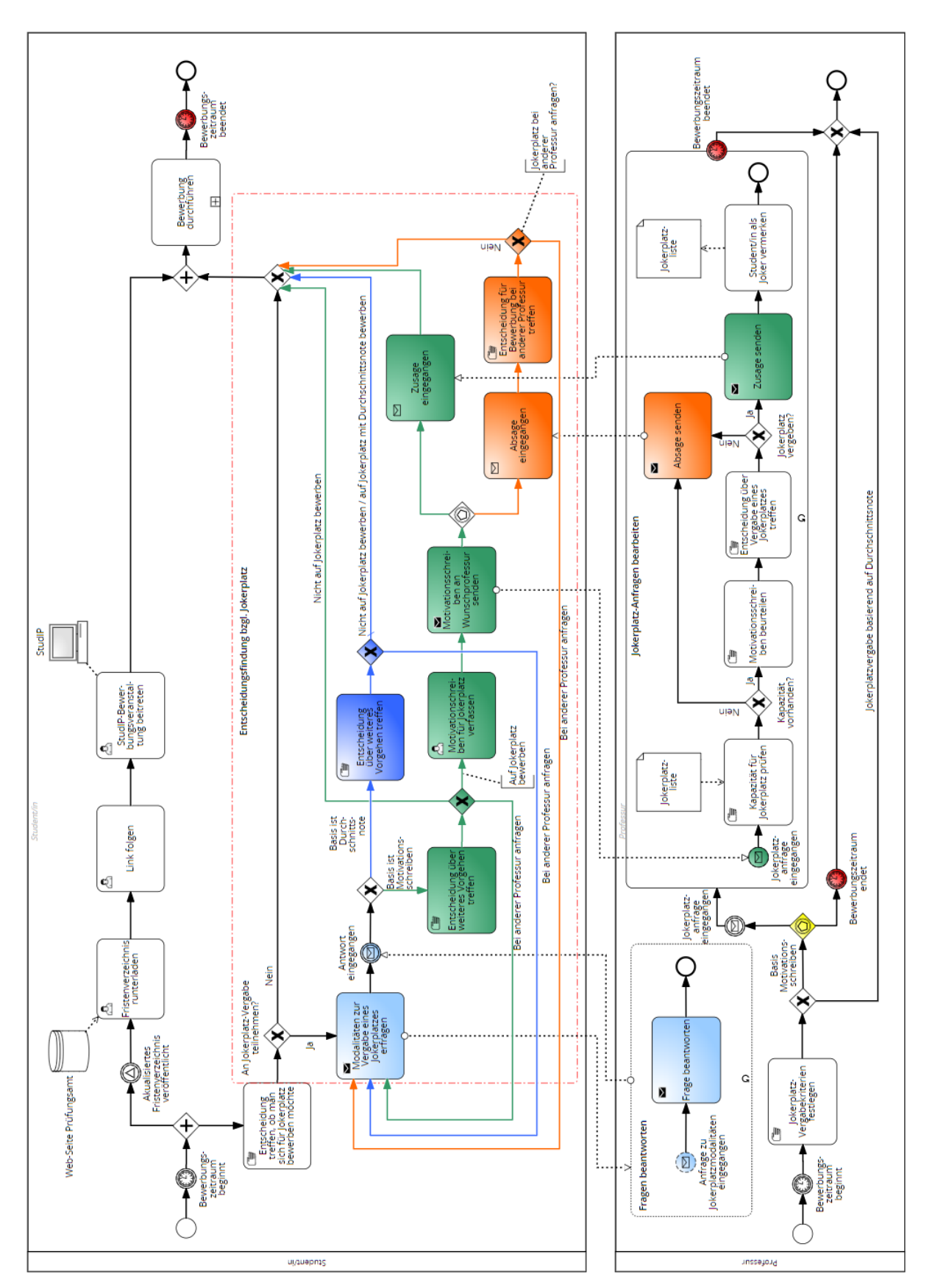

Abb. 11: Entscheidung des Studenten über Teilnahme an Jokerplatzvergabe

Nachdem die Entscheidung bezüglich einer Bewerbung auf einen Jokerplatz getroffen wurde, beginnt die eigentliche Bewerbung, die in Abbildung 12 dargestellt ist. Der Student wählt in der StudIP-Bewerbungsveranstaltung den Link zum Web-Formular entsprechend seiner Prüfungsordnung aus und klickt ihn an.

Die nächste Aktivität "Bewerbungsformular ausfüllen und absenden" ist die wichtigste Aktivität im Bewerbungsprozess und dementsprechend rot markiert. Der Student wird zu einem Formular auf einer Web-Seite des Prüfungsamts weitergeleitet. In diesem Formular muss er seinen Namen, seine Matrikelnummer und seine JLU-E-Mail-Adresse angeben sowie Angaben zur Prüfungsordnung und zum angestrebten Major machen. Schließlich muss er alle Professuren, die an seinem Studiengang beteiligt sind, über ein Dropdown-Menü in eine Reihenfolge entsprechend seiner Präferenzen anordnen.

Das Prüfungsamt weist auf der Informationsseite der StudIP-Bewerbungsveranstaltung darauf hin, dass die Professoren nur Jokerplätze an Studierende vergeben können, die die jeweilige Professur als 1. Präferenz angegeben haben und einen Leistungsnachweis in den jeweiligen Ordner der Professur innerhalb der StudIP-Veranstaltung hochgeladen haben.

Sobald der Student das ausgefüllte Bewerbungsformular absendet, wird im Prüfungsamt der automatisierte Unterprozess "Bewerbung entgegennehmen und bestätigen" für jede abgegebene Bewerbung ausgeführt. Mittels des CMS "Plone" wird automatisch eine Antragsquittung generiert und anschließend über den JLU-E-Mail-Service an den Studenten geschickt. Die Quittung enthält alle vom Studenten gemachten Angaben, die er noch einmal auf Korrektheit prüfen kann. Dieser Prüfprozess wird über das Gateway "Fehler im Web-Formular gefunden?" dargestellt. Wird ein Fehler gefunden, kann das Formular erneut ausgefüllt und abgesendet werden. Nur das neueste Formular pro Student wird für die Zuteilung verwendet.

Wie oben erwähnt, muss bei einer Bewerbung auf einen Jokerplatz innerhalb der StudIP-Veranstaltung ein aktueller Leistungsnachweis in den Ordner der Wunschprofessur hochgeladen werden. Hierzu muss zunächst in Flexnow ein aktueller Leistungsnachweis generiert und heruntergeladen werden. Der Leistungsnachweis muss nach Vorgabe des Prüfungsamts nach einem bestimmten Schema benannt werden, um die Organisation dieser Dateien zu erleichtern. Das vorgegebene Schema lautet "Name\_Vorname\_LN\_BSc (oder MSc)".<sup>68</sup> Der Student sollte überprüfen, ob er den Leistungsnachweis korrekt benannt und in den richtigen Ordner

<sup>68</sup> Nicht öffenlich zugängliche Information aus der Stud.IP-Veranstaltung "Bewerbung Proseminar-, Seminarund Thesisplätze im SoSe 2023"
hochgeladen hat. Falls notwendig, kann die Datei einfach erneut hochgeladen werden. Das Hochladen der Leistungsnachweise ist vom Prüfungsamt als Service für die Professuren gedacht. Die Professoren können so aus dem Pool der Jokerplatzbewerber diejenigen mit den besten Durchschnittsnoten oder den besten Modul-Noten an der Professur auswählen. Wenn der Student diese Schritte durchgeführt hat, hat er die Bewerbung erfolgreich abgeschlossen.

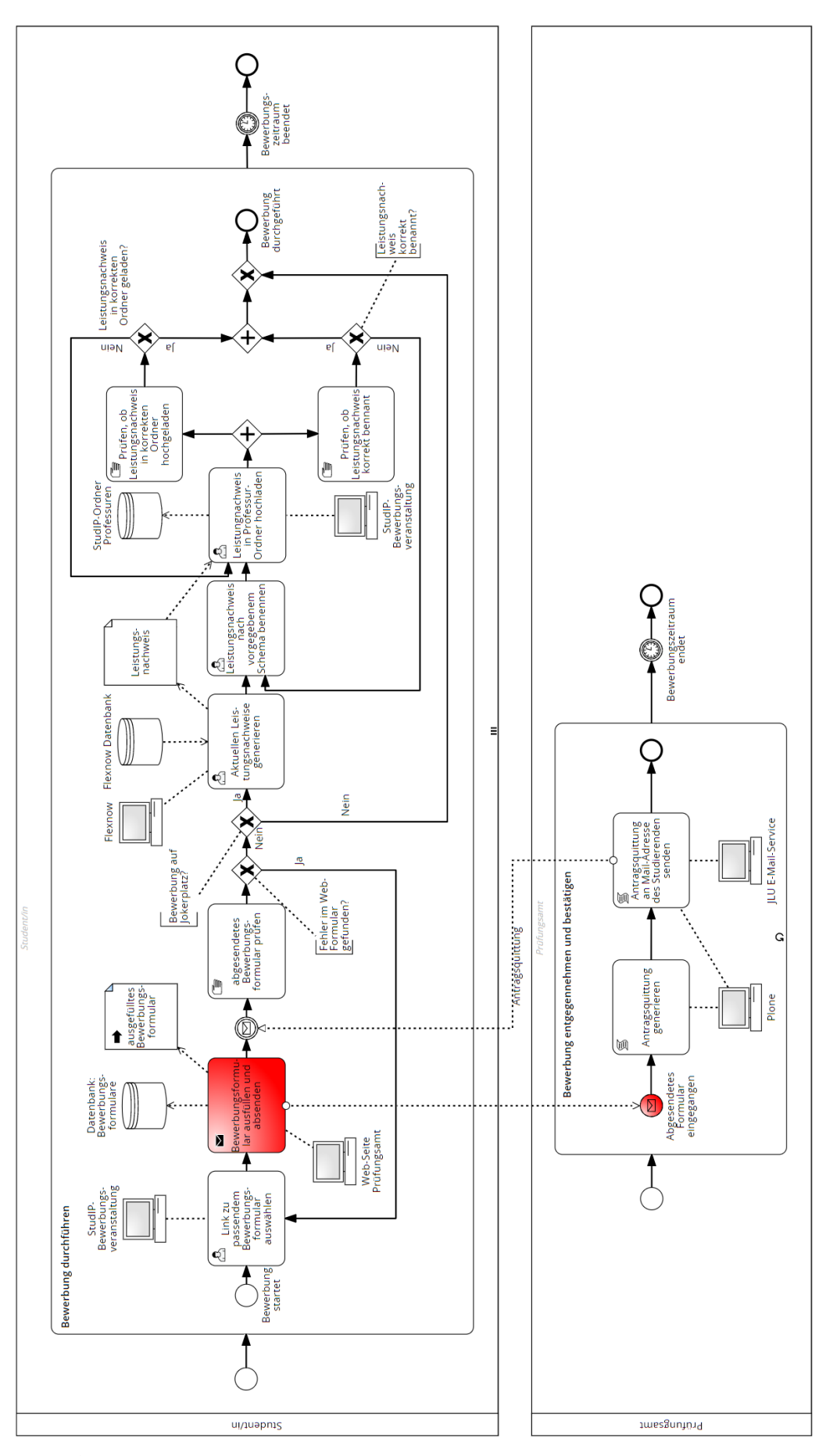

Abb. 12: Bewerbungsvorgang

Die Bewerbungsphase endet mit Ablauf des Bewerbungszeitraums. An die Bewerbungsphase schließt sich direkt die Zuteilungsphase an, die in Kapitel 4.4 dargestellt wird. In der Zuteilungsphase werden die Bewerber den Professuren zugeteilt.

# 4.4 Teilprozess 3: Zuteilungsphase

Im Kapitel 4.3 wurden die Abläufe im Zusammenhang mit der Bewerbung auf einen Thesisplatz beschrieben. Kapitel 4.4 beschreibt nun, wie das Prüfungsamt die Zuteilung der Studierenden zu den Professuren vornimmt.

Abbildung 13 zeigt, wie das Prüfungsamt die Bewerbungsformulare aufbereitet. Wenn der Bewerbungszeitraum endet, lädt das Prüfungsamt über das CMS "Plone" die abgegebenen Bewerbungsformulare aus der Datenbank herunter. Diese Daten liegen in tabellarischer Form vor und werden mit Microsoft Excel bearbeitet. Die Daten werden zunächst von Duplikaten bereinigt, d.h. falls ein Student mehrere Formulare abgeschickt hat, wird nur das neueste behalten. Um zusätzliche Informationen über die Studierenden zu erhalten, wie Durchschnittsnote und Prüfungsordnung, wird aus Flexnow eine Datei mit den Daten aller Studierenden des Fachbereichs heruntergeladen. Über die Matrikelnummer werden die Daten aus Flexnow den Bewerbern zugeordnet und in der Bewerbungsformulardatei ergänzt. Fehlerhafte Matrikelnummer werden bei diesem Schritt erkannt, da es keine korrespondieren Daten aus Flexnow gibt. Aus Kulanz korrigiert das Prüfungsamt die fehlerhaften Matrikelnummern, um den Bewerbern trotz eines leicht auftretenden Zahlendrehers ein friktionsloses Studium zu ermöglichen. Die beiden Aktivitäten "Bewerbungsformulare mit Flexnow-Daten kombinieren" und "Fehlerhafte Formulare korrigieren" sind als zugeklappte Unterprozesse dargestellt. Die Durchführung dieser Aktivitäten beruht auf vielen weiteren Einzelschritten auf die in dieser Arbeit nicht näher eingegangen wird.

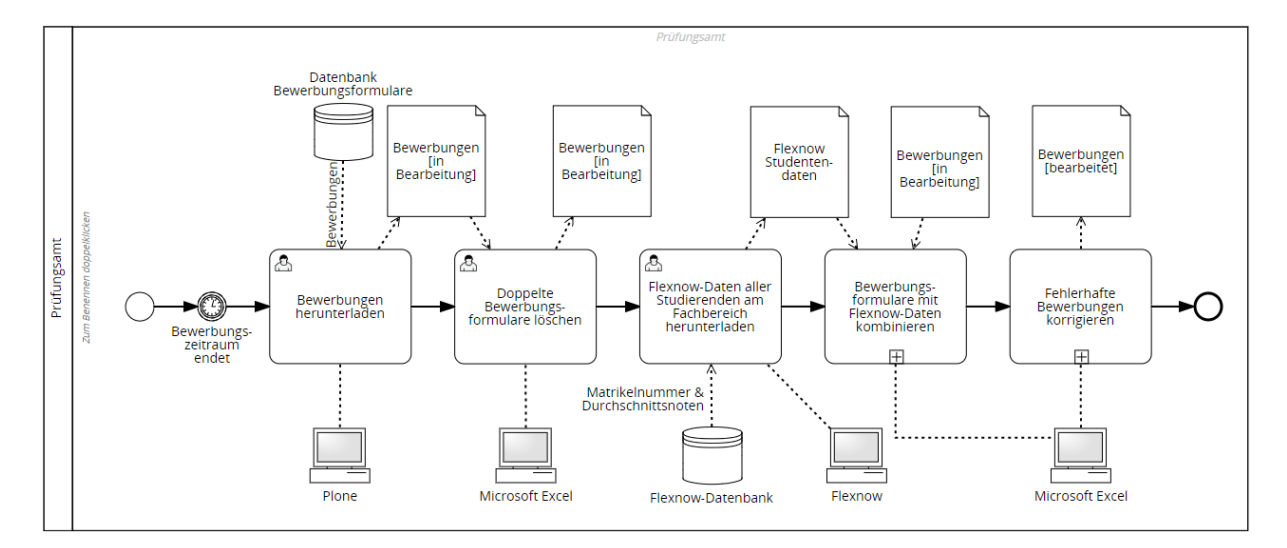

Abb. 13: Ausgefüllte Bewerbungsformulare aufbereiten

In Abbildung 14 ist die Vergabe der Jokerplätze und die Zuteilung der Studierenden zu den Professuren dargestellt. In dieser Abbildung sind die Aktivitäten des Prüfungsamts, die eine Datenbearbeitung darstellen, die für die Zuteilung notwendig sind, grün markiert. Die Kernaktivität der Zuteilung ist rot hervorgehoben. Die farbliche Markierung dient auch zur besseren Lesbarkeit der Grafik. Das Prüfungsamt lädt die Leistungsnachweise aus den Ordnern der Professuren in der StudIP-Veranstaltung herunter. Das Prüfungsamt erstellt für jede Professur eine Excel-Liste mit Jokerplatzkandidaten, basierend auf den Leistungsnachweisen und der Bewerbungsformular-Datei. Diese Aktivität wird als sequentielle Mehrfachaktivität modelliert, da sie für alle Professuren durchgeführt werden muss. Die erstellten Excel-Dateien und Leistungsnachweise werden in die jeweiligen Professur-Ordner in der Hessenbox hochgeladen. Die Hessenbox ist ein sicherer Cloud-Speicherdienst und dient als Alternative zu kommerziellen Angeboten wie Dropbox.69 Das Prüfungsamt fragt dann bei den Professuren an, welche Studenten als Jokerplätze gesetzt sind.

Sobald die Professur die Dateien aus der Hessenbox heruntergeladen hat, trifft sie eine Entscheidung bezüglich der Vergabe der Jokerplätze an die Studierenden. Diese Entscheidung basiert auf den Leistungsnachweisen und möglicherweise einer internen Jokerplatzliste. Die Ergebnisse werden dem Prüfungsamt per E-Mail übermittelt, welches die Listen zur späteren Zuteilung der Studierenden sammelt.

Parallel zu dem eben beschriebenen Vorgang ermittelt das Prüfungsamt aus der Datei mit allen Bewerbungsformularen die Bewerberanzahl für Bachelor- und Master-Thesisplätze. Anhand

<sup>69</sup> Vgl. Justus-Liebig-Universität Gießen (Hrsg.): JLUbox/Hessenbox, Online im Internet: https://www.unigiessen.de/de/fbz/svc/hrz/svc/daten/jlubox, 07.11.2021.

der Bewerberanzahl, der Mitarbeiterausstattung pro Professur und der in der Vorbereitungsphase erhobenen Wunsch-Betreuungskapazität der einzelnen Professuren ermittelt das Prüfungsamt die Betreuungszahl pro Professur. Die Mindestbetreuungskapazität beträgt vier; andernfalls entscheidet die höhere Zahl zwischen Wunsch-Betreuungskapazität und der Zahl, die sich aus prozentualer Mitarbeiterausstattung am Fachbereich und Bewerberanzahl ergibt.

Anschließend werden die Studierenden, die einen Jokerplatz erhalten haben, den Professuren zugeordnet und die Zuordnung wird in einer Excel-Liste festgehalten. Die Betreuungskapazität pro Professur sinkt entsprechend der vergebenen Jokerplätze. Daraus ergibt sich eine verbleibende Kapazität und das Prüfungsamt ordnet die noch nicht zugeteilten Studierenden mittels einer Excel-Funktion in zufälliger Reihenfolge an.

Die zufällige Anordnung der Studierenden wird in der Aktivität "Zuteilung zu Professuren" verwendet, um die Studierenden den entsprechenden Lehrstühlen zuzuweisen. Dabei wird die zufällig erstellte Liste von oben nach unten abgearbeitet und die Studierenden werden den Lehrstühlen gemäß ihrer Präferenzen zugewiesen, solange dort noch Kapazitäten vorhanden sind. Wenn ein Lehrstuhl keine Kapazität mehr hat und ein weiterer Student diesen Lehrstuhl als erste Präferenz angegeben hat, wird er seiner zweiten Präferenz zugewiesen, vorausgesetzt, dieser Lehrstuhl hat noch freie Kapazitäten, und so weiter.70

Aus der so erfolgten Zuteilung wird für jede Professur eine Excel-Tabelle erstellt, in der die Studenten inklusive Matrikelnummer, Durchschnittsnote und Angabe darüber, welcher Präferenz die jeweilige Professur entspricht, aufgelistet sind.

<sup>70</sup> Nicht öffenlich zugängliche Information aus der Stud.IP-Veranstaltung "Bewerbung Proseminar-, Seminarund Thesisplätze im SoSe 2023".

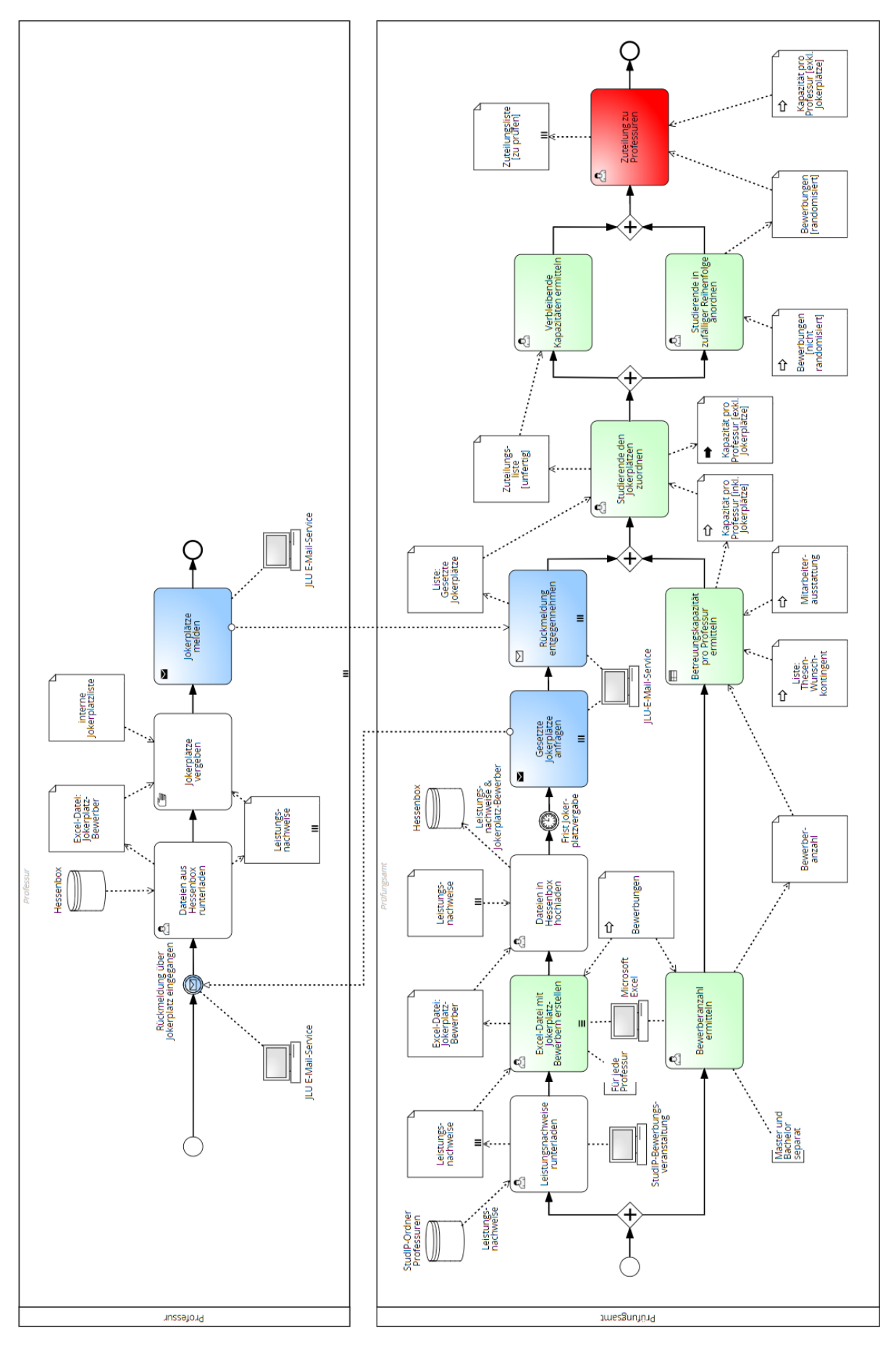

Abb. 14: Zuteilung der Studierenden zu den Professuren

Abbildung 15 beschreibt die Überarbeitung und Veröffentlichung der Zuteilung. Die vom Prüfungsamt erstellte Excel-Datei wird in die jeweiligen Professur-Ordner der Hessenbox hochgeladen. Die Professuren werden per E-Mail über die erfolgte Zuteilung informiert, mit der Bitte um Bestätigung der Zuteilung. Die Professuren prüfen die Zuteilung und bestätigen diese entweder oder bitten um eine Änderung. Zu Änderungswünschen kommt es in der Regel nur, wenn ein Fehler bei der Zuteilung unterlaufen ist oder falls ein belastetes Verhältnis mit einem der zugeteilten Studierenden vorliegt. Dieser Prüf- und Änderungsvorgang wird im Pool des Prüfungsamts mit Hilfe eines aufgeklappten Unterprozesses mit Mehrfachmarkierung dargestellt, da dieser Vorgang für jede Professur stattfindet.

Sind alle Bestätigungen der Zuteilung eingegangen, so veröffentlicht das Prüfungsamt die Zuteilung auf der dafür vorgesehenen Web-Seite. Die Zuteilung muss innerhalt der vom Prüfungsamt selbst gesetzten Frist veröffentlicht werden. Die Veröffentlichung wird über das rot markierte sendende Signal-Zwischenereignis dargestellt, welches mit dem ebenfalls rot markierten empfangenden Signal-Zwischenereignis im Pool des Studenten korrespondiert.

Sobald die Zuteilung veröffentlicht ist, können die Studierenden diese von der Web-Seite des Prüfungsamts herunterladen und ihren zugeteilten Betreuungsplatz erfahren. Es besteht keine Pflicht zur Annahme des zugeteilten Thesisplatzes, jedoch gibt es keine Möglichkeit für den Studenten, einen Betreuungsplatz zugeteilt zu bekommen, der eher seinen Präferenzen entspricht, und es gibt auch kein Nachrückverfahren.<sup>71</sup> Nach § 6 Abs. 2 der Speziellen Ordnung für die Masterstudiengänge Betriebswirtschaftslehre und Volkswirtschaftslehre haben Studierende in Modulen mit begrenzter Teilnehmerzahl keinen Anspruch auf einen Thesisplatz an einer bestimmten Professur.72 Entscheidet sich der Student, den zugeteilten Thesisplatz nicht anzunehmen, so soll er die Professur über die Absage informieren und kann erst wieder am nächsten Bewerbungsverfahren teilnehmen. Die Professur vermerkt den Rücktritt und nimmt den Studenten aus der Planung heraus.

Nach der erfolgten Zuteilung findet nun die Phase der Themenfindung und -vergabe statt. Diese wird in Kapitel 4.5 beschrieben.

<sup>71</sup> Vgl. Justus-Liebig-Universität Gießen - FB 02 (Hrsg.): Informationsblatt Thesen und Hausarbeiten, Online im Internet: https://www.uni-giessen.de/de/fbz/fb02/service-fuer-studierende/service-center/sspdownloads/bm-infos/Infothesis/view, 03.03.2021.

<sup>72</sup> Vgl. Spezielle Ordnung für die Masterstudiengänge Betriebswirtschaftslehre und Volkswirtschaftslehre des Fachbereichs 02 - Wirtschaftswissenschaften der Justsus-Liebig-Universität Gießen: 14.04.2022 §6 (2).

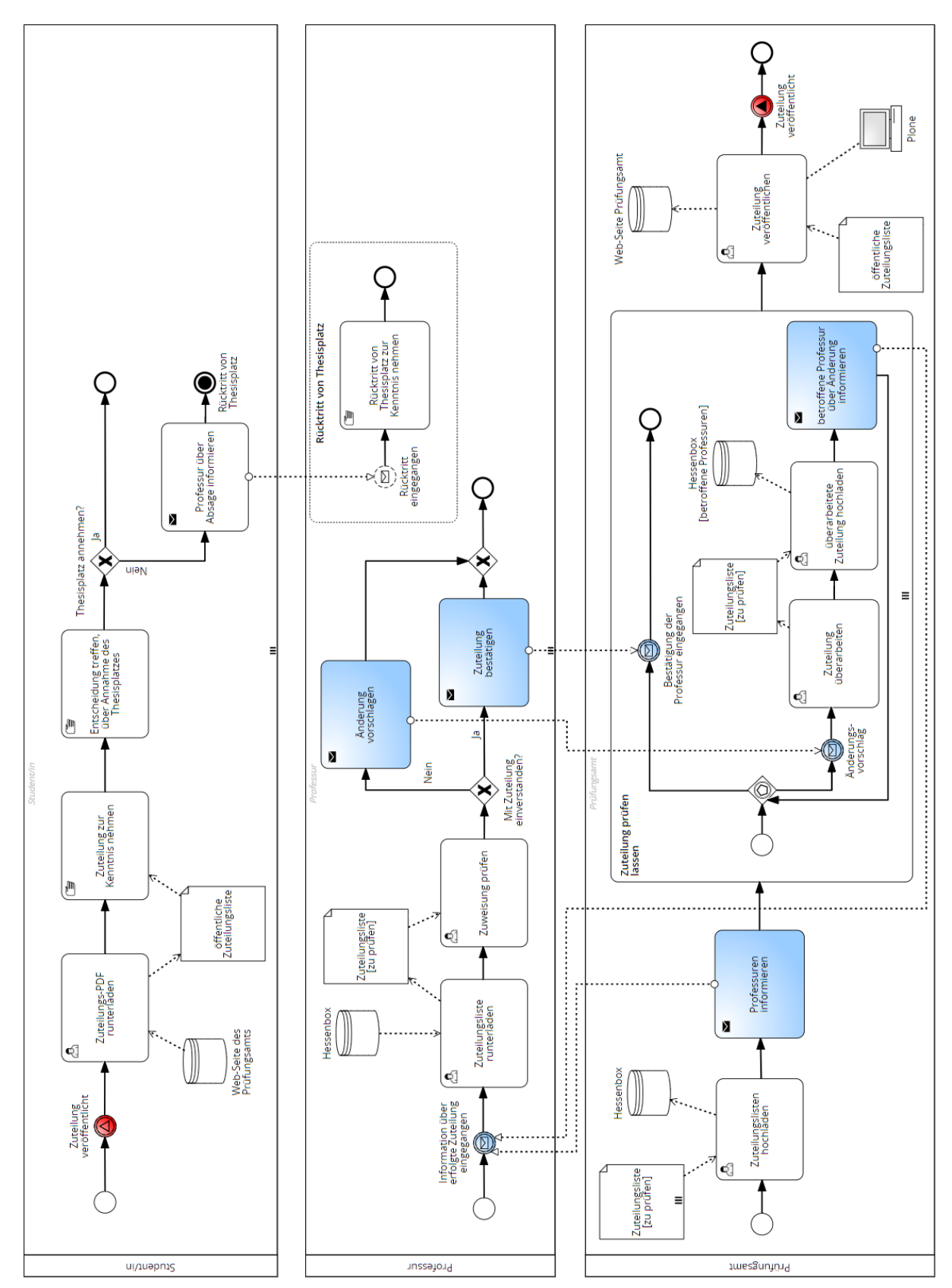

Abb. 15: Überprüfung und Veröffentlichung der Zuteilung

### 4.5 Teilprozess 4: Themenvergabephase

Nach Abschluss der in Kapitel 4.4 beschriebenen Zuteilungsphase haben alle Studierenden einen Betreuungsplatz erhalten. Nun können Studierende und Professuren sich Gedanken über geeignete Thesis-Themen machen. Diese Phase wird in diesem Kapitel beschrieben.

Abbildung 16 zeigt die Themenvereinbarung bzw. -festlegung zwischen Student und Professur. Es gibt keine eindeutige Aktivität, die den Beginn dieser Phase markiert. Die Professuren müssen jedoch intern einen Kick-Off-Termin festlegen und diesen den Studierenden mitteilen. In dieser Nachricht sollten sie auch darauf hinweisen, dass die Studierenden beim Kick-Off-Termin einen Leistungsnachweis vorlegen müssen, der belegt, dass sie alle Voraussetzungen zur Absolvierung des Thesis-Moduls erfüllen. In diesem Modell wird angenommen, dass diese Aktivität erst nach der Zuteilung stattfindet, auch wenn ein Termin bereits in den allgemeinen Informationen über den Ablauf an einer bestimmten Professur genannt werden könnte. Die Studierenden nehmen diesen Termin zur Kenntnis und können in der Zwischenzeit gemäß §21 Abs. 2 AllB einen eigenen Themenvorschlag einbringen.73 Der Prüfer muss dem vorgeschlagenen Thema jedoch nicht zustimmen, falls er es nicht für geeignet hält. Wenn der Student ein Thema vorschlägt, tritt die Professur in einen Dialog mit dem Studenten und kann dem Thema zustimmen oder Änderungsvorschläge einbringen, bis sich Professur und Student auf ein Thema geeinigt haben. Dieser Dialog ist über die zwei grün markierten Aktivitäten in Abbildung 16 dargestellt, die jeweils mit einer Schleife markiert sind. Wenn der Student keinen eigenen Themenwunsch hat oder die Themenwünsche des Studenten nicht geeignet sind, ordnet die Professur dem Studenten ein geeignetes Thema zu oder lässt den Studenten aus mehreren Themen eines auswählen. Wenn Prüfling und Prüfer keine Einigung über ein geeignetes Thema erzielen, wird der Fall dem Prüfungsausschuss übergeben, da dieser offiziell für die Themenvergabe zuständig ist. Diese Situation wird jedoch nicht modelliert, da sie selten vorkommt und die Modellierung verkompliziert. Die Möglichkeit, die Arbeit als Gruppenarbeit anzufertigen, wird auch nicht explizit dargestellt. In diesem Fall ändert sich der Ablauf bei der Themenzuordnung wenig, da lediglich sichergestellt sein muss, dass nach § 21 AllB Abs. 3 die individuelle Leistung eines jeden Prüflings abgrenzbar ist.74 Nachdem die Professur allen Teilnehmern ein Thema zugewiesen hat, werden Steckbriefe für die Studierenden erstellt. Diese Steckbriefe enthalten den genauen Titel des Themas sowie themenspezifische und allgemeine Hinweise.

<sup>73</sup> Vgl. Allgemeine Bestimmungen für Bachelor- und Masterstudiengänge der Justus-Liebig-Universität Gießen: a. a. O. §21 (2).

<sup>74</sup> Vgl. Allgemeine Bestimmungen für Bachelor- und Masterstudiengänge der Justus-Liebig-Universität Gießen: a. a. O. §21 (3).

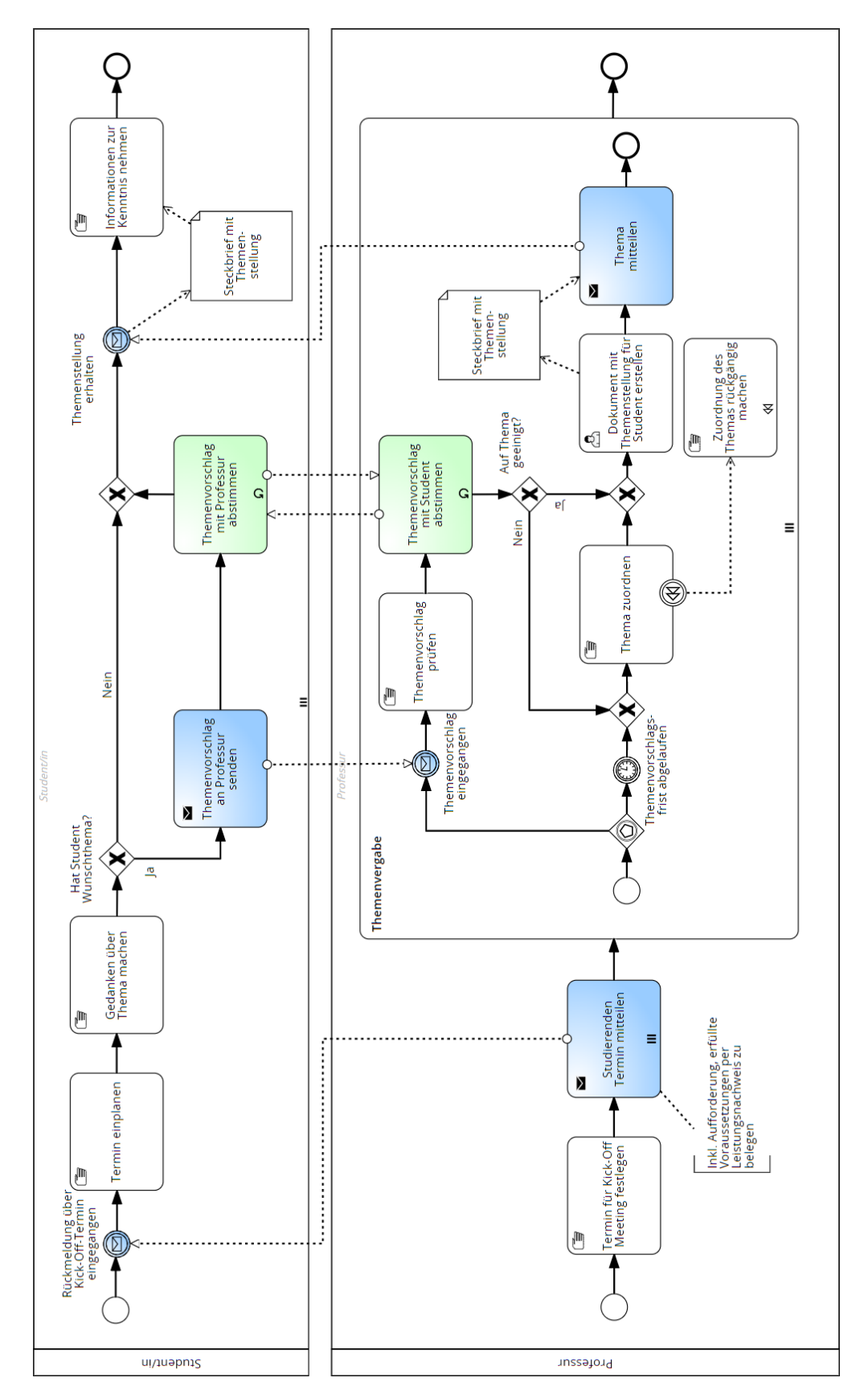

Das Vorgehen wird als beispielhaftes Modell dargestellt und kann je nach Professur variieren. Der Steckbrief wird den Studierenden vor dem Kick-Off-Termin zugeschickt.

Abb. 16: Themenvereinbarung oder -festlegung

Nach der Themenzuordnung beginnt die Vorbereitung des Kick-Off-Termins. Diese wird in Abbildung 17 dargestellt. Die Professur erstellt für jeden Teilnehmer ein Anmeldeformular. Diese Anmeldeformulare müssen nachdem sie von den Studierenden am Kick-Off-Termin unterschrieben wurden, an das Prüfungsamt übermittelt werden. Zu diesem Zweck gibt es eine Excel-Datei, die in der StudIP-Veranstaltung "Prüfungsamt Wirtschaftswissenschaften" hinterlegt ist und von dort heruntergeladen werden kann. Bei jedem Durchlauf der Thesis sollte überprüft werden, ob es eine aktualisierte Version der Datei gibt. In diese Excel-Datei, die im Folgenden "Thesis-Excel-Datei" genannt wird, werden alle Studierenden eingetragen, die zum selben Zeitpunkt mit der Bearbeitung der Thesis beginnen.75 Die Thesis-Excel-Datei besteht aus mehreren Tabellenblättern. Eines dieser Tabellenblätter dient dazu, die Informationen zu den einzelnen Studierenden einzutragen. Bei diesen Informationen handelt es sich um Matrikelnummer, Namen, Prüfungsordnung, erster und zweiter Prüfer, Thema, Sprache, Gruppenarbeit (ja/nein), Praxisarbeit (ja/nein) und Bearbeitungsbeginn. Aus diesen Daten werden automatisch in einem anderen Tabellenblatt die Anmeldeformulare erstellt, die dann als PDF-Datei abgespeichert oder ausgedruckt werden können.

Die Studierenden müssen einen Leistungsnachweis vorlegen, der bestätigt, dass sie alle Voraussetzungen zur Absolvierung der Thesis erfüllen.76 Im Pool des Studenten wird in Abbildung 17 gezeigt, dass über Flexnow ein aktueller Leistungsnachweis generiert werden muss. Diese Aktivität wird auf den Tag der offiziellen Themenvergabe gelegt, da die Studierenden so die maximale Zeit haben alle nötigen Prüfungen zu bestehen, um die Voraussetzungen zu erfüllen. Idealerweise überprüfen die Studierenden selbst, ob sie alle Voraussetzungen erfüllen. Dieser Schritt wird in der Modellierung übersprungen, da die Studierenden zu diesem Zeitpunkt selbst kein Interesse haben dürften, sich aus dem Thesis-Modul auszuschließen.

Anschließend wird die Kick-Off-Veranstaltung durchgeführt, an der alle Studierenden teilnehmen müssen. Während dieser Veranstaltung fordert die Professur die Leistungsnachweise der Studierenden an und prüft, ob die Voraussetzungen für das Verfassen einer Thesis erfüllt sind. Diese Voraussetzungen variieren je nach Prüfungsordnung des jeweiligen Studierenden. Die Überprüfung ist als Geschäftsregel-Aufgabe konzipiert. Bei einer Automatisierung des Prozesses mithilfe einer Business Process Engine können die Voraussetzungen in einer Decision Engine hinterlegt werden. Diese wird während der Durchführung der Geschäftsregel-Aktivität

<sup>75</sup> Information aus einer internen Excel-Datei des Prüfungsamts. Diese Excel-Datei wird zur Administration der Thesis-Abwicklung verwendet. Aus ihr lassen sich die Anmeldeformulare und die Notenmeldungen generieren.

<sup>76</sup> Diese Information geht aus einem internen Informationsblatt des Prüfungsamts am FB 02 hervor.

aufgerufen und überprüft dann die jeweiligen Voraussetzungen. 77Erfüllt ein Studierender die Voraussetzungen nicht, so kann er das Thesis-Modul im aktuellen Turnus nicht absolvieren. Dieser Student wird dann aus der Planung der Professur entfernt. Im Pool des Studenten wird dadurch der Ereignis-Unterprozess "Thesis kann nicht angetreten werden" ausgelöst und durch ein Terminierungs-Endereignis wird der gesamte Prozess der Thesis-Abwicklung auf Seite des Studenten abgebrochen.78

Bei der Kick-Off-Veranstaltung wird zudem das zugewiesene Thema bekannt gegeben und die Studierenden können Fragen dazu stellen. Es werden auch weitere Betreuungsangebote vorgestellt und eventuelle Termine für eine Gliederungsbesprechung oder ein Thesis-Kolloquium mitgeteilt. Der genaue Ablauf der Kick-Off-Veranstaltung wird an dieser Stelle nicht modelliert, da es keinen einheitlichen Ablauf über alle Professuren hinweg gibt.

<sup>77</sup> Vgl. Freund, Jakob; Rücker, Bernd: Praxishandbuch BPMN: a. a. O. S. 191 f.

<sup>78</sup> Vgl. Freund, Jakob; Rücker, Bernd: Praxishandbuch BPMN: a. a. O. S. 62 f.

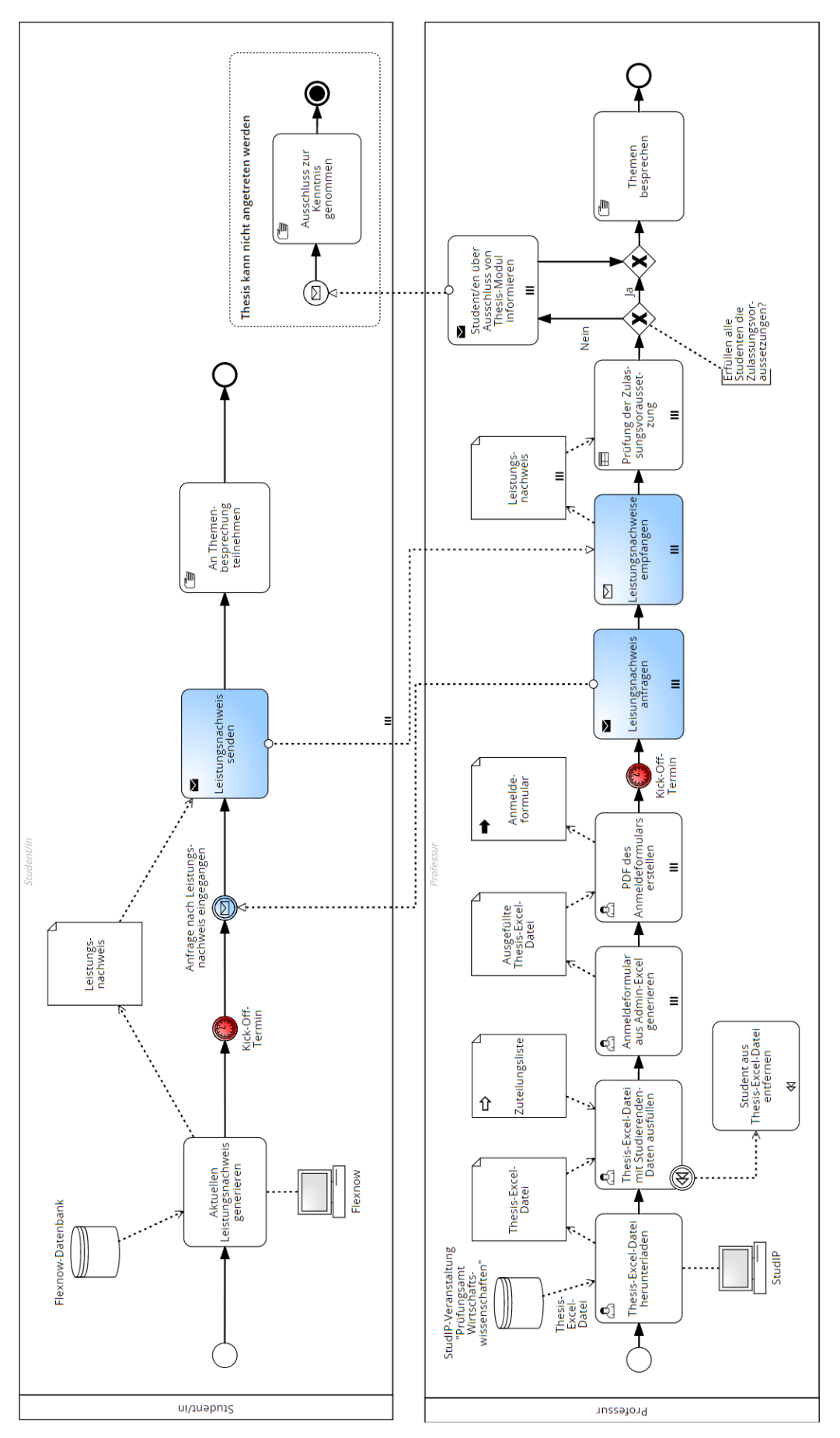

Abb. 17: Vorbereitung und Durchführung des Kick-Off-Termins

Grundsätzlich haben die Studierenden bis zur offiziellen Anmeldung die Möglichkeit, ohne Konsequenzen vom zugewiesenen Thesis-Platz zurückzutreten. Eine Möglichkeit zur Modellierung könnten immer wiederkehrende Prüf-Aufgaben sein, die nach bestimmten Ereignissen wie der Themenzuteilung stattfinden können. Diese Art der Modellierung bildet die Realität jedoch nicht gut ab und würde das Modell mit Prüf-Aufgaben und Gateways aufblähen. Stattdessen wird im Pool des Studenten und der Professur jeweils ein Ereignis-Unterprozess modelliert. Diese Ereignis-Unterprozesse sind in Abbildung 18 dargestellt. Im Pool des Studenten wird dieser durch ein abbrechendes, unspezifiziertes Startereignis "Thesisplatz Rücktritt" ausgelöst. Es wird ein unspezifiziertes Ereignis verwendet, da die Gründe nicht weiter bekannt sind. Im Pool der Professur geht diese Nachricht ein und löst den Ereignis-Unterprozess "Rücktritt entgegennehmen" aus. Das Nachrichten-Startereignis ist ein nicht-abbrechendes Ereignis, da die Aktivitäten in Bezug auf die anderen Prüflinge weiterlaufen. Die Professur bestätigt dem Studierenden, dass sie den Rücktritt zur Kenntnis genommen hat, und ein Kompensationsereignis wird ausgelöst. Diese Kompensation macht die Aufgaben "Thema zuordnen" in Abbildung 16 "Thesis-Excel-Datei mit Studierenden-Daten ausfüllen" in Abbildung 17 rückgängig.<sup>79</sup> Die Verknüpfung wird durch die angehefteten Kompensations-Zwischenereignisse sichtbar.

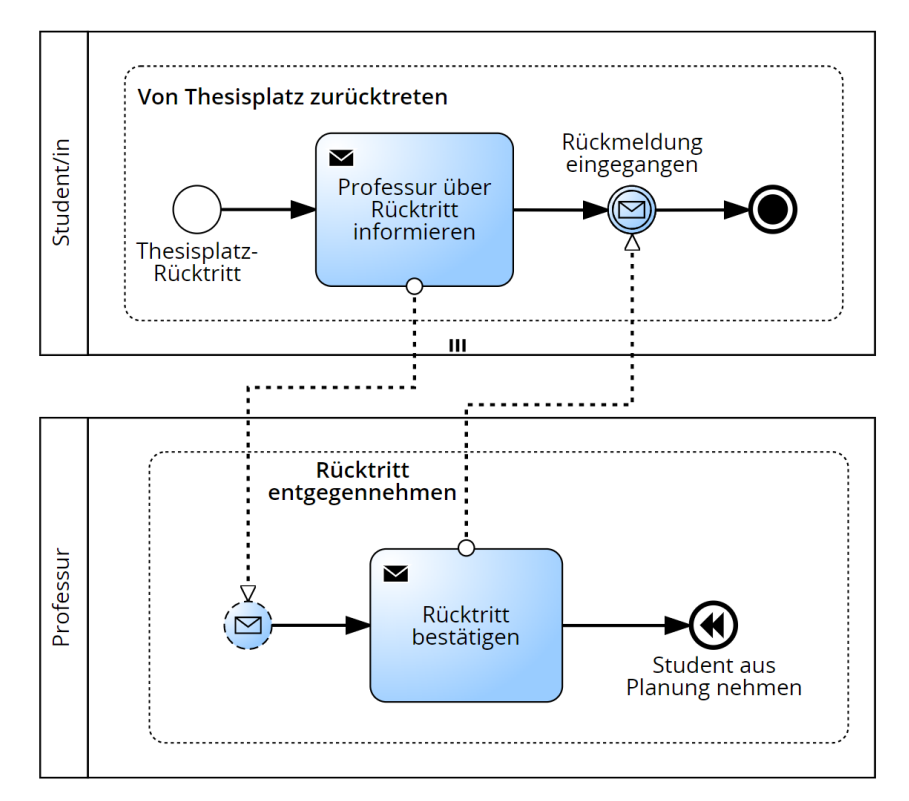

Abb. 18: Thesisplatz-Rücktritt

<sup>79</sup> Vgl. Freund, Jakob; Rücker, Bernd: Praxishandbuch BPMN: a. a. O. S. 64 f.

Mit dem Ende der Kick-Off-Veranstaltung endet auch die Themenvergabephase und die Bearbeitungszeit beginnt. Bevor jedoch in Kapitel 4.7 die Erstellungsphase beschrieben wird, muss noch die offizielle Anmeldung der Thesis erfolgen, wie in Kapitel 4.6 beschrieben und dargestellt wird.

## 4.6 Teilprozess 5: Anmeldungsphase

Nach der Themenvergabephase folgt die Anmeldephase, welche eine essentielle Rolle im Prozess der Thesis-Abwicklung einnimmt. Die Anmeldephase ist zeitlich nicht klar von der Themenvergabephase und der Erstellungsphase abzugrenzen, da die Bearbeitungszeit bereits am Tag der Kick-Off-Veranstaltung beginnt, obwohl die formale Anmeldung und Themenvergabe zu diesem Zeitpunkt noch nicht erfolgt ist. Da die Thesis-Anmeldung aber einen zentralen Punkt der Thesis-Abwicklung darstellt, wird sie in einem eigenen Kapitel behandelt und nicht in die Themenvergabephase integriert.

Abbildung 19 zeigt die Anmeldephase. Die Anmeldeformulare werden während oder kurz nach der Kick-Off-Veranstaltung an die Studierenden übergeben. Dies kann bei einer digitalen Veranstaltung per Mail geschehen oder bei einer Präsenzveranstaltung auch physisch. Auf dem Anmeldeformular sind Angaben über den Prüfling, das Thema der Thesis, die Bearbeitungszeit, den Bearbeitungsstart und die Abgabefrist enthalten.

Die Studierenden müssen das Anmeldeformular innerhalb einer kurzen Frist von einem Tag unterschreiben und digital oder ausgedruckt an die Professur übergeben, um ein Auseinanderfallen von Beginn der Bearbeitungszeit und offizieller Anmeldung zu vermeiden.<sup>80</sup> Wird das unterschriebene Anmeldeformular nicht zeitnah an der Professur eingereicht, so kann die Thesis nicht angetreten werden. Die Professur leitet die unterschriebenen Formulare sowie die ausgefüllte Thesis-Excel-Datei per E-Mail an das Prüfungsamt weiter.

Das Prüfungsamt prüft die Anmeldeformulare, stempelt sie ab und sendet eine Kopie an die Studierenden. Anschließend erfolgt die Anmeldung der Studierenden in Flexnow mithilfe der Thesis-Excel-Datei, wobei die Daten aus der Datei in das System übertragen werden. Flexnow generiert automatisch eine Anmeldungsquittung, die per E-Mail an die Studierenden gesendet wird. Die Studierenden sollten die Kopie des Anmeldeformulars und die Anmeldungsquittung sorgfältig archivieren.

<sup>80</sup> Information aus einer internen Excel-Datei des Prüfungsamts. Diese Excel-Datei wird zur Administration der Thesis-Abwicklung verwendet. Aus ihr lassen sich die Anmeldeformulare und die Notenmeldungen generieren.

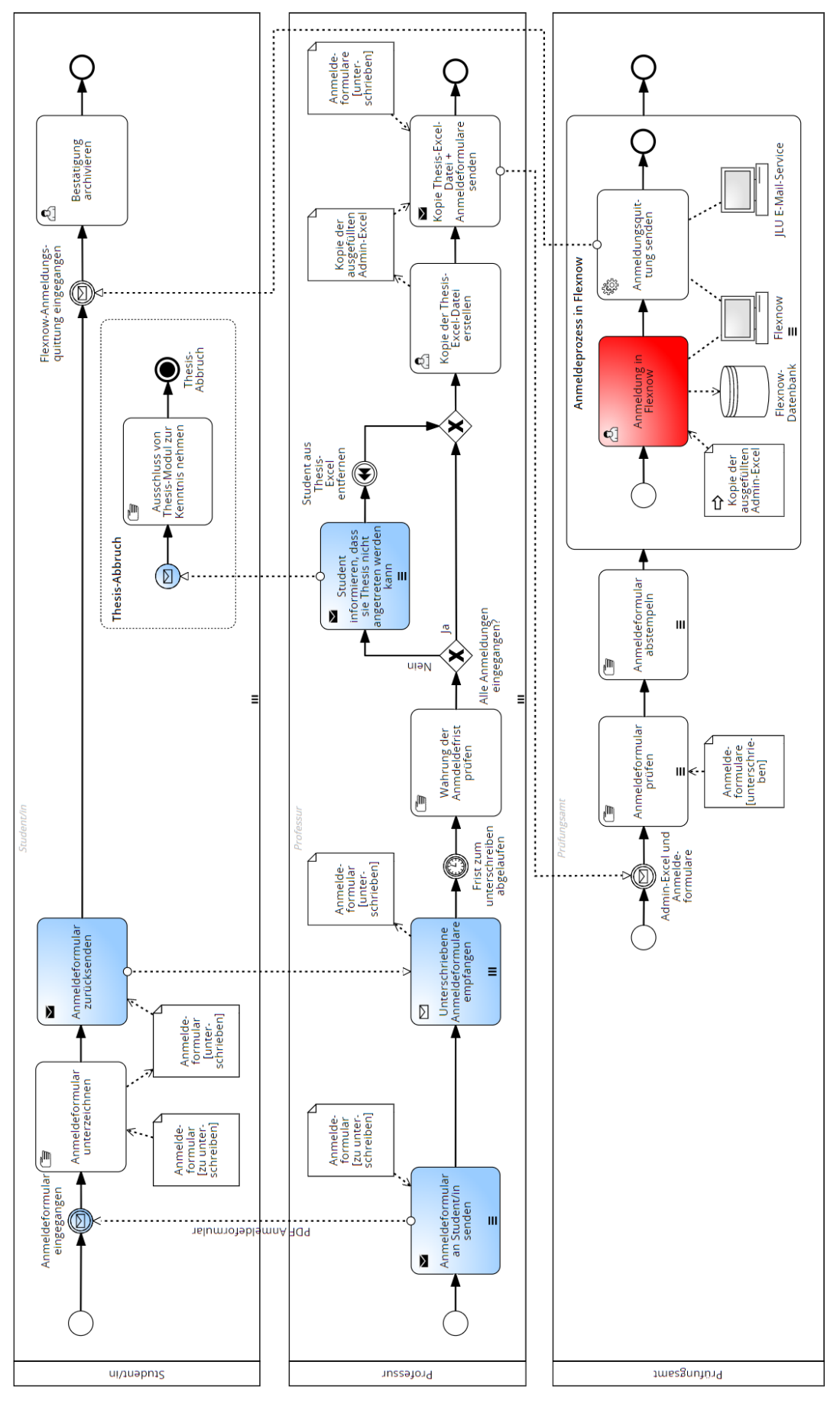

Abb. 19: Prüfungsanmeldung in Flexnow

Durch die Anmeldung der Thesis durch das Prüfungsamt wird §21 Abs. 2 AllB Rechnung getragen, wonach das Thema und beide Gutachter durch den Prüfungsausschuss zu bestimmen sind.81 Ist die offizielle Anmeldung durchgeführt, beginnt die Bearbeitungsphase.

## 4.7 Teilprozess 6: Bearbeitungsphase

Nach Vergabe des Themas und der Anmeldung beginnt die Bearbeitungsphase, welche in diesem Kapitel beschrieben und modelliert ist.

Die Bearbeitungszeit beträgt für Bachelor-Thesen nach §11 der Speziellen Ordnung für den Bachelorstudiengang Wirtschaftswissenschaften 90 Tage und für Master-Thesen nach §12 der Speziellen Ordnung für die Masterstudiengänge BWL und VWL 180 Tage.82 Die Bearbeitungsphase kann als Hauptphase des gesamten Prozesses angesehen werden, da in ihr das "Produkt", die Thesis, angefertigt wird. Während dieser Phase treten aufgrund der Unbestimmtheit des Prozesses einige Herausforderungen bei der Modellierung auf. Die Aktivitäten und deren Reihenfolge variieren zwischen den verschiedenen Lehrstühlen und Studierenden. Zudem kann sich die Art der Betreuung von Studierenden bei der Erstellung ihrer Thesis unterscheiden. Beispielsweise ist die Durchführung eines Thesis-Kolloquiums nicht verpflichtend, und auch die Häufigkeit gemeinsamer Meetings mit den Studierenden sowie die Besprechung der Gliederung können unterschiedlich ausfallen. Die in Abbildung 20 dargestellte Modellierung ist ein Vorschlag für einen möglichen Ablauf der Thesis-Erstellung und Betreuung.

Während der Erstellung der Thesis können Sonderfälle auftreten, die mit Hilfe von Ereignis-Unterprozessen bzw. angehefteten Zwischenereignissen modelliert werden. Bei diesen Sonderfällen handelt es sich um:

- Verlängerung der Bearbeitungszeit aufgrund von Krankheit
- Verlängerung der Bearbeitungszeit aus fachlichen Gründen
- Möglichkeit der einmaligen Rückgabe des Themas

Die Darstellung des Prozesses für den Fall, dass ein Studierender einen Nachteilsausgleich erhält, ist nicht dargestellt.

<sup>81</sup> Vgl. Allgemeine Bestimmungen für Bachelor- und Masterstudiengänge der Justus-Liebig-Universität Gießen: a. a. O. §21 (2).

<sup>82</sup> Vgl. Spezielle Ordnung für den Bachelorstudiengang "Wirtschaftswissenschaften" des Fachbereichs 02 – Wirtschaftswissenschaften der Justus-Liebig-Universität Gießen: 14.04.2022 §11.; Vgl. auch Spezielle Ordnung für die Masterstudiengänge Betriebswirtschaftslehre und Volkswirtschaftslehre des Fachbereichs 02 - Wirtschaftswissenschaften der Justsus-Liebig-Universität Gießen: a. a. O. §12.

In der Modellierung in Abbildung 20 wird davon ausgegangen, dass es einen offiziellen Termin für eine Gliederungsbesprechung gibt, an dem der Student teilnehmen kann. Außerdem wird zur deutlichen Eingrenzung der Bearbeitungsphase ein Startereignis "Bearbeitungszeit beginnt" modelliert, auch wenn dies formal nicht korrekt ist, da die Bearbeitungszeit bereits am Kick-Off-Termin beginnt. Bis zum Termin der Gliederungsbesprechung arbeitet der Student eine Gliederung aus, die er den Betreuern vorstellt. Das Feedback der Betreuer kann der Student anschließend in seine Arbeit einfließen lassen. Während des gesamten Bearbeitungszeitraums steht dem Studenten die Möglichkeit offen, mit den Betreuern in Kontakt zu treten, um Fragen zu klären. Diese Möglichkeit wird sowohl im Pool des Studenten als auch im Pool der Professur über einen Ereignis-Unterprozess dargestellt, dessen Auslösung alle anderen Aktivitäten nicht unterbricht. Die genaue Vorgehensweise bei der Erstellung der Thesis wird nicht modelliert, da sich diese nicht vereinheitlichen lässt. Die Bearbeitungsphase endet entweder zum Zeitpunkt der Abgabe der Thesis oder mit der Abgabefrist. Das Ende der Bearbeitungszeit ist nur im Pool der Professur dargestellt, da diese die Wahrung der Abgabefrist prüft. Es wird ein ereignisbasiertes Gateway verwendet, da entweder die Thesis fristgerecht eingereicht wird, oder die Bearbeitungszeit ohne Abgabe verstreicht. Nach §21 Abs. 5 AllB ist die Thesis sowohl in gebundener Form als auch elektronisch durchsuchbarer Form abzugeben.83 Zur Wahrung der Abgabefrist ist es ausreichend, wenn der Prüfling eine der beiden Formen fristgerecht einreicht. Die andere Form kann innerhalb von 2 Wochen nachgereicht werden. Die Abgabefrist endet immer um 23:59 Uhr am Tag des Endes der Bearbeitungszeit.<sup>84</sup> Wenn der Prüfling die Master-Thesis nicht innerhalb der Bearbeitungszeit abgibt, gilt das Thesis-Modul nach §29 AllB als nicht bestanden.<sup>85</sup>

Ein Sonderfall ist die Möglichkeit für den Studenten, das Thema während der Bearbeitungszeit einmalig zurückzugeben und ein neues Thema zu erhalten. Dies ist jedoch nur möglich, wenn noch nicht mehr als die Hälfte der Bearbeitungszeit abgelaufen ist. In der Regel werden Entscheidungen über Gateways modelliert. Der Zeitpunkt der Entscheidung liegt jedoch im Ermessen des Studenten, und somit gibt es keine exakt definierte Stelle, an der sich das Gateway im Sequenzfluss anordnen ließe. Aus diesem Grund wird dieser Sachverhalt über ein angeheftetes Ereignis dargestellt. Tritt das Ereignis "Themenwechsel gewünscht", so wird der

<sup>83</sup> Vgl. Allgemeine Bestimmungen für Bachelor- und Masterstudiengänge der Justus-Liebig-Universität Gießen: a. a. O. §21 (5).

<sup>84</sup> Information geht aus einem internen Informationsblatt des Prüfungsamts am FB 02 hervor.

<sup>85</sup> Vgl. Allgemeine Bestimmungen für Bachelor- und Masterstudiengänge der Justus-Liebig-Universität Gießen: a. a. O. §29.

Unterprozess "Thesis-Erstellung" abgebrochen und der Student beantragt ein neues Thema. Sofern Kapazitäten vorhanden sind, ist auch das Verfassen der Thesis an einer anderen Professur möglich. In diesem Fall muss die alte Anmeldung zum Thesis-Modul aus Flexnow gelöscht werden und eine erneute Anmeldung durchgeführt werden. Dazu füllt die Professur erneut die Thesis-Excel-Datei wie in Kapitel 4.5 beschrieben aus und sendet sie samt unterschriebenem Anmeldeformular und Vermerk, dass es sich um eine Rückgabe handelt, per E-Mail an das Prüfungsamt. Dieses löscht die alte Anmeldung aus Flexnow und meldet den Prüfling mit dem neuen Thema erneut an. Diese Schritte werden allerdings nicht explizit modelliert, da sie bereits in Kapitel 4.5 und 4.6 gezeigt werden und an dieser Stelle somit redundant sind. In einer technischen Modellierung müsste dieser Vorgang jedoch exakt modelliert werden. Statt über ein angeheftetes Ereignis ließe sich dieser Fall auch wie die anderen beiden Sonderfälle über einen Ereignis-Unterprozess mit einem abbrechenden Startereignis darstellen. Da die Aktivität "Neues Thema beantragen" jedoch nicht als Teil der zu diesem Zeitpunkt schon angestoßenen Thesis-Erstellung betrachtet werden kann, ist die Darstellung als angeheftetes Zwischenereignis eindeutiger zu interpretieren. Bei den Sonderfällen, der Verlängerung der Bearbeitungszeit, werden die Aktivitäten zur Thesis-Erstellung weiter fortgeführt.

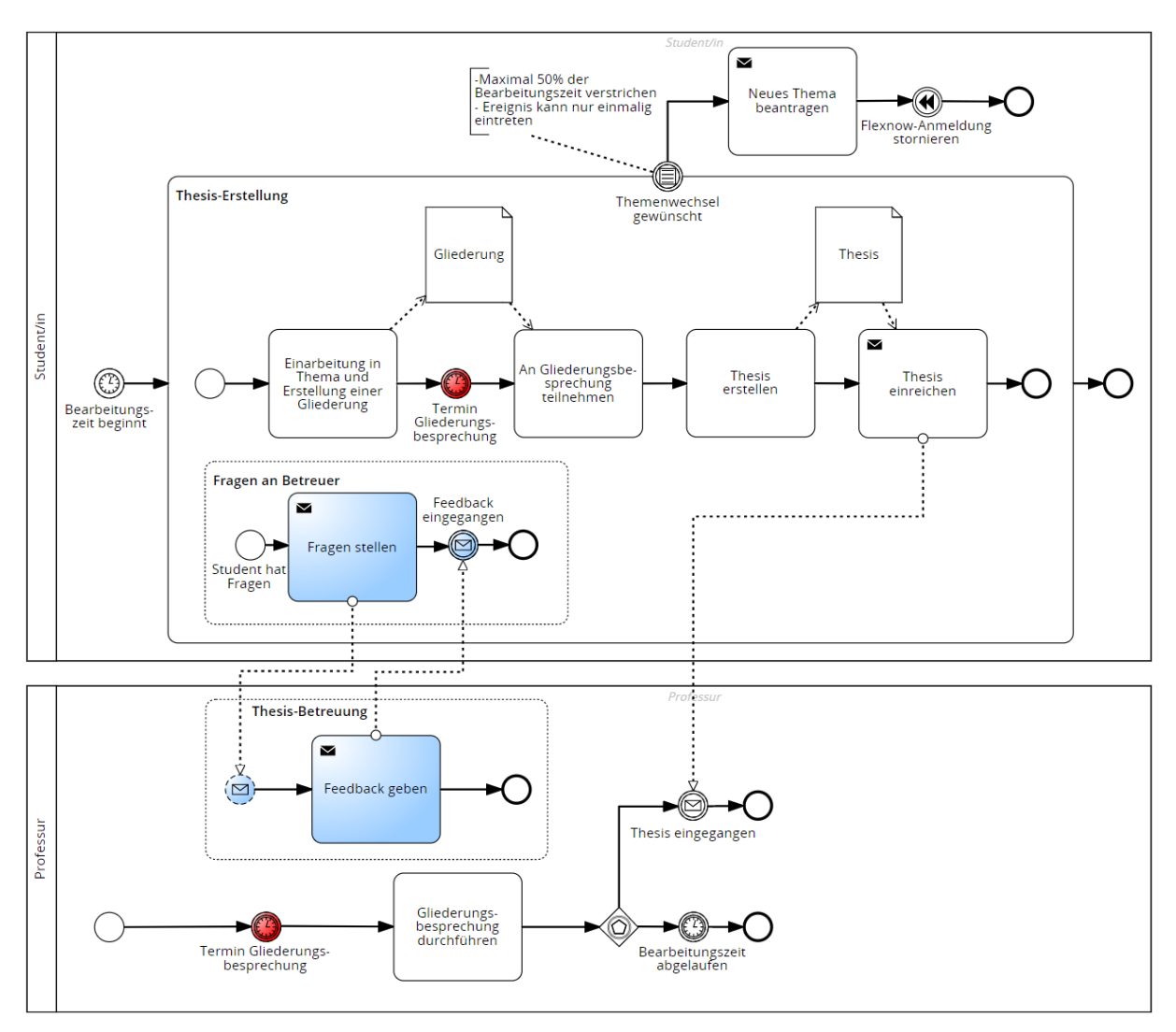

Abb. 20: Erstellung der Thesis

Abbildung 21 zeigt den Fall, dass der Prüfling während der Bearbeitungszeit erkrankt. Er muss dann auf einer Web-Seite des Prüfungsamts das Formular zur Prüfungsunfähigkeit herunterladen und von einem Arzt ausfüllen lassen.<sup>86</sup> Dieses Attest muss direkt beim Prüfungsamt eingereicht werden. Wenn es keinen Verdacht auf Unregelmäßigkeiten gibt, wird die Verlängerung genehmigt. Der Abgabetermin wird dann in Flexnow angepasst. Sollte das Prüfungsamt aus irgendeinem Grund das Attest nicht anerkennen, so kann der Prüfling noch einen Amtsarzt aufsuchen, um sich die Prüfungsunfähigkeit bescheinigen zu lassen. Die Bearbeitungszeit aufgrund von Krankheit kann maximal um die Hälfte verlängert werden. Bei längerer Krankheit wird ein anerkannter Rücktritt in Flexnow eingetragen.<sup>87</sup>

<sup>86</sup> Vgl. Justus-Liebig-Universität Gießen - FB 02 (Hrsg.): Krankheitsbedingter Rücktritt von Prüfungsleistungen / Einreichen von Attesten, Online im Internet: https://www.unigiessen.de/de/fbz/fb02/service-fuer-studierende/service-center/pruefaq/kra, 10.03.2020.

<sup>87</sup> Vgl. Justus-Liebig-Universität Gießen - FB 02 (Hrsg.): Informationsblatt Thesen und Hausarbeiten: a. a. O., 03.03.2021.

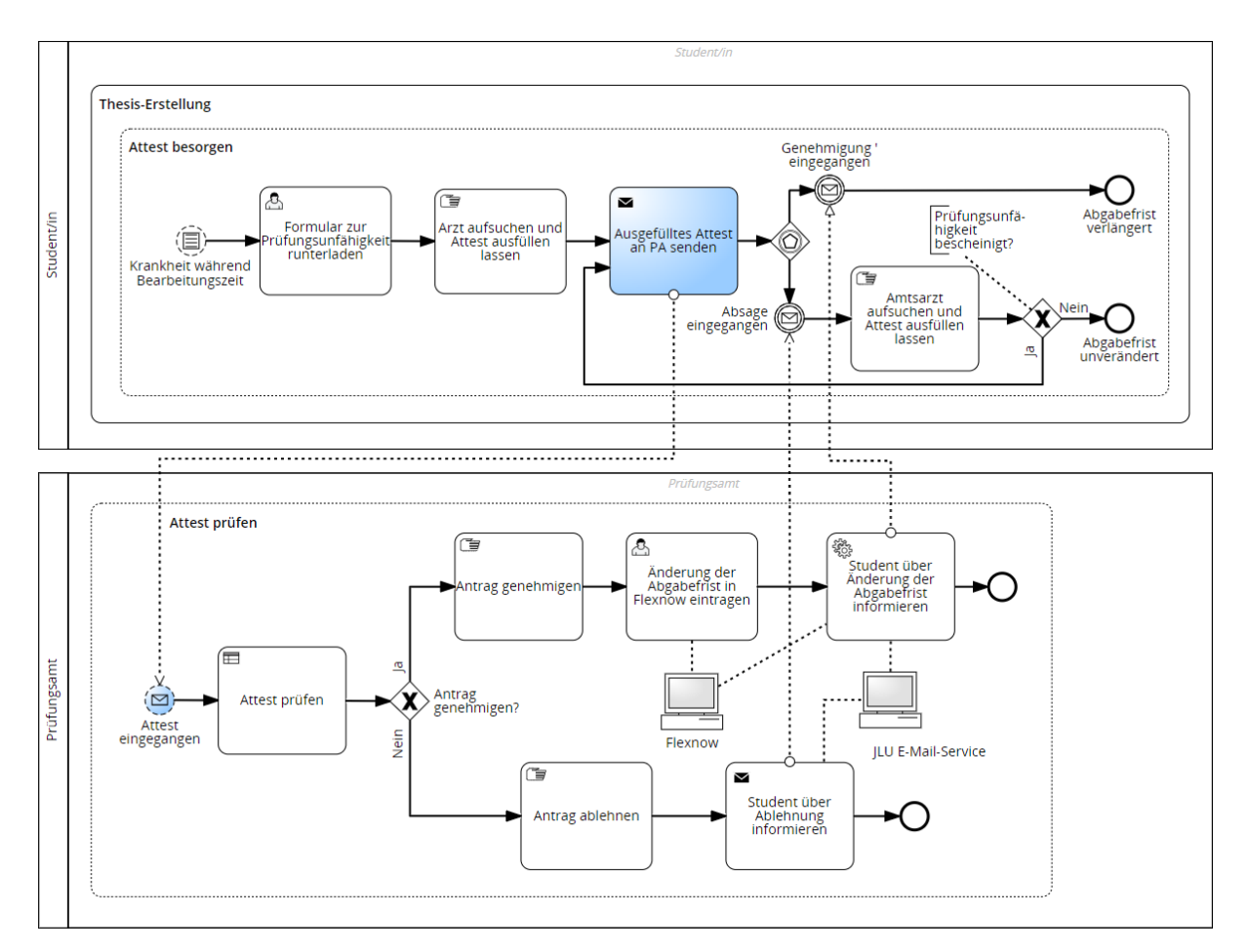

Abb. 21: Bearbeitungszeitverlängerung aufgrund von Krankheit

Ein weiterer Grund für die Verlängerung der Bearbeitungszeit sind fachliche Gründe. Dieser Fall wird in Abbildung 22 dargestellt. Zur besseren Lesbarkeit der Abbildung sind alle Kommunikationsaktivitäten die das Prüfungsamt betreffen, grün markiert. Auch in diesem Fall kann die Bearbeitungszeit um maximal 50% verlängert werden. Der Student stellt einen formlosen Antrag auf Verlängerung bei der Professur und nur bei Zustimmung seitens der Betreuer wird der Antrag beim Prüfungsamt eingereicht. Anschließend wird der Antrag geprüft und bei Genehmigung wird die Verlängerung in Flexnow eingetragen. Sowohl im Falle der Genehmigung als der Ablehnung, werden entsprechende Nachrichten an die beteiligten Akteure gesendet. Die Verlängerung aufgrund von Krankheit und fachlichen Gründen sind unabhängig voneinander, das heißt eine Verlängerung aus fachlichen Gründen wird nicht auf eine Verlängerung aus gesundheitlichen Gründen angerechnet.<sup>88</sup>

Die Bearbeitungsphase endet entweder mit der Abgabe der Thesis oder dem Verstreichen der Abgabefrist. Unabhängig davon, durch welches der beiden Ereignisse die Bearbeitungsphase

<sup>88</sup> Vgl. Justus-Liebig-Universität Gießen - FB 02 (Hrsg.): Informationsblatt Thesen und Hausarbeiten: a. a. O., 03.03.2021.

Thesis-Erstellung ............................... Antrag auf Verlängerung aus fachlichen Gründen Abgabefrist<br>verlängert ⋐ Genehmigung  $\overline{\phantom{0}}$ Student/in eingegangen Antrag auf 値 Verlängerung<br>stellen کیپ<br>Erstellung verzögert<br>sich aus<br>fachlichen Gründen Ablehnung eingegangen Abgabefrist<br>Junverändert ⊝ ,............................ ŧ. Antrag auf Verlängerung aus fachlichen Gründen bewerten œ  $\overline{\mathbf{v}}$ Student über<br>Ablehnung<br>informieren Antrag ablehnen 偭  $\overline{a}$ Ń Genehmigung<br>eingegangen Professur  $\left(\nabla\right)$ Antrag prüfen X Antrag genehmigen? Antrag<br>eingegangel jai Ablehnung<br>eingegangen Œ  $\overline{\phantom{0}}$  $\overline{\phantom{0}}$ Antrag mit<br>Stellungnahme an<br>Prüfungsamt<br>senden Student über<br>Ablehnung<br>informieren Antrag befürworter റ ŧ., . . . . . . . . . . . . . Antrag auf Verlängerung prüfen

Ċ,

JLU E-Mail-Service

Änderung der<br>Abgabefrist in<br>Flexnow eintragen

 $\triangleright$ 

Professur über

Ablehnung<br>informieren

Ŷ.

.<br>Student über

Anderung der<br>Anderung der<br>Abgabefrist<br>informieren

Flexnow

beendet wird, beginnt im nächsten Schritt die Benotungsphase, welche in Kapitel 4.8 beschrieben und modelliert ist.

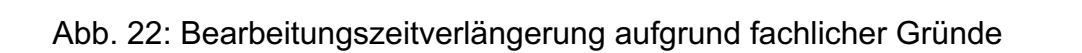

Antrag genehmigen?

 $\triangleright$ 

Professur über

Genehmigung<br>informieren

Œ

Antrag ablehnen

œ

佢

Antrag prüfen

Prüfungsamt

Ń

 $(\boxtimes)$ 

Antrag<br>eingegangen

Antrag genehmige

X

## 4.8 Teilprozess 7: Benotungsphase

Nach der Bearbeitungsphase folgt in Kapitel 4.8 die Benotungsphase. Diese Phase beginnt mit dem Zeitpunkt an dem die Thesis eingereicht wird oder mit Ende der Bearbeitungszeit.

Abbildung 23 zeigt den Prozess der Bewertung der Thesis und der Notenmitteilung. Die Thesis muss von zwei Gutachtern bewertet werden. Die Aufgaben, die der Zweitgutachter durchführt, sind in Abbildung 23 grün markiert. Zunächst wird überprüft, ob die Thesis fristgerecht eingereicht wurde. Auch wenn der Student keine Thesis abgibt, muss eine Notenmeldung erfolgen. Diese sollte unverzüglich stattfinden, damit dem Student ein neuer Thesisplatz angeboten werden kann, falls er die Thesis direkt im aktuellen Semester erneut antreten möchte. Wurde die Thesis fristgerecht eingereicht, bewerten und kommentieren beide Gutachter die Thesis unabhängig voneinander. Der Erstgutachter erstellt anschließend ein Gutachten. Fällt die Bewertung des Zweitgutachters wie die des Erstgutachters aus, kann er sich dem Erstgutachten anschließen. Für das Zweitgutachten muss dennoch ein eigenes Dokument angelegt werden, es kann aber denselben Wortlaut wie das Erstgutachten haben. Fällt die Bewertung unterschiedlich aus, so muss der Zweitgutachter ein eigenes Gutachten anfertigen.

Während der Bewertung können die Prüfer die Arbeit mit Hilfe der Plagiatssoftware "Turnitin" auf einen Täuschungsversuch hin überprüfen. Sollte bei dieser Prüfung herauskommen, dass der Student eine fremde Leistung als seine eigene ausgegeben hat, so gilt das Thesis-Modul als nicht bestanden. Dieser Vorgang ist nicht explizit modelliert sondern kann als Teil der Aktivität "Thesis bewerten" gesehen werden. Würde dieser Vorgang als aufgeklappter Unterprozess gezeigt werden, so wäre die Plagiatsprüfung dort abgebildet.

Nach Bewertung der Thesis und Erstellung der Gutachten, werden Note und Datum der Abgabe in die Thesis-Excel-Datei eingetragen. Aus diesen Eingaben wird automatisch die Notenmeldung generiert, welche als PDF abgespeichert und von beiden Prüfern unterschrieben per E-Mail an das Prüfungsamt geschickt wird. Auch die ausgefüllte Thesis-Excel-Datei ist dieser E-Mail beizufügen. Der bei der Anmeldung genannte Titel der Thesis ist nur ein Arbeitstitel und kann bei leichten Abweichungen einfach in der Thesis-Excel-Datei geändert werden.

Nachdem das Prüfungsamt die Notenmeldung erhalten hat, überprüft es diese und gleicht sie mit den bei der Anmeldung gemachten Angaben in Flexnow ab. Sollte sich der Titel der Arbeit leicht geändert haben, ändert das Prüfungsamt diesen in Flexnow ab.

Der Prüfling erfährt von der Eintragung der Note über eine automatische Mitteilung des Flexnow-Systems an seine JLU-E-Mail-Adresse. Nach §16 Abs. 2 AllB sind die Noten spätestens 2 Monate nach Abgabe in Flexnow einzutragen.89

Nachdem dem Prüfling die Note mitgeteilt wurde, endet die Benotungsphase. Die Mitteilung der Note stellt jedoch nicht das Ende des Thesis-Abwicklungsprozesses dar, da noch administrative Tätigkeiten folgen und der Student die Möglichkeit hat, die Gutachten und die kommentierte Thesis einzusehen. Diese letzten Aktivitäten der Thesis-Abwicklung werden in Kapitel 4.9 beschrieben und modelliert.

<sup>89</sup> Vgl. Allgemeine Bestimmungen für Bachelor- und Masterstudiengänge der Justus-Liebig-Universität Gießen: a. a. O. §16 (2).

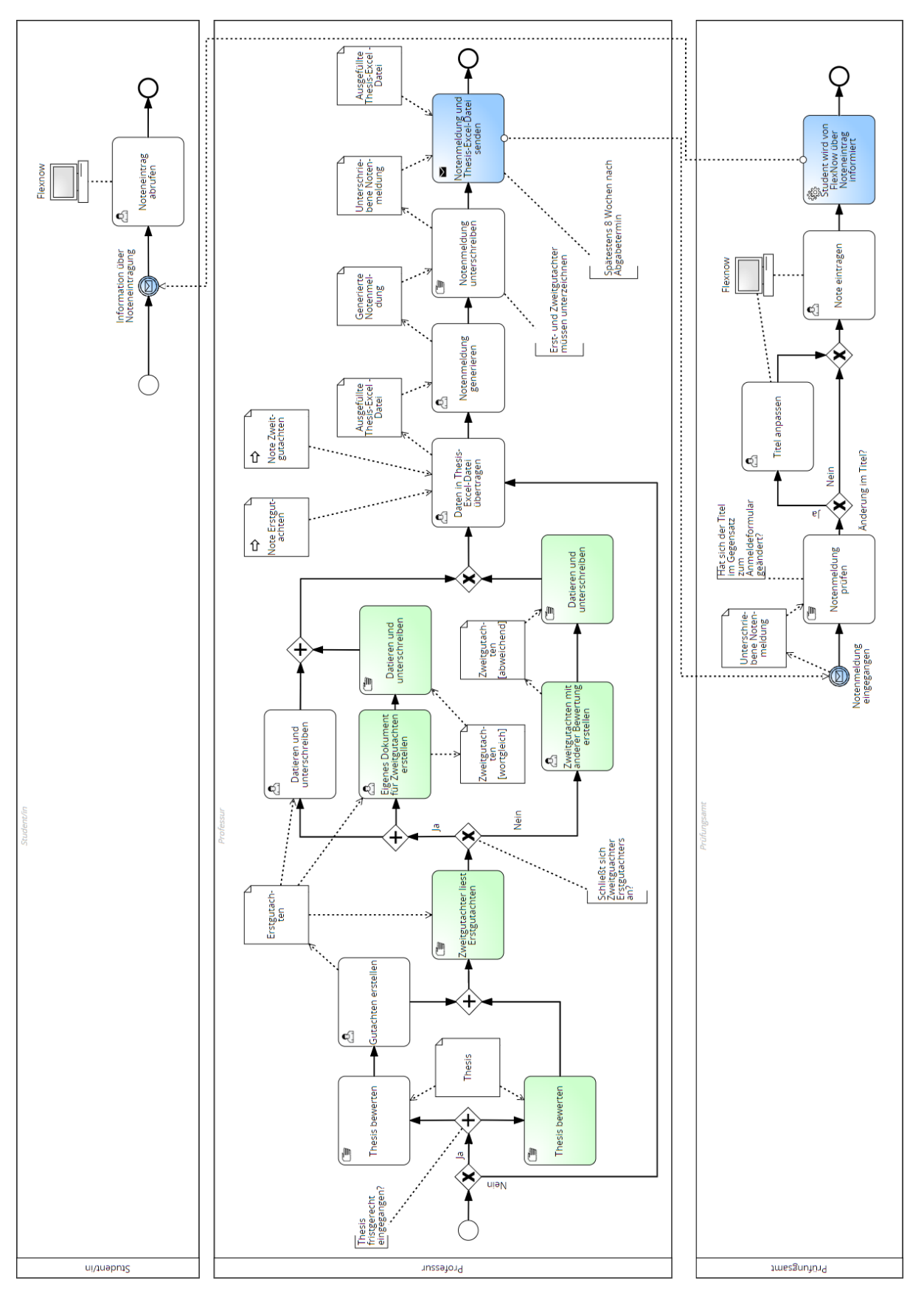

Abb. 23: Bewertung und Notenmitteilung

# 4.9 Teilprozess 8: Abschlussphase

Die Abschlussphase beginnt, nachdem dem Prüfling die Note mitgeteilt wurde. Sie schließt den Prozess der Thesis-Abwicklung ab. Die Abwicklung der Thesis endet nicht zwangsläufig mit der Mitteilung der Note, da der Student die Möglichkeit hat, Feedback zur Arbeit zu erhalten oder sogar Widerspruch gegen die Bewertung einzulegen. Auch die Archivierung der Thesis erfolgt in dieser Phase.

Die Abschlussphase der Thesis-Abwicklung ist in Abbildung 24 dargestellt. Nachdem der Student am Ende der Benotungsphase den Noteneintrag abgerufen hat, weiß er, ob er das Thesis-Modul bestanden hat oder nicht. Falls das Thesis-Modul nicht bestanden wurde, kann es nach §19 Abs. 1 Satz 5 AllB einmalig wiederholt werden.<sup>90</sup> Falls er die Thesis im aktuellen Semester erneut schreiben möchte, so muss er umgehend das Prüfungsamt informieren, damit dieses ihm einen neuen Betreuungsplatz zuweisen kann.91

Studierende haben nach Erhalt der Note die Möglichkeit, an der Professur ein Feedback zu erhalten. In jedem Fall erhalten sie Einsicht in die kommentierte Thesis und das Gutachten. Nach §14 der Speziellen Ordnung haben die Studierenden sechs Monate lang die Möglichkeit, einen Antrag auf Akteneinsicht einzureichen.<sup>92</sup> Dieser Antrag wird bei der Professur eingereicht.

In dieser Phase archiviert die Professur die Thesis und die Gutachten. Da beide Dokumente digital vorliegen, werden sie auf geeigneten Festplatten oder Servern abgelegt. Die gedruckte Version wird ebenfalls geeignet archiviert. Gutachten und kommentierte Thesen müssen nach gesetzlichen Bestimmungen für fünf Jahre aufbewahrt werden. Die Professuren müssen sicherstellen, dass sie für diesen Zeitraum weiterhin Zugriff auf diese Dokumente haben. Die Aufbewahrungsfrist beginnt am 1.1. des darauffolgenden Kalenderjahres.<sup>93</sup> Auch das Prüfungsamt archiviert die Notenmeldung, das Anmeldungsformular und die Thesis-Excel-Datei für mindestens fünf Jahre auf den Servern des Hochschulrechenzentrums (HRZ).

<sup>90</sup> Vgl. Allgemeine Bestimmungen für Bachelor- und Masterstudiengänge der Justus-Liebig-Universität Gießen: a. a. O. §19 (1) Satz 5.

<sup>91</sup> Vgl. Justus-Liebig-Universität Gießen - FB 02 (Hrsg.): Informationsblatt Thesen und Hausarbeiten: a. a. O., 03.03.2021.

<sup>92</sup> Vgl. Spezielle Ordnung für die Masterstudiengänge Betriebswirtschaftslehre und Volkswirtschaftslehre des Fachbereichs 02 - Wirtschaftswissenschaften der Justsus-Liebig-Universität Gießen: a. a. O. §14.

<sup>93</sup> Diese Information geht aus einem internen Informationsblatt des Prüfungsamts am FB 02 hervor.

Sollte der Prüfling mit der Bewertung nicht einverstanden sein, so kann binnen eines Jahres beim Prüfungsamt Widerspruch eingelegt werden. <sup>94</sup> Dadurch wird in der Modellierung der Ereignis-Unterprozess, Widerspruch des Prüflings" im Pool des Prüfungsamts und der Professur ausgelöst. Diese Ereignis-Unterprozesse sind zur besseren Abgrenzung zu den anderen Aktivitäten rot markiert. Der Widerspruch wird an die Prüfer weitergeleitet, welche dann eine Stellungnahme zu dem Widerspruch verfassen müssen. Dies ist das Überdenkungsverfahren. Sollten sie die Bewertung überdenken, so wird die Note abgeändert. Bleiben sie bei der ursprünglichen Bewertung, so prüft der Prüfungsausschuss, ob es beim Prüfungsverfahren formale Fehler gegeben hat und ob die Bewertung objektiv stattgefunden hat. Hält der Prüfungsausschuss den Widerspruch für gerechtfertigt, so erhält der Prüfling einen weiteren Versuch. Hält er ihn nicht für gerechtfertigt, so kann der Prüfling klagen. In dieser Modellierung wird der Fall des Widerspruchs zwar abgebildet aber nicht bis ins Detail behandelt. So wird die das Überdenkungsverfahren und die Prüfung durch den Prüfungsausschuss jeweils als Ad-hoc-Unterprozess dargestellt. Ad-hoc-Unterprozesse werden verwendet, wenn die Aktivitäten nicht genau ausmodelliert werden.<sup>95</sup> Das Ereignis "Ablauf der Widerspruchsfrist" muss in den Pools der Professur und des Prüfungsamts modelliert werden, da ansonsten die Prozessinstanz nach der Archivierung und dem Feedback beendet wird. In diesem Fall könnten die Ereignis-Unterprozesse "Widerspruch des Prüflings" nicht ausgelöst werden.

Ist die einjährige Frist des Widerspruchs für einen bestimmten Studenten abgelaufen, so kann der Prozess der Thesis-Abwicklung im Hinblick auf diesen Studenten für alle Prozessbeteiligten als abgeschlossen betrachtet werden. Die Beschreibung und Modellierung der Thesis-Abwicklung ist durch diese Kapitel abgeschlossen. Kapitel 5 beendet die Arbeit mit einem Fazit und Ausblick.

<sup>94</sup> Diese Information geht aus einem Interview mit der Geschäftsführung des Prüfungsamts hervor.

<sup>95</sup> Vgl. Göpfert, Jochen; Lindenbach, Heidi: Geschäftsprozessmodellierung mit BPMN 2.0: a. a. O. S. 182.

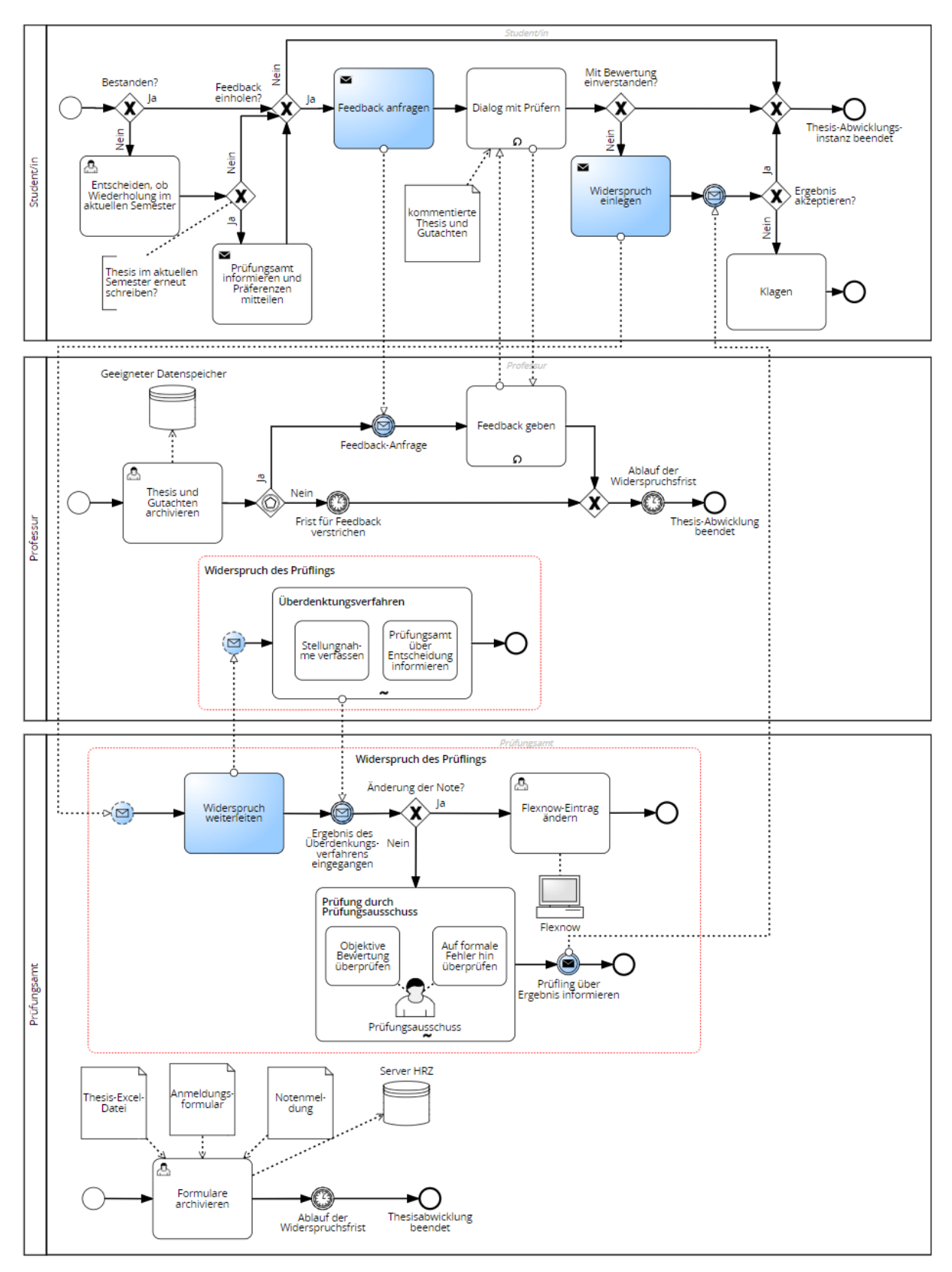

Abb. 24: Abschluss Thesis-Abwicklung und eventuelles Widerspruchsverfahren

# 5 Fazit und Ausblick

Die in dieser Arbeit erstellte Modellierung verdeutlicht die zentralen Aspekte und Abläufe des Thesis-Abwicklungsprozesses und trägt dadurch zu einer verbesserten Organisation und Kommunikation zwischen Professuren, Studierenden und dem Prüfungsamt bei. Die Ergebnisse einer Modellierung sollten dokumentiert werden, um das erworbene Wissen nicht nur bei den Modellierern zu belassen, sondern auch anderen die Möglichkeit zu geben, das Modell zu erweitern und zu optimieren. Die Arbeit kann dazu verwendet werden, Schwachstellen im Prozess zu erkennen und als Basis für zukünftige Verbesserungen und Anpassungen zu dienen. Das erstellte BPMN 2.0 Modell bietet wertvolle Einblicke in den Ablauf des Prozesses.

An vielen Stellen, wie bei professurinternen Abläufen, ist der Prozess unklar definiert. Das stellt sowohl für die Modellierung als auch für die Automatisierung des Prozesses eine Herausforderung dar. Die Unbestimmtheit ermöglicht Flexibilität für die Professuren, kann jedoch auch zu Verunsicherung bei den Prozessbeteiligten führen. Bei der Modellierung des Thesis-Abwicklungsprozesses treten zahlreiche Herausforderungen auf, die sich nur schwer mit BPMN 2.0 bewältigen lassen. Obwohl die Flexibilität von BPMN 2.0 viele Sonderfälle darstellen kann, erfordert es einen großen Arbeitsaufwand, um die Komplexität des Prozesses in allen Facetten abzubilden. Ein Modell kann und soll aber nie die Realität in ihrer Gesamtheit abbilden, sondern soll vielmehr eine abstrahierte Darstellung bieten, die einem bestimmten Zweck dient.96 Es muss daher im Vorfeld fest definiert werden wozu das Modell verwendet wird. Im Sinne einer fachlichen Modellierung ist das dargestellte Modell gut geeignet, für eine technische Modellierung müssten noch viele Attribute und Parameter, die sich im Signavio-Editor festlegen lassen, gesetzt werden. Beispiele hierfür sind Abbruchbedingungen bzw. Wiederholungsanzahlen für Schleifen und genaue Laufzeitdefinitionen. 97

Das in dieser Arbeit erstellte BPMN 2.0 Modell sollte im Rahmen der Prozesspflege regelmäßig überarbeitet und verbessert werden. Angesichts sich ändernder Rahmenbedingungen und Erfahrungen aus der Praxis ist es entscheidend, die Zweckmäßigkeit des Modells zu prüfen und Verbesserungen auf Basis der Bedürfnisse der beteiligen Akteure einzuarbeiten.

Die gewonnen Erfahrungen und die Modellierungsweisen, die für immer wiederkehrende Teilabläufe des Prozesses erstellt wurden, können auch für die Modellierung anderer Geschäftsprozesse an der Universität verwendet werden. Im Hinblick auf eine Modellierung weiterer Pro-

<sup>96</sup> Vgl. Hansen, Hans R.; Mendling, Jan; Neumann, Gustaf: Wirtschaftsinformatik: a. a. O. S. 131.

<sup>97</sup> Vgl. Göpfert, Jochen; Lindenbach, Heidi: Geschäftsprozessmodellierung mit BPMN 2.0: a. a. O. S. 17 ff.

zesse sollten organisationsinterne Modellierungskonventionen für solch wiederkehrende Abläufe festgelegt werden, damit das Rad nicht wieder neu erfunden werden muss.

Ein nächster Schritt im Rahmen der Digitalisierungsbestrebungen der Universität ist die Automatisierung der administrativen Bestandteile des Thesis-Abwicklungsprozesses durch eine Workflow Engine wie JobRouter. Durch gezielte Identifikation und Implementierung automatisierbarer Prozessbestandteile in der erstellten Modellierung kann die Effizienz und somit die Zufriedenheit der Prozessbeteiligten an der Universität massiv gesteigert werden.

Automatisierung ersetzt manuelle Aufgaben auf Seiten des Prüfungsamts, wie die Zuteilung der Studierenden zu den Professuren und die Anmeldung in Flexnow. Auch die Professuren und die Studierenden können entlastet werden, wenn bspw. die Überprüfung der Zulassungsvoraussetzungen automatisch erfolgt. Studierende könnten bspw. automatisch auf fehlende Prüfungsleistung hingewiesen werden. Auch wenn die unterschiedlichen Plattformen, die an der JLU genutzt werden, durch eine Workflow Engine koordiniert sind, reduziert sich die Fehleranfälligkeit und die Studierenden können sich stärker auf ihre Hauptaufgabe, die Thesis-Erstellung, fokussieren.

Aufgrund der jüngsten Entwicklungen im Bereich der künstlichen Intelligenz ist selbst eine weitgehende Automatisierung der Prozesserhebung und -modellierung denkbar. Durch die sprachlichen und grafischen Fähigkeiten des Sprachmodells GPT-4, kann es in naher Zukunft möglich sein, einen Prozess verbal zu beschreiben, und die künstliche Intelligenz setzt den Prozess direkt in eine BPMN-Modellierung um.

Zusammenfassend zeigt die Modellierung des Thesis-Abwicklungsprozesses trotz einiger Herausforderungen und Grenzen die Relevanz und das Potenzial von BPMN 2.0 als Werkzeug zur Analyse, Verbesserung und Kommunikation von Prozessen in der Hochschulbildung. Durch die fortlaufende Anpassung, die Einbindung aller Beteiligten und die mögliche Anwendung der Erkenntnisse auf andere Prozesse kann die Modellierung zu einer verbesserten Effizienz, Transparenz und Zufriedenheit aller Beteiligten im Thesis-Abwicklungsprozess beitragen.

# Anhang

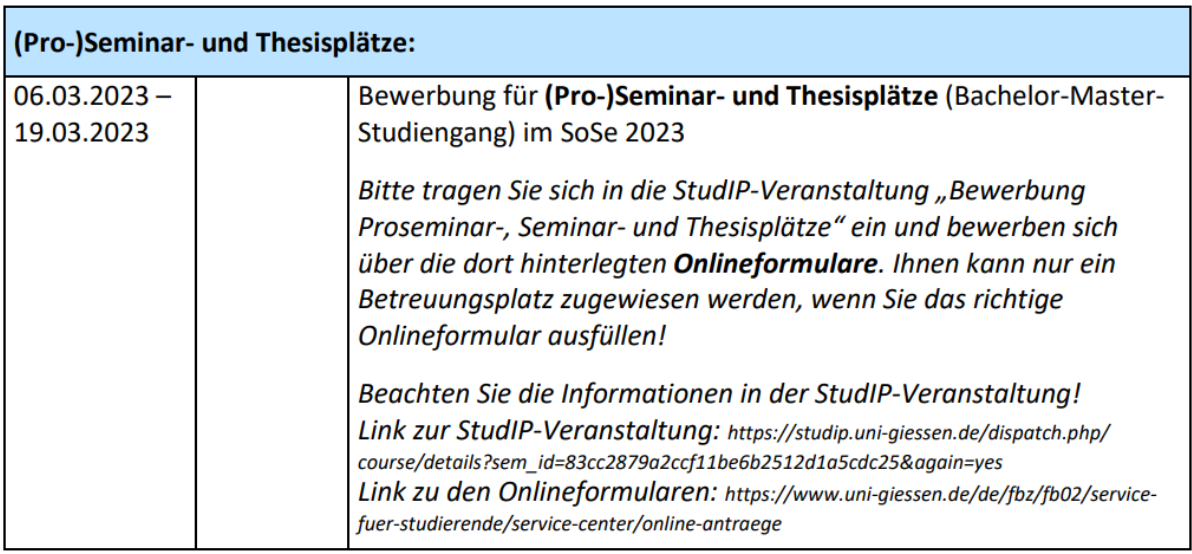

# Abb. 25: Fristenverzeichnis

#### Sehr geehrte Studierende

amit Ihre Thesis, Ihr Seminar oder Proseminar möglichst reibungslos läuft, möchten wir Ihnen hier einige Information zu häufigen Fragen zur Verfügung steller

Für aktuelle Änderungen im Zusammenhang mit der Corona-Pandemie, lesen Sie bitte regelmäßig die FAOs auf der Homepage der JLU: https://www.uni-giessen.de/coronavirus/faq

#### 1) Unzufriedenheit mit dem zugeteilten Betreuungsplatz

eider können wir nicht in allen Fällen den gewünschten Betreuungsplatz zuteilen. Wenn Sie mit ihrem Platz nicht zufrieden sind, dann müssen Sie diesen nicht antreten. Wir können Ihnen jedoch keiner anderen Platz anbieten, der Ihren Präferenzen ehr entspricht und es gibt auch kein Nachrückerverfahren. Bitte melden Sie sich bei der Professur ab, wenn Sie den zugeteilten Platz nicht antreten möchten

#### 2) Rückgabe des Themas der Thesis

Wenn Sie bei Ihrer Thesis das erhaltene Thema nicht bearbeiten möchten, dann können Sie dieses einmalig bis zum Ablauf der Hälfte der regulären Bearbeitungszeit zurückgeben. In diesem Falle wird unverzüglich<br>ein neues Thema vergeben, und die Bearbeitungszeit beginnt erneut. Eine nochmalige Rückgabe des Themas ist ausgeschlossen

#### 3) Prüfungsunfähigkeit und Nachteilsausgleich

Bei chronischen Erkrankung, Behinderung, Schwangerschaft, Betreuung von Kindern unter 14 Jahren durch ihre Sorgeberechtigten oder die Pflege Angehöriger nach § 20 Abs. 5 des Hessischen<br>Verwaltungsverfahrensgesetzes mit einem Pflegegrad nach § 15 des Elfen Buches Sozialgesetzbuch, steht Ihnen ein Nachteilsausgleich zu. Bitte wenden Sie sich in diesen Fällen per E-Mail an das Prüfungsamt und reichen Sie entsprechende Belege zu Ihrem Nachteilsantrag ein.

Sollten Sie während der Bearbeitungszeit Ihrer Thesis vorrübergehend erkranken (z. B. Erkältung), dann<br>reichen Sie einen Nachweis über die Prüfungsunfähigkeit beim Prüfungsamt ein. Das entsprechende<br>Formular finden Sie im ist unverzüglich einzureichen! Sollten Sie während der Bearbeitung Ihres Proseminars oder Seminars erkranken, dann reichen Sie den Nachweis über die Prüfungsunfähigkeit direkt bei der Professur ein

Die reguläre Bearbeitungszeit kann aufgrund von Krankheit um maximal 50% der regulären Bearbeitungszeit verlängert werden. Sollten Sie während der Bearbeitungszeit länger erkranken, dann wird ein anerkannter Rücktritt in Ihrem FlexNow-Konto eingetragen. Dieser zählt nicht als Fehlversuch. Sie<br>können die Thesis/das (Pro-)Seminar mit einem neuen Thema erneut beginnen, nachdem Sie wieder gesund sind

Neben der Verlängerung aufgrund von Krankheit, kann die Bearbeitungszeit auch aus fachlichen Gründen verlängert werden. Auch hier kann um maximal 50% der regulären Bearbeitungszeit verlängert werden. Bei<br>der Thesis reichen Sie einen formlosen Antrag über die Professur beim Prüfungszeit verlängert werden. Bei<br>missen die Ve Verlängerung direkt durch die Prüferinnen und Prüfer.

#### 4) Fristgerechte Abgab

Wenn Sie die Thesis/(Pro-)Seminararbeit nicht fristgerecht abgeben, dann ist die Prüfungsleistung nicht hestander

Die Thesis muss in elektronischer und in Papierform bei der betreuenden Professur abgegeben werden. Zur Fristwahrung genügt die Abgabe einer der beiden Formen. Die fehlende Form muss innerhalb von 2<br>Wochen nachgereicht werden. Die elektronische und gedruckte Form müssen inhaltlich identisch sein.

Wenn Sie die schriftliche Arbeit per Post an die Professur schicken, dann genügt zum Nachweis der<br>Fristwahrung der Poststempel. Beachten Sie aber, dass Sendungen auf dem Postweg verloren gehen<br>können oder Poststempel unles die elektronische Fassung Ihrer Arbeit als PDF per E-Mail an die betreuende Professur schicken!

.<br>Werfen Sie auch nicht einfach Ihre Arbeit in das Postfach der Professur ein! Die Postfächer sind keine Fristenbriefkästen und eine fristgerechte Abgabe damit nicht nachweisba

#### 5) Nicht hestanden

Sie haben insgesamt 2 Prüfungsversuche die Thesis zu bestehen.

Wenn Sie die Thesis nicht bestanden haben und Sie noch im gleichen Semesters den 2. Prüfungsversuch in Family and Roman Schenker and Schenker and Schenker and Schenker and Schenker and American Schenker and Schenker and Schenker and Particular Professional Professional Professional Professional Professional Professional Pro

#### 6) Einsicht

Sie können Ihre korrigierte Thesis-, Proseminar- oder Seminararbeit einsehen. Bei der Thesis könne Sie<br>auch die Gutachten einsehen. Die Einsicht beantragen Sie direkt bei der Professur.

# Abb. 26: Informationsblatt Proseminar, Seminar und Thesis

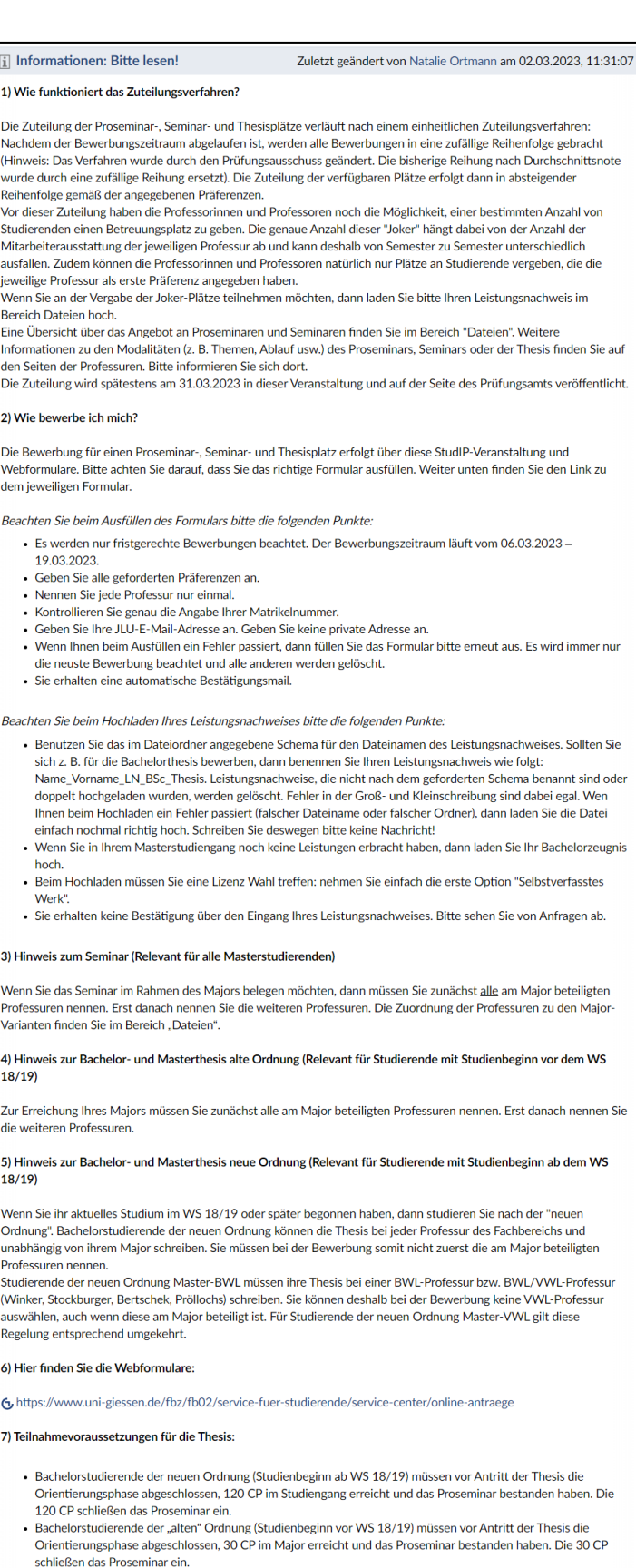

- schließen das Proseminar ein.<br>• Masterstudierende der 120 CP Masterstudiengänge müssen vor Antritt der Thesis 60 CP im Studiengang erreicht<br>• Masterstudierende der 120 CP Masterstudiengänge müssen vor Antritt der Thesis 30
- 

Sie müssen die Voraussetzungen erst beim Start der Thesis und nicht bereits bei der Bewerbung erfüllt haben.

Abb. 27: Informationsseite StudIP

WS 22/23

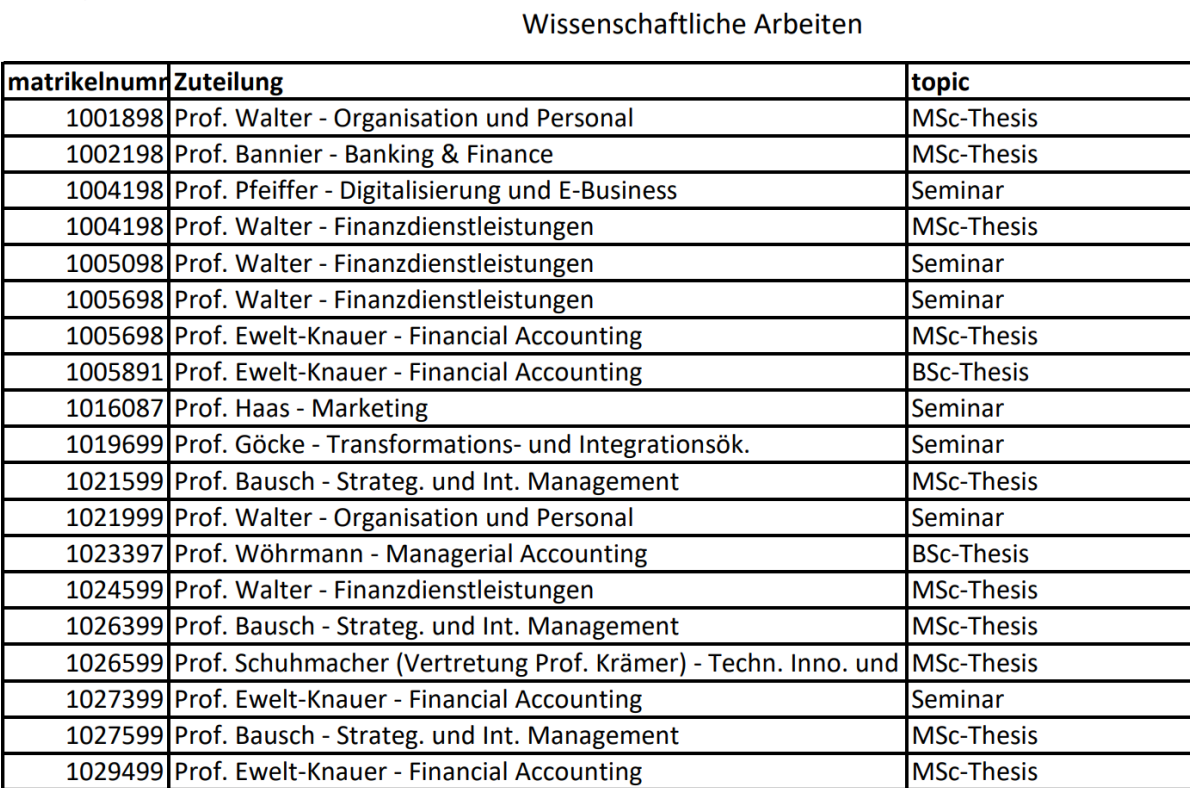

Zuteilung

Abb. 28: Ausschnitt der veröffentlichen Zuteilung für wissenschaftliche Arbeiten

# Literaturverzeichnis

- 1. **Allgemeine Bestimmungen für Bachelor- und Masterstudiengänge der Justus-Liebig -Universität Gießen**: AllB, 12.10.2022.
- 2. **Allweyer, Thomas:** BPMN 2.0 Business Process Model and Notation, 2. Aufl., Norderstedt: BoD - Books on Demand 2020.
- 3. **Boehm, Barry W.:** A spiral model of software development and enhancement, in: Computer, 5/1988, S. 61–72.
- 4. **Bundesministerium für Bildung und Forschung - BMBF (Hrsg.):** Digitalisierung der Hochschulbildung, Berlin, 2023.
- 5. **Die Hochschulrektorenkonferenz (Hrsg.):** Organisationsstrukturen an Hochschulen, Online im Internet: https://www.hrk.de/positionen/beschluss/detail/organisationsstrukturen-an-hochschulen/, 06.04.2023.
- 6. **Dumas, Marlon; La Rosa, Marcello; Mendling, Jan; Reijers, Hajo A.:** Grundlagen des Geschäftsprozessmanagements, Berlin, Heidelberg: Springer Vieweg 2021.
- 7. **Freund, Jakob; Rücker, Bernd:** Praxishandbuch BPMN, 5., aktualisierte Auflage, München: Hanser 2017.
- 8. **Gesetz zu Verbesserung des Onlinezugangs zu Verwaltungsleistungen**: OZG, 14.08.2017.
- 9. **Gesetz zur Förderung der elektronischen Verwaltung**: EGovG, 25.07.2013.
- 10. **Gesetz zur Förderung der elektronischen Verwaltung**: EGovG, 25.07.2013.
- 11. **Gilch, Harald; Beise, Anna S.; Krempkow, René; Müller, Marko; Stratmann, Friedrich; Wannemacher, Klaus:** Digitalisierung der Hochschulen, Berlin, 2019.
- 12. **Göpfert, Jochen; Lindenbach, Heidi:** Geschäftsprozessmodellierung mit BPMN 2.0, München: Oldenbourg Verlag 2013.
- 13. **Grundordnung der Justus-Liebig-Universität Gießen**: 08.01.2018.
- 14. **Hansen, Hans R.; Mendling, Jan; Neumann, Gustaf:** Wirtschaftsinformatik, 12. Aufl., Berlin: De Gruyter 2019.
- 15. **Hessisches Hochschulgesetz**: HHG, 28.12.2021.
- 16. **Hessisches Ministerium für Wissenschaft und Kunst - HMWK (Hrsg.):** Der Digitalpakt für Hessens Hochschulen, Online im Internet: https://wissenschaft.hessen.de/forschen/digitalpakt-der-hochschulen, 06.04.2023.
- 17. **Hessisches Ministerium für Wissenschaft und Kunst - HMWK (Hrsg.):** Hochschulen in Hessen, Online im Internet: https://wissenschaft.hessen.de/Studieren/Hochschulen-in-Hessen, 07.04.2023.
- 18. **Hofmann, Yvette; Salmen, Nathalie; Stürz, Roland A.; Schlude, Antonia; Putfarken, Hannes; Reimer, Maike; Classe, Franz:** Die Pandemie als Treiber der digitalen Transformation der Hochschulen?, 2021.
- 19. **Justus-Liebig-Universität Gießen (Hrsg.):** Studierende Statistik Wintersemester 2022/23, Gießen.
- 20. **Justus-Liebig-Universität Gießen (Hrsg.):** Was ist Flexnow? Prüfungsverwaltung Flexnow, Online im Internet: https://www.uni-giessen.de/de/studium/waehrend/ecampus/flexnow/hilfe/was-ist-flexnow, 18.10.2018.
- 21. **Justus-Liebig-Universität Gießen (Hrsg.):** Teilprojekt Organigramm, Online im Internet: https://www.uni-giessen.de/de/org/admin/idm/organigramm, 23.10.2019.
- 22. **Justus-Liebig-Universität Gießen (Hrsg.):** JLUbox/Hessenbox, Online im Internet: https://www.uni-giessen.de/de/fbz/svc/hrz/svc/daten/jlubox, 07.11.2021.
- 23. **Justus-Liebig-Universität Gießen (Hrsg.):** ILIAS, Online im Internet: https://www.uni-giessen.de/de/fbz/svc/hrz/svc/medien/el/werkzeuge/ilias, 11.01.2022.
- 24. **Justus-Liebig-Universität Gießen (Hrsg.):** Stud.IP, Online im Internet: https://www.uni-giessen.de/de/fbz/svc/hrz/svc/medien/el/werkzeuge/studip, 28.10.2022.
- 25. **Justus-Liebig-Universität Gießen (Hrsg.):** Dezernate, Online im Internet: https://www.uni-giessen.de/de/org/admin/dez, 15.11.2022.
- 26. **Justus-Liebig-Universität Gießen (Hrsg.):** Der kleine PeTra das Plone-Handbuch der JLU Gießen, Online im Internet: https://www.uni-giessen.de/de/hilfe/handbuch, 12.12.2022.
- 27. **Justus-Liebig-Universität Gießen (Hrsg.):** Zahlen und Fakten, Online im Internet: https://www.uni-giessen.de/de/ueber-uns/jlu/zahlen, 17.02.2023.
- 28. **Justus-Liebig-Universität Gießen - FB 02 (Hrsg.):** Krankheitsbedingter Rücktritt von Prüfungsleistungen / Einreichen von Attesten, Online im Internet: https://www.uni-giessen.de/de/fbz/fb02/service-fuer-studierende/service-center/pruefaq/kra, 10.03.2020.
- 29. **Justus-Liebig-Universität Gießen - FB 02 (Hrsg.):** Informationsblatt Thesen und Hausarbeiten, Online im Internet: https://www.uni-giessen.de/de/fbz/fb02/service-fuerstudierende/service-center/ssp-downloads/bm-infos/Infothesis/view, 03.03.2021.
- 30. **Justus-Liebig-Universität Gießen - FB 02 (Hrsg.):** Professorinnen und Professoren Wirtschaftswissenschaften, Online im Internet: https://www.uni-giessen.de/de/fbz/fb02/fb/professuren-uebersicht, 14.03.2023.
- 31. **Klingbeil-Döring, Wenke:** Digitalisierung und der Arbeitsmarkt, Online im Internet: https://www.bpb.de/themen/arbeit/arbeitsmarktpolitik/316908/digitalisierung-undder-arbeitsmarkt/, 12.01.2022.
- 32. **o.V. (Hrsg.):** Hessischer Digitalpakt Hochschulen 2020 2024, Online im Internet: https://www.uni-marburg.de/de/universitaet/profil/strategie/digitalpakt-hessen.pdf, März 2020.
- 33. **Object Management Group (Hrsg.):** Business Process Model and Notation (BPMN) Version 2.0.2, 2013.
- 34. **Plomin, Jana; Hölscher, Ines; Visel, Joana; Kühler, Jakob:** Nutzer:innenzentriertes Arbeiten in der öffentlichen Verwaltung: Herausforderungen und Lösungsansätze, Berlin.
- 35. **SAP Signavio (Hrsg.):** SAP schließt Akquisition von Signavio ab SAP Signavio, Online im Internet: https://www.signavio.com/de/news/sap-acquisition-signavio/, 05.03.2021.
- 36. **SAP Signavio (Hrsg.):** Wie alles begann Die Geschichte hinter Signavio, Online im Internet: https://www.signavio.com/de/geschichte-hinter-signavio/, 10.12.2021.
- 37. **SAP Signavio (Hrsg.):** Signavio-Editor, Online im Internet: https://academic.signavio.com/p/editor, 05.04.2023.
- 38. **SAP Signavio (Hrsg.):** Signavio-Explorer, Online im Internet: https://academic.signavio.com/p/explorer, 05.04.2023.
- 39. Spezielle Ordnung für den Bachelorstudiengang "Wirtschaftswissenschaften" des **Fachbereichs 02 – Wirtschaftswissenschaften der Justus-Liebig-Universität Gießen**: 14.04.2022.
- 40. **Spezielle Ordnung für die Masterstudiengänge Betriebswirtschaftslehre und Volkswirtschaftslehre des Fachbereichs 02 - Wirtschaftswissenschaften der Justsus-Liebig-Universität Gießen**: 14.04.2022.
- 41. **Wölbert, Christian:** Torschlusspanik: Bund und Länder planen "OZG-Booster" für die Digitalisierung, Online im Internet: https://www.heise.de/news/Torschlusspanik-Bundund-Laender-planen-OZG-Booster-fuer-die-Digitalisierung-6658696.html, 31.03.2022.

## Impressum

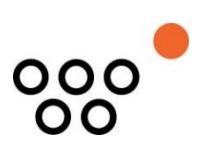

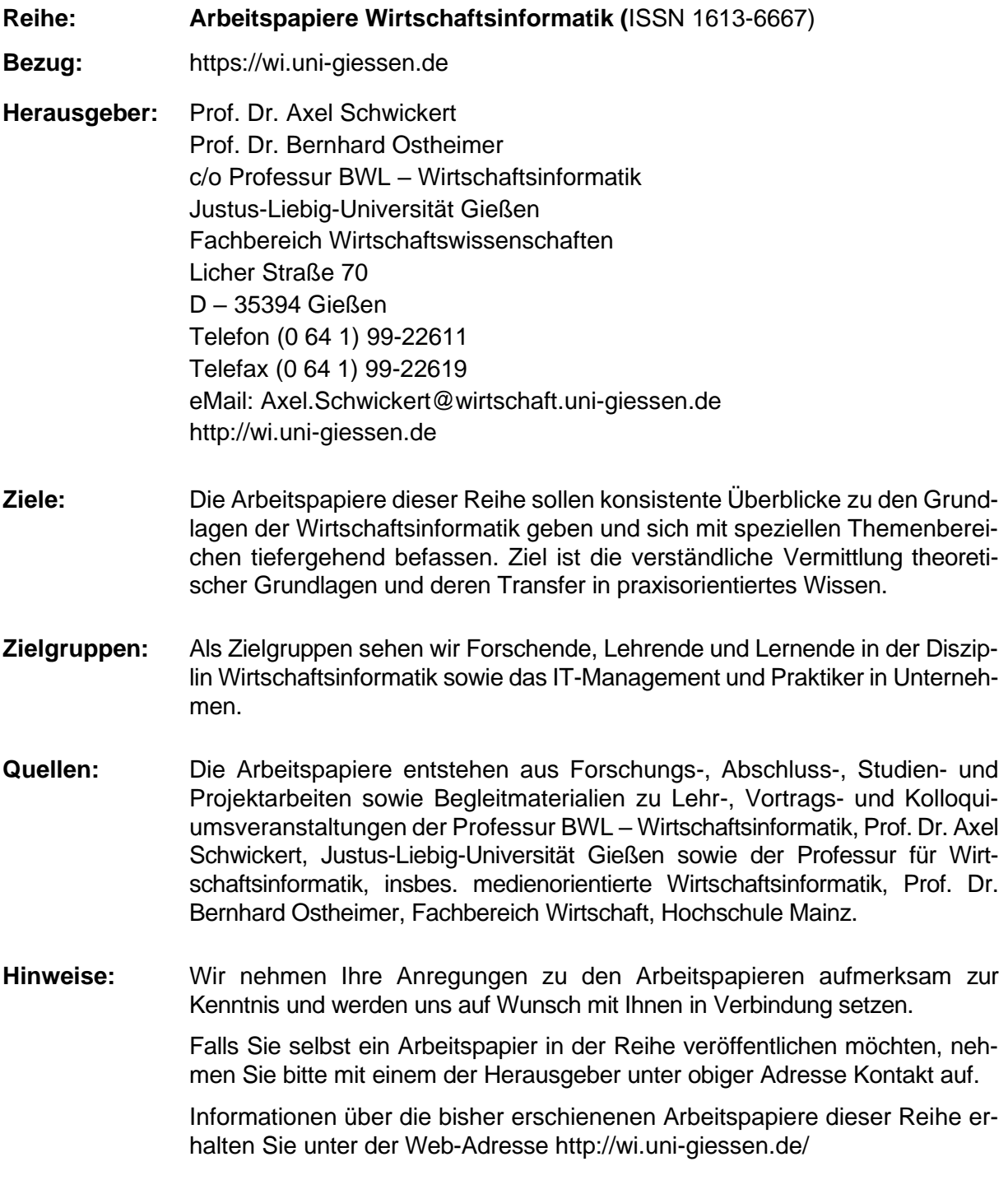

Alle Arbeitspapiere der Reihe "Arbeitspapiere Wl" sind einschließlich aller Abbildungen urheberrechtlich geschützt. Jede Verwertung außerhalb der Grenzen des<br>Urheberrechtsgesetzes ist ohne Zustimmung des Herausgebers unzul die Einspeicherung, Be- und Verarbeitung in elektronischen Systemen. Copyright Professur BWL – Wirtschaftsinformatik